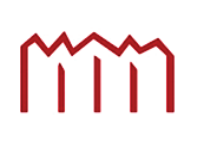

Millen Neubrandenburg<br>
University of Applied Sciences

# Bestimmung von Differenzen und Veränderungen von Objekten anhand von Punktwolken

**Masterarbeit** 

## im Studiengang Geoinformatik und Geodäsie

zur Erlangung des akademischen Grades

Master of Engineering

- 1. Betreuer: Prof. Dr.-Ing. Karl Foppe
- 2. Betreuer: Prof. Dr.-Ing. Hans Jürgen Larisch

vorgelegt von: Jan Sÿlla (B.Eng.)

URN: urn:nbn:de:gbv:519-thesis2010-0497-9

Neubrandenburg, Februar 2011

# **Selbständigkeitserklärung**

Ich versichere, dass ich die vorliegende Masterarbeit ohne fremde Hilfe selbständig verfasst und nur die angegebenen Quellen und Hilfsmittel benutzt habe. Wörtlich oder dem Sinn nach aus anderen Werken entnommene Stellen sind unter Angabe der Quellen kenntlich gemacht. Die Arbeit wurde bisher in gleicher oder ähnlicher Form weder veröffentlicht, noch einer anderen Prüfungsbehörde vorgelegt.

Ort, Datum Unterschrift

## **Vorwort**

Die vorliegende Masterarbeit kann nur als Teilarbeit für ein weitaus größeres Projekt gesehen werden. Bereits bei der Vorüberlegung zeigte sich, dass man sehr viel Zeit investieren muss, um ein Programm oder einen Ansatz für diese Thematik zu entwickeln. Die entwickelten und vorgestellten Ansätze stellen daher nur eine Vorstufe dar. Ziel der gesamten Thematik sollte sein, eine Erweiterung der Nutzung von Laserscannern zu entwickeln, mit der es möglich ist Überwachungsmessungen ohne größeren Aufwand und bei gleicher Genauigkeit der bisherigen Techniken durchzuführen und auszuwerten.

Mein erster Dank geht an Prof. Karl Foppe für die interessante Themenstellung und die Betreuung während der Masterarbeit.

Mein weiterer Dank geht an Prof. Hans Jürgen Larisch für die fachliche Betreuung.

Weiterhin bedanke ich mich bei allen Lehrkräften und Mitarbeitern des Studiengangs Geoinformatik und Geodäsie und des Studiengangs Vermessungswesen für ihre Unterstützung und Geduld während der letzen fünf Jahre.

## Inhaltsverzeichnis

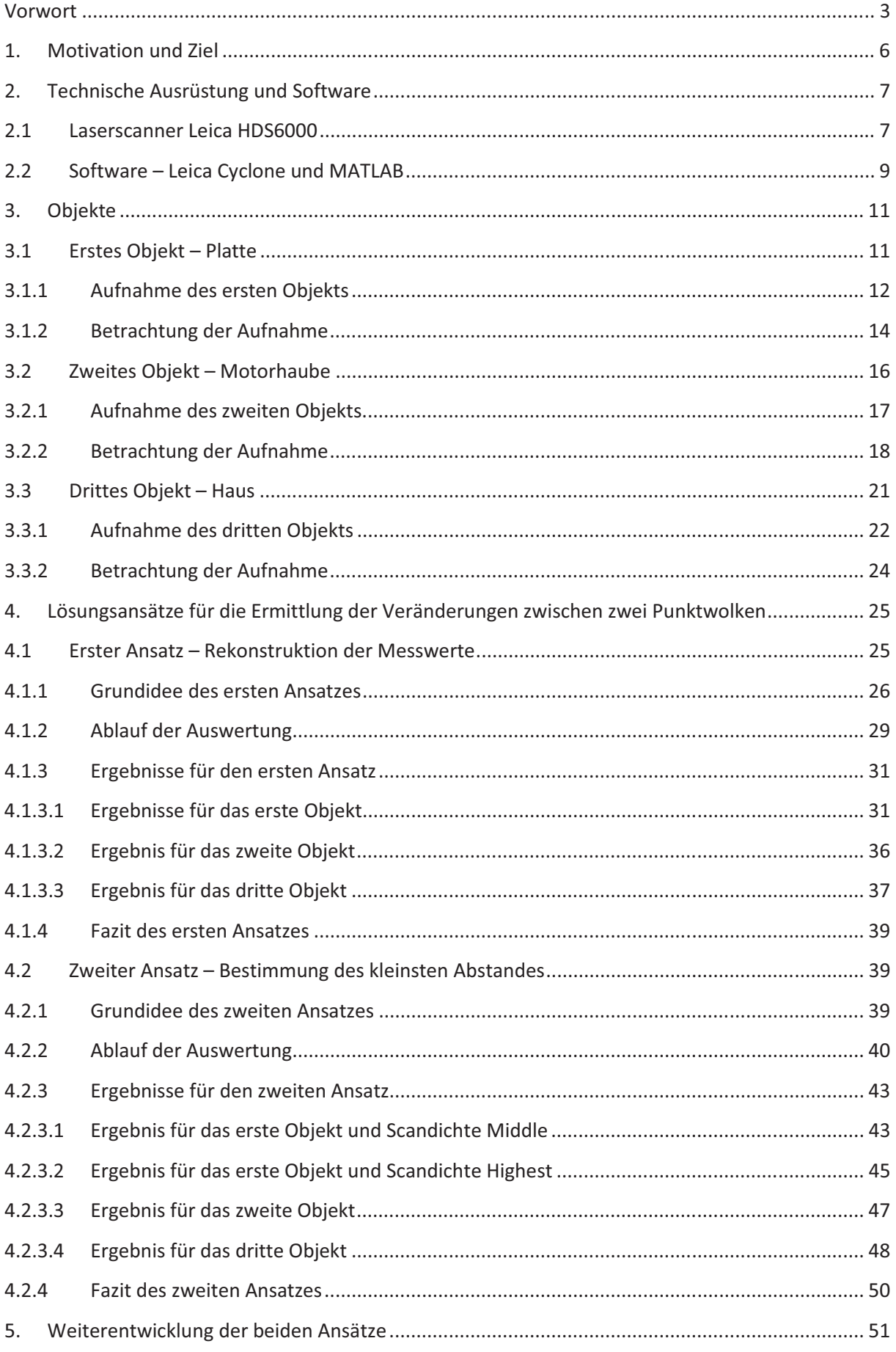

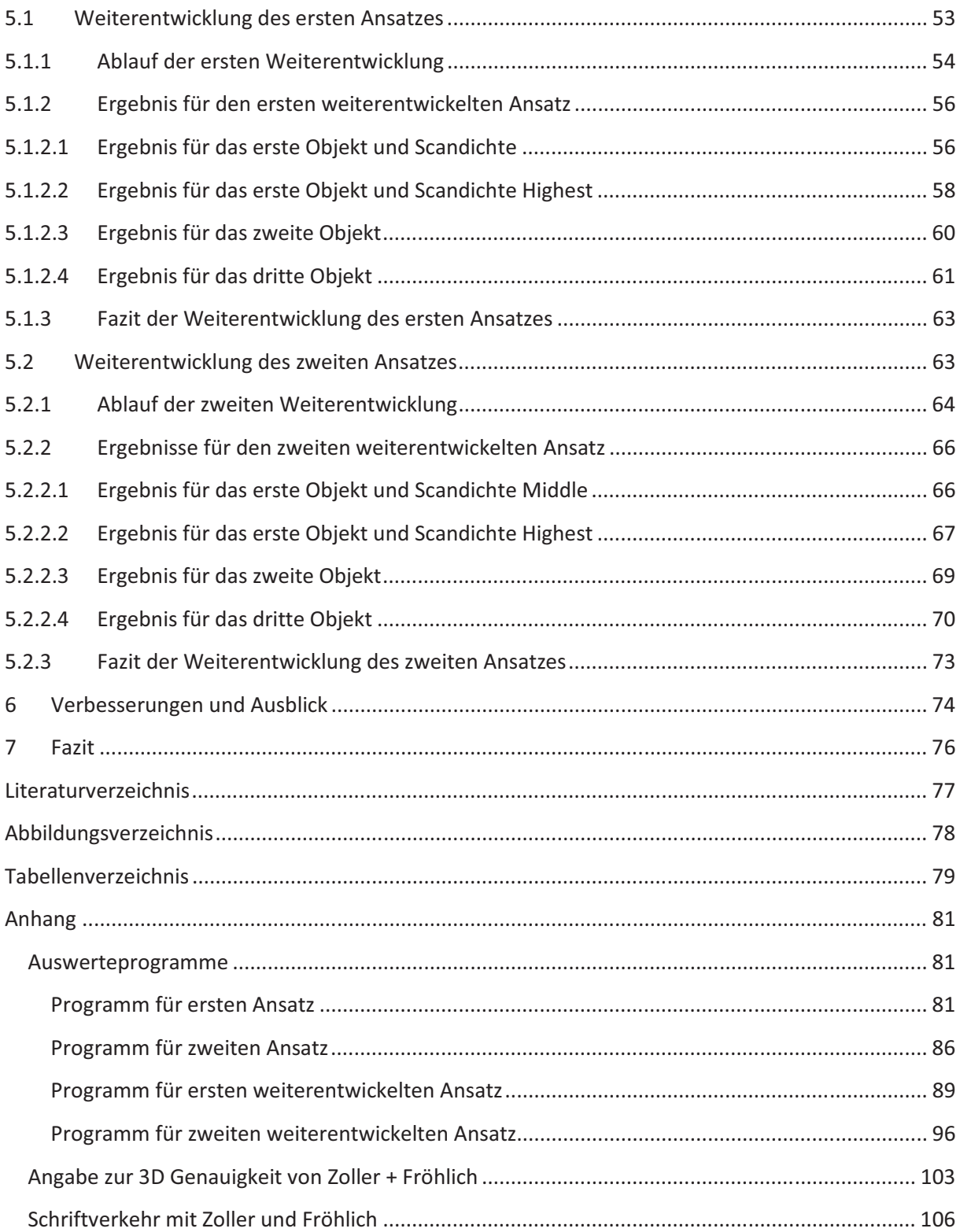

### 1. Motivation und Ziel

Das Vermessungswesen besteht aus einer Vielzahl von Bereichen mit unterschiedlichen Aufgaben. In diesen Bereichen werden die unterschiedlichsten Geräte oder Systeme eingesetzt, z.B. das Tachymeter, das Nivelliergerät, die Schlauchwaage oder die zur Verfügung stehenden Globalen Navigationssysteme (NAVSTAR GPS, GLONASS). Einige dieser Geräte und Systeme waren zunächst nicht für die Vermessung oder für die Aufgaben vorgesehen, für die sie heute eingesetzt werden. So sind Kameras seit über 100 Jahren das wichtigste Werkzeug der Photogrammetrie und werden heutzutage in der optischen 3D Vermessung eingesetzt, so zum Beispiel das AICON 3D System. Die Grundidee bei der Entwicklung war aber nicht dem Landvermesser ein Werkzeug zu geben. Ebenso das NAVSTAR GPS, dessen Entwicklung in den 1970er Jahren begann und seit 1995 voll operativ ist. Dieses System sollte eigentlich dem US-Militär dienen, um die Position der eigenen Truppen besser zu bestimmen und Waffen effektiver einzusetzen. An eine Nutzung für die Vermessung wurde dabei nicht gedacht. Mittlerweile ist das GPS wohl das wichtigste Instrument nach dem Tachymeter im Bereich der Vermessung.

Ein in den letzten Jahren hinzugekommenes System ist der Laserscanner. Für das Vermessungswesen, insbesondere für die Ingenieurvermessung, ist dieses System auf Grund seiner Eigenschaften interessant. Mit dem Laserscanner ist es möglich Bauwerke und Gebäude, aber auch andere Objekte oder Gebiete, wie zum Beispiel Hänge, großräumig, detailliert, schnelle und vor allem dreidimensional zu erfassen. Als Ergebnis erhält der Beobachter eine Punktwolke, die aus einigen Tausend bis zu einigen Millionen Punkten bestehen kann. Mittels dieser Punktwolken können die aufgenommen Objekte modelliert und Messung in diesen Modellen durchgeführt werden. Interessant ist dies, da sich Veränderungen an diesen Objekten mit Hilfe der Punktwolken bestimmen lassen. Eine Deformationsanalyse von Objekten ist also möglich.

Ziel dieser Masterarbeit ist es, solche Veränderungen einfach und schnell aus den Punktwolken zu ermitteln und darzustellen. Im Gegensatz zu bereits bekannten Ansätzen, z.B. von D. Eling und H. Kutterer<sup>1</sup>, wird vor der Auswertung keine Modellierung der Objekte vorgenommen. Die Veränderungen sollen direkt aus den Punktwolken bestimmt werden. Hierfür sind zwei Ansätze entwickelt worden, die in dieser Arbeit vorgestellt werden.

----------------------------------------------------------

 $^1$  Fritz K. Brunner (Hrsg.): Ingenieurvermessung 07, Beiträge zum 15. Internationalen Ingenieurvermessungskurs, Graz 2007

### 2. Technische Ausrüstung und Software

Die Aufnahme und Auswertung der, in dieser Masterarbeit verwendeten, Punktwolken erfolgte mit Equipment der Hochschule Neunbrandenburg. Das verwendete Equipment soll in diesem Kapitel vorgestellt werden.

## 2.1 Laserscanner Leica HDS6000

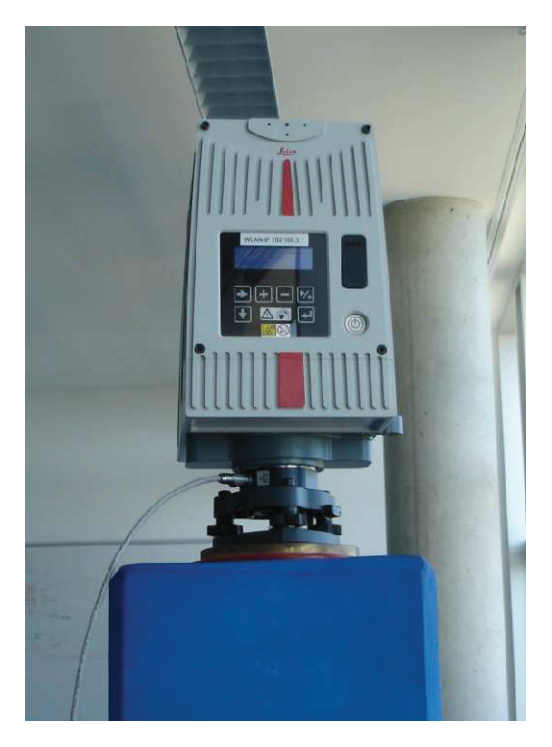

Abbildung 1 - Leica HDS6000, für diese Arbeit verwendetes Gerät

Der HDS6000 von Leica Geosystems besitzt einen sichtbaren roten Laser der Klasse 3R. Mit dem Gerät ist möglich die Umgebung in einem Bereich von 360° horizontal und 310° vertikal zu erfassen. Eine Erfassung des Bereichs von 50° unterhalb des Geräts ist auf Grund des Aufbaus nicht möglich. Die Distanz wird mittels des Phasenvergleichsverfahrens bestimmt. Der Eindeutigkeitsbereich für Objekte ist abhängig von deren Albedo<sup>2</sup>, denn diese ist abhängig von der Oberfläche. Neuschnee hat zum Beispiel im kurzwelligen Lichtbereich eine Albedo von 70% bis 90%. Im langwelligen Bereich besitzt Schnee nur eine Albedo von 0,5%. Für den sichtbaren Bereich des Lichtes lässt sich aber sagen, dass helle Oberflächen häufig

<sup>&</sup>lt;sup>2</sup> Albedo ist das Maß des Reflexionsvermögens einer Oberfläche oder Körpers, definiert wird dies über das Verhältnis zwischen der diffus zurückgestrahlten Lichtmenge zu der senkrecht eingefallenen Lichtmenge. Das Verhältnis wird meistens in Prozent angegeben und ist abhängig von der Wellenlänge des Lichtes.

ein hohes Albedo und dunkle Flächen niedrige Albedo besitzen. Der HDS6000 besitzt für eine Albedo von 90% einen maximalen Eindeutigkeitsbereich von 79 m. Bei einer Albedo von 18% beträgt dieser nur 50 m. Schlechtere Ergebnisse können weiterhin durch stark reflektierende Oberflächen, wie poliertes Metall oder glänzende Farben, verursacht werden oder wenn sich die Farbe der Oberfläche im Komplementärfarbbereich zu Rot befindet. Hier könnte es zur Aufhebung des Strahls kommen. Weiterhin beeinflusst das Albedo die Genauigkeit der Distanzmessung und somit die Punktgenauigkeit. Die Distanzgenauigkeiten werden wie folgt angegeben:

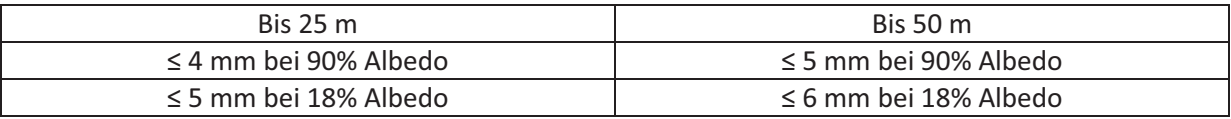

#### Tabelle 1 – Genauigkeit des HDS6000 in Abhängigkeit von Albedo

Die vertikale und horizontale Winkelgenauigkeit beträgt 125 µrad bzw. rund 8 mgon. Als Winkel ist beim HDS 6000 und dem baugleichen IMAGER 5006 von Z+F die Differenz zwischen dem Encoder-Nullpunkte, welcher fest und als fehlerfrei angesehen wird, und dem gemessenen Encoder-Wert zu verstehen<sup>3</sup>. Die Abweichung bezieht sich daher nur auf den gemessenen Wert. Die Positionsgenauigkeit liegt im Entfernungsbereich von 1 m bis 25 m bei 6 mm. Nimmt die Entfernung zu, so wird die Positionsgenauigkeit schlechter. Bei einer Entfernung von 50 beträgt sie nur 10 mm. Für alle hier angegebenen Werte gilt, dass sie nur für 1  $\sigma$  gültig sind.  $\sigma$  ergibt sich aus der Gaußschen Normalverteilung, hat eine Größe von 68,3% und sagt aus, dass diese Werte für die meisten Punkte gelten. Es kann aber nicht ausgeschlossen werden, dass es zu Ausreißern kommen kann. Der Hersteller empfiehlt eine Entfernung zwischen Gerät und Objekt von 5 m bis 17 m.

Ein Problem ist, dass es dem Nutzer nicht möglich ist, die Albedo jeder Oberfläche, die er scannen will, zu bestimmen. Ein Rückschluss auf die Genauigkeit und das Albedo ist nur möglich, wenn man sich den Scan im Steuerungsprogramm Cyclone von Leica anschaut. Hier erfolgt die Darstellung der Punktwolken nicht einfarbig sondern mehrfarbig. Die Farben der einzelnen Punkte geben die Intensität wieder, mit welcher der Laserstrahl von der Oberfläche zurückreflektiert wird. Punkte mit einer sehr hohen Intensität werden blau dargestellt. Mit geringer werdender Intensität folgen grün, gelb, orange und rot. Bei rot dargestellten Punkten kann von einer sehr niedrigen Albedo, einer geringen Intensität und niedrigeren Genauigkeit ausgegangen werden.

----------------------------------------

-------------

<sup>-</sup>----<sup>3</sup> Auskunft von Z+F

#### **2.2 Software - Leica Cyclone und MATLAB**

Die Steuerung des Scanners kann entweder am Gerät selbst oder mittels der Steuerungs- und Verarbeitungssoftware Cyclone (Version 6.0) erfolgen. Cyclone ist modular aufgebaut, d.h. es gibt mehrere Softwaremodule mit denen man arbeiten kann. Zum Ansteuern des Scanners wird das SCAN-Modul verwendet. Zusätzlich zur Einstellung der Scandichte, hier hatte der Nutzer die Wahl aus fünf Vorgaben (Fehler! Verweisquelle konnte nicht gefunden werden.), des Scanbereiches und der Verwendung des Neigungssensors, können mit diesem Modul die Erfassung von Zielmarken, die Standpunktbestimmung mittels freier Stationierung oder durch Koordinateneingabe und die Bestimmung des Abstandes vom Scanner zu einem bestimmten Objekt realisiert werden.

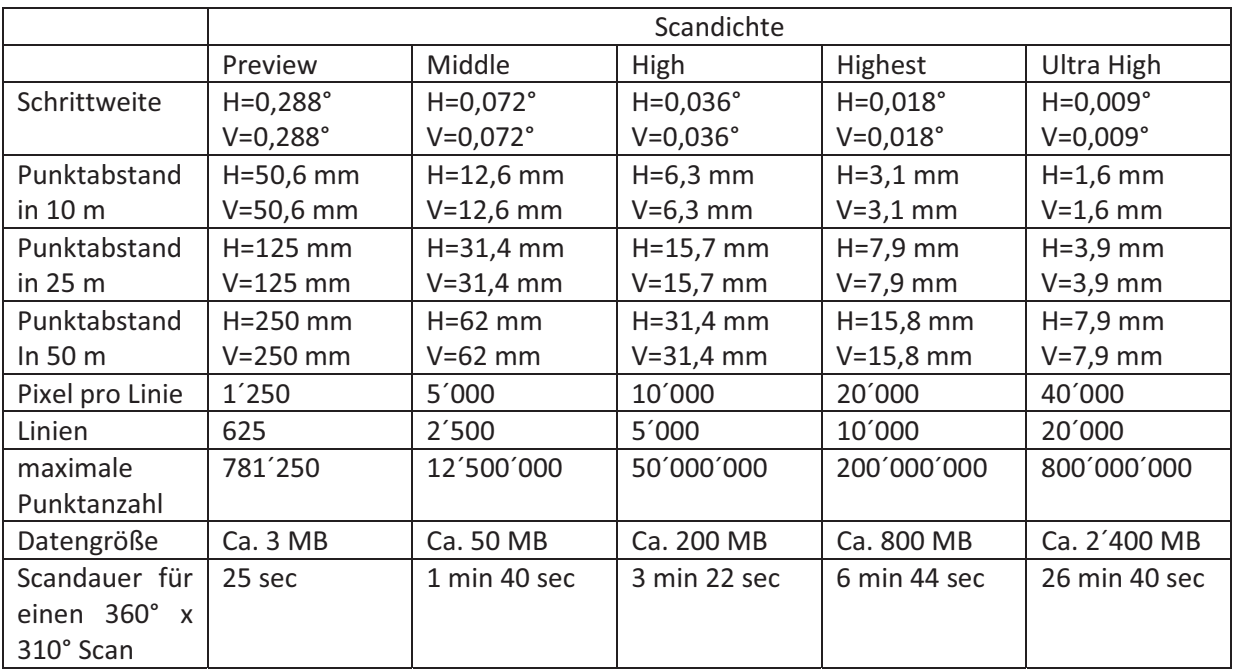

**Tabelle 2 – Eigenschaften der unterschiedlichen Scandichte** 

Der Export der Punktwolken in einem gängigen Dateiformat, z.B. für eine Verarbeitung in einem anderen Programm ist ebenfalls möglich. Für die weitere Arbeit mit den Punktwolken stehen noch die Module SURVEY und MODEL zur Verfügung. In diesen können die Punktwolken von allen Seiten betrachtet, Messungen in den Punktwolken durchgeführt und geometrische Objekte, wie bspw. Vermaschungen oder geometrische Körper, erzeugt werden. Zur Verfügung steht nur das SURVEY-Modul. Dieses wird nur zur Betrachtung der Punktwolken sowie zum Export der Punktwolken als Datensatz verwendet. Eine Funktion für einen Vergleich mehrerer Punktwolken ist nicht integriert. Die Punktwolken selbst werden testweise in zwei Formaten exportiert. Zum einen in das vordefinierte XYZ-Format. Dabei

werden nur die X-, Y- und Z-Koordinaten in Meter auf sechs Nachkommastellen Punkte ausgegeben. Zum anderen in Form eines frei gewählten ASCII-Format als TXT-Datei. Bei dieser Ausgabe ist es möglich die Anzahl der Nachkommastellen frei zu wählen und weitere Informationen mit ausgeben zu lassen. Die Ausgabe erfolgt hier nur mit vier Nachkommastellen, da mit mehr Nachkommastellen nur eine höhere Genauigkeit vorgetäuscht wird. Als nachteilig bei beiden Formaten wird gesehen, dass es nicht möglich ist, die Standpunktkoordinaten mit ausgeben zu lassen. Diese sind nur direkt im SURVEYoder MODEL-Modul einsehbar, wenn Informationen zur jeweiligen Punktwolke aufgerufen werden. Allerdings muss auch gesagt werden, dass der Standpunkt immer die Koordinaten (0, 0, 0) hat, wenn man vor dem Scan keine Standpunktkoordinaten angibt.

Wie oben schon erwähnt, erfolgt die weitere Auswertung nicht mit Cyclone. Stattdessen wird auf MATLAB von The MathWorks Inc., in der Version R2008a, zurückgegriffen. Die Wahl fällt zum einen auf MATLAB, weil es auf den Computern der Hochschule Neubrandenburg zur Verfügung steht. Zum anderen sind ein Großteil der Routinen und Befehle bekannt und die grafische Ausgabe ist einfach. Unerwähnt sollte nicht bleiben, dass der Versuch, eine ältere Version von MATLAB zu verwenden, scheiterte. Ältere Versionen sind nicht in der Lage, Datenmengen in der hier verwendeten Größe zu verarbeiten.

Für diese Arbeit werden zwei unterschiedlich ausgestattete Computer der Hochschule verwendet. Der erste Computer ist mit einem Intel Pentium 4 mit einer Taktfrequenz von 3,0 GHz, 1 GB RAM und einer Grafikkarte mit einem Grafikspeicher von 64 MB ausgestattet. Der zweite Computer besitzt einen Intel Pentium 4 mit einer Taktfrequenz von 3,0 GHz, einen höheren Arbeitsspeicher mit 2 GB und der Grafikspeicher mit 128 MB.

#### **3. Objekte**

Alle verwendeten Testobjekte befinden sich im Raum 318 des Hauses 2 der Hochschule Neubrandenburg. Für die Aufnahmen der Testobjekte wird der Laserscanner auf den Pfeiler 6 gesetzt. Von diesem Pfeiler ist eine freie Sicht auf alle im Raum verteilten Testobjekte möglich. Die Aufnahmen erfolgten am gleichen Tag.

#### **3.1 Erstes Objekt - Platte**

Beim ersten Objekt handelt es sich um eine 120 cm mal 120 cm große Platte aus Pressholz (Abbildung 2). Die Platte ist mit weißem Kunststoff überzogen. Daher kann zunächst von einer hohen Intensität des reflektierten Laserstrahls ausgegangen werden. Da aber die Oberfläche nicht glatt sondern fein strukturiert ist, könnte dies zu einer diffuseren Reflexion des Laserstrahls führen und die Intensität bei der Reflexion verringern. Die Scans (Abbildung 3 ff.) zeigen eine hohe Intensität des Bereichs mit weißem Kunststoff, weshalb von einem geringen Einfluss der diffusen Reflexion ausgegangen wird. Die Platte besitzt einen 3 cm breiten Rahmen aus Aluminiumprofilen. Die Ecken bestehen aus dunklem Kunststoff, um vor Beschädigungen beim Transport zu schützen. Beim Rahmen und den Ecken kann auf Grund ihrer Beschaffenheit von einer niedrigeren Intensität des reflektierten Laserstrahls ausgegangen werden. Befestigt ist die Platte auf einem Dreh- und Kipptisch. Wodurch eine kontrollierte horizontale Drehung und vertikale Kippung möglich ist.

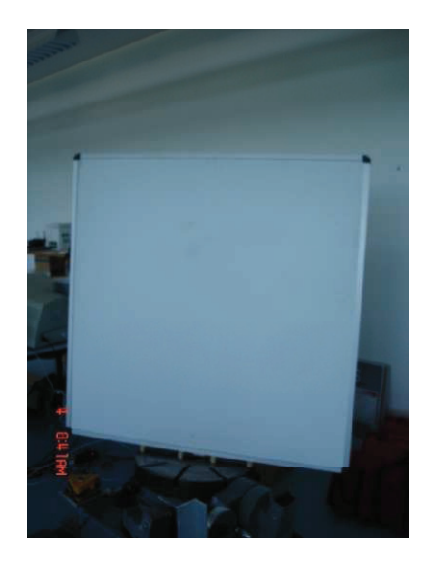

**Abbildung 2 – Platte auf Drehtisch (unten)** 

### 3.1.1 Aufnahme des ersten Objekts

Die mittlere Entfernung zwischen Scanner und Platte beträgt rund 5,85 m und liegt damit innerhalb der empfohlenen Entfernung. Im Gegensatz zu den beiden folgenden Objekten erfolgt die Aufnahme der Platte mit den Scandichten Middle und Highest. Dadurch soll getestet werden, ob sich bei der Auswertung Unterschiede ergeben.

Zunächst wird der erste Scan mit der Middle-Scandichte (Abbildung 3) durchgeführt, gefolgt vom ersten Scan mit der Highest-Scandichte (Abbildung 5). Um eine Veränderung hervorzurufen wird die Platte mittels des Dreh- und Kipptisches leicht verändert. Danach erfolgen die zweiten Scans in den beiden Scandichten.

Die Scanbereiche für die Scans werden jeweils gleich groß gewählt. Dies soll die Auswertung vereinfachen und für eine annähernd gleichgroße Punktanzahl sorgen. Für die Middle-Scandichte beträgt die Größe des Scanbereichs 166 Punkte mal 168 Punkte. Bei der Highest-Scandichte ist der Scanbereich 667 mal 672 Punkte groß. Die Koordinaten der Scanbereiche bleiben in der Steuerungssoftware ebenfalls unverändert. Neben der Platte wird ein geringer Teil der dahinterliegenden Wand mit aufgenommen, die als Referenz bei der Bestimmung von Veränderungen verwendet werden kann.

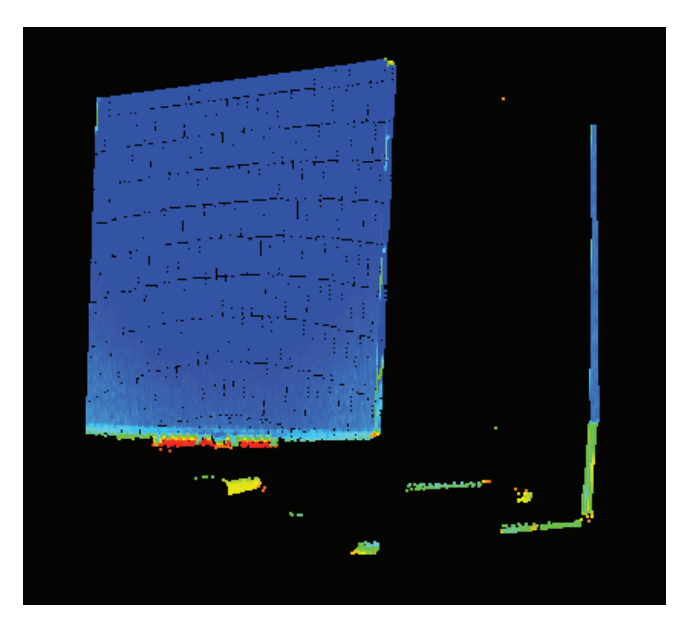

Abbildung 3 - erster Scan mit Scandichte Middle

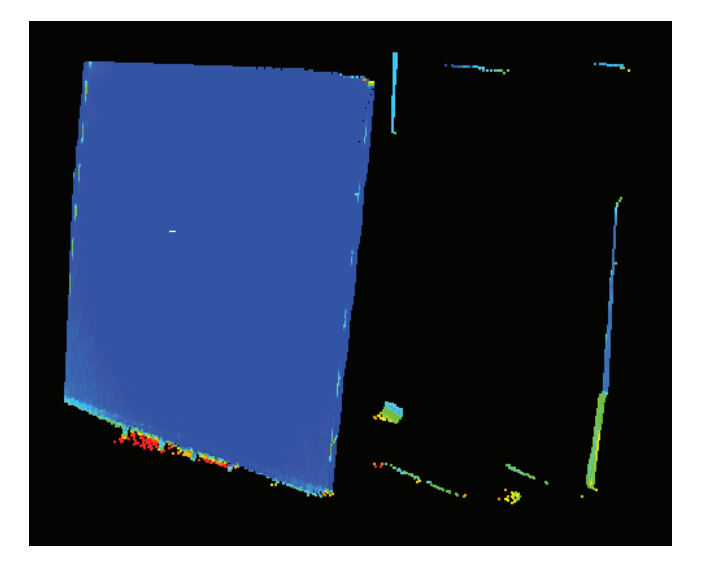

Abbildung 4 - zweiter Scan mit Scandichte Middle

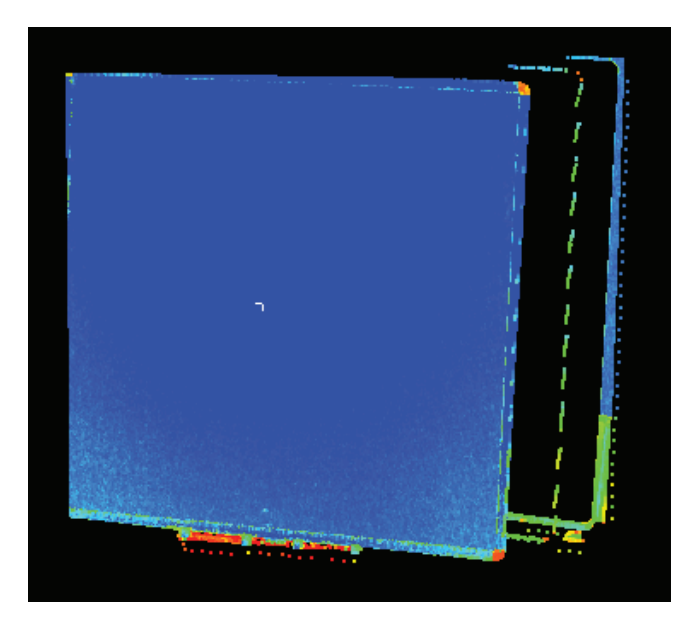

Abbildung 5 - erster Scan mit Scandichte Highest

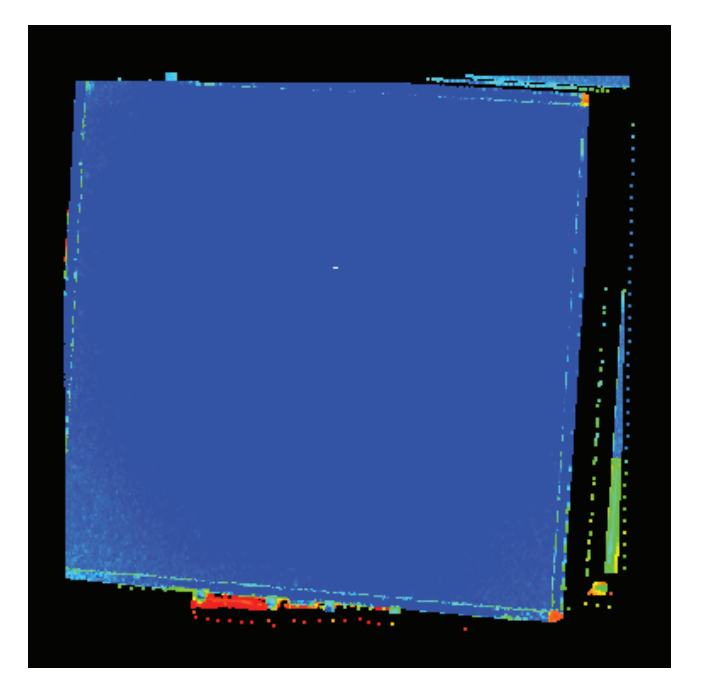

Abbildung 6 - zweiter Scan mit Scandichte Highest

### 3.1.2 Betrachtung der Aufnahme

Alle vier Scans (Abbildung 3 ff.) zeigen für den Bereich der Platte mit weißem Kunststoff und die mit aufgenommenem Teile der dahinter liegenden Wand eine hohe Albedo. Hier kann von einer hohen Punktgenauigkeit ausgegangen werden. Der Rahmen aus Aluminium zeigt erstaunlicherweise ebenfalls eine hohe Albedo. Auf Grund von Erfahrungen mit dem Scanner, ist eine Darstellung in Orange oder Rot für diesen Bereich bzw. Aluminium erwartet worden, wohingegen die Ecken aus dunklem Kunststoff und Teile des Dreh- und Kipptisches in Orange und Rot dargestellt werden.

Unterschiede zwischen den Scandichten sind nur bei genauerer Betrachtung in Cyclone zu erkennen, vor allem die höhere Punktdichte. Vergleicht man die ersten Scans mit den zweiten, so ist erkennbar, dass in den ersten Scans die komplette Platte erfasst wird. In den zweiten Scans hingegen fehlt ein Teil des unteren linken Bereichs. Der Grund hierfür liegt an dem unveränderten Scanbereich. Durch das Verändern der Platte wird ein Teil der Platte aus dem Scanbereich herausgedreht. Ein weiterer Unterschied zwischen den Scans, trotz des gleichbleibenden Scanbereichs, ist die unterschiedliche Anzahl an Punkten (siehe Tabelle 3).

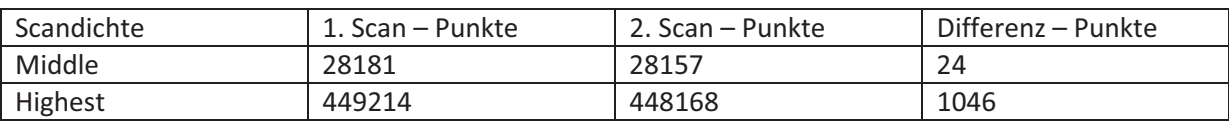

Die Differenzen zwischen jeweiligen Scans dürften keinen Einfluss haben. Es ist davon auszugehen, dass die fehlenden Punkte im Randbereich liegen. Von Interesse ist aber der innere Bereich. Des Weiteren ist die Differenz im Vergleich zur Anzahl der jeweiligen Punkte sehr gering.

Werden die ersten und zweiten Scans zusammengefügt (Abbildung 7 ff.), ist die Veränderung der Position der Platte gut sichtbar. Durch Verdrehung und Kippung ist der untere rechte Bereich nur sehr gering in seiner Position geändert worden, wohingegen der obere linke Bereich eine deutliche Verschiebung aufweist. Eine Messung zwischen den oberen linken Enden der gescannten Platten zeigt eine Verschiebung von rund 7,6 cm. Bei den gescannten Bereichen der hinter der Platte liegenden Wand, sind keine Veränderungen zu beobachten.

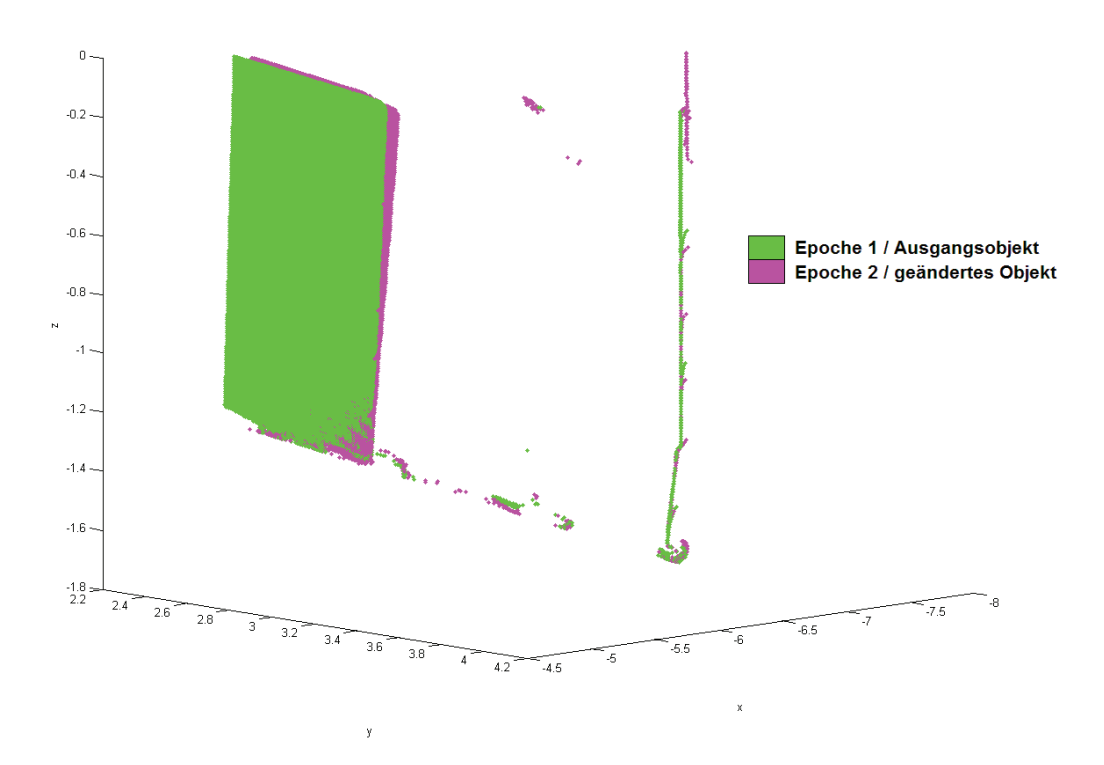

Abbildung 7 – erster Scan und zweiter Scan zusammengefügt. Scandichte Middle

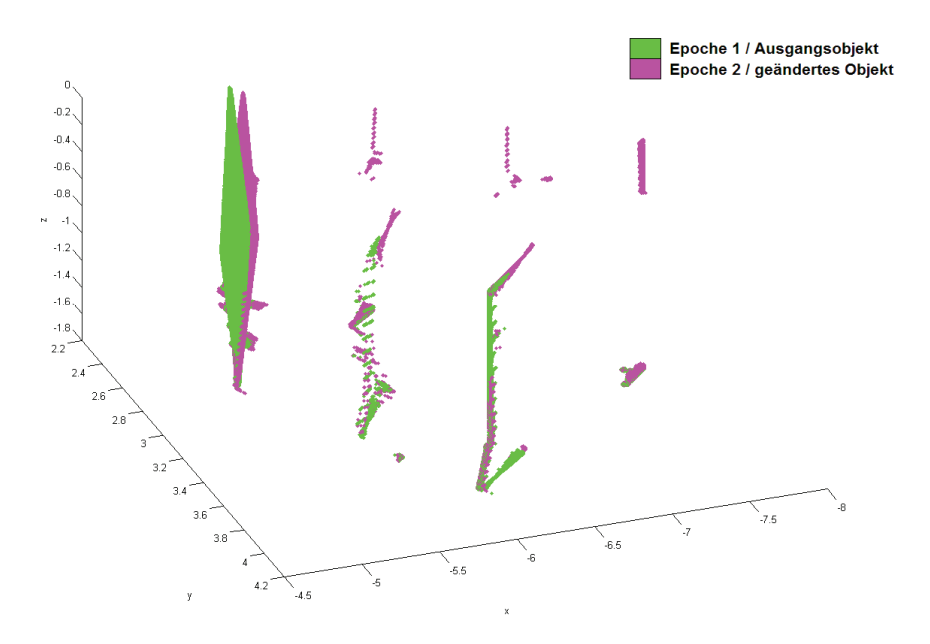

Abbildung 8 - erster Scan und zweiter Scan zusammengefügt, Seitenansicht und Scandichte Highest

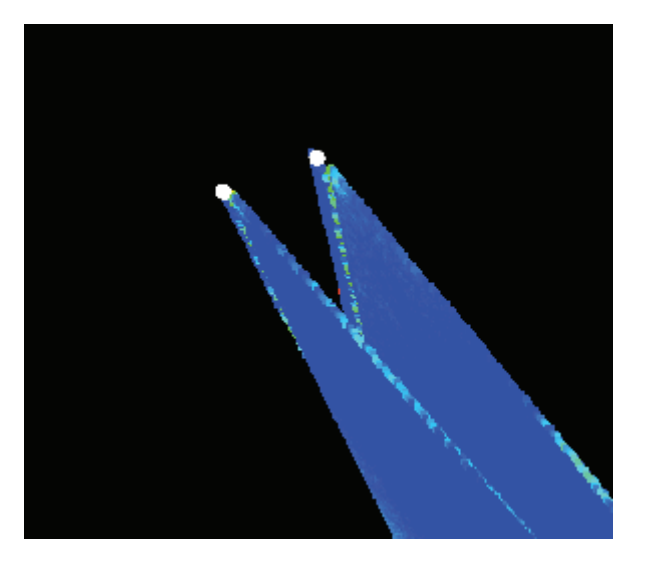

Abbildung 9 - erster Scan (vorn) und zweiter Scan (hinten) zusammengefügt, Nahaufnahme oberer linker Bereich

## **3.2 Zweites Obiekt - Motorhaube**

Das zweite Objekt ist eine rot lackierte Motorhaube. Sie ist unten rund 127 cm und oben rund 122 cm breit. Die Seitenlänge beträgt rund 87,5 cm. In der Mitte weist sie eine Länge von 92 cm auf. Im Gegensatz zum ersten Objekt, welches eine ebene Fläche bildet, besitzt die Motorhaube eine leicht gerundete Fläche, die an einigen Stellen Deformierungen und eine korrodierte Stelle aufweist. Des Weiteren befinden sich auf der Oberfläche Marken, die aufgeklebt sind und keine Rolle bei der Auswertung spielen.

Da es sich bei dem Lack nicht um einen Metalliclack handelt, wird von einem guten Scanergebnis ausgegangen. Versuche mit Metalliclack, die vor der Anfertigung dieser Masterarbeit durchgeführt wurden, zeigen dagegen schlechte Ergebnisse. Bei diesen Versuchen tritt eine hohe Anzahl an Fehlpunkten auf, hervorgerufen durch die Reflexion des Laserstrahls.

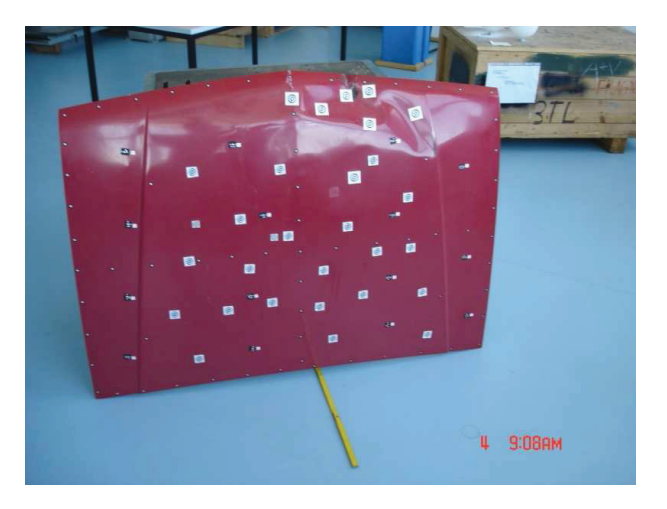

**Abbildung 10 - Motorhaube** 

## **3.2.1 Aufnahme des zweiten Obiekts**

Die Motorhaube stand rund 3 m vom Scanner entfernt, angelehnt an einen Tisch. Sie befand sich also nicht in einer idealen Entfernung zum Scanner. Im Gegensatz zum ersten Objekt wird die Motorhaube nur zweimal mit der High-Scandichte aufgenommen. Die kurze Distanz zwischen Scanner und Objekt führt zu einer sehr hohen Punktdichte. Zwischen dem ersten und zweiten Scan erfolgt eine Änderung der Position der Motorhaube, d.h. sie wird unten rund 13 cm weiter vom Tisch weggezogen. Eine Messung in Cyclone zeigte eine Veränderung von 12,2 cm bei einer aufgebrachten Marke (Abbildung 11) Von einer Verformung der Oberfläche wird abgesehen. Ebenso erfolgt eine Veränderung des Scanbereichs, da sonst ein zu großer Teil nicht mehr erfasst wird. Dies führt zu einer größeren Differenz zwischen der Anzahl der Punkte in beiden Scans. Der erste Scan besteht aus 334232 Punkten, der zweite aus 327368 Punkten.

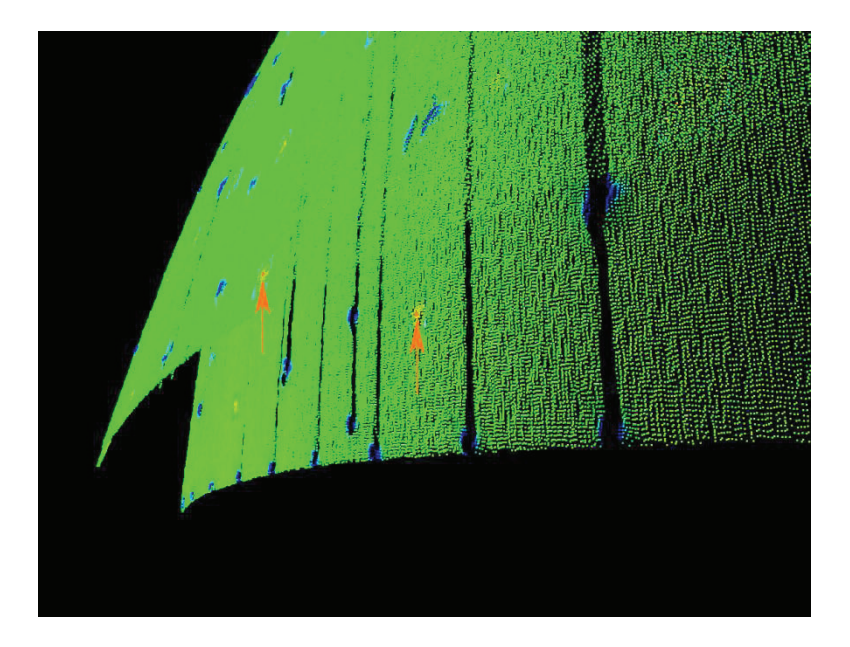

**Abbildung 11 – Abstand zwischen Marken (orange Pfeile) 12.2 cm** 

## **3.2.2 Betrachtung der Aufnahme**

Bei der Betrachtung der Scans (Abbildung 12) sind einige sehr interessante Beobachtungen zu machen. Es tritt eine große Anzahl von Fehlpunkten hinter der Oberfläche der Motorhaube auf. In Verbindung mit diesen Fehlpunkten ist eine Darstellung von Rillen in der Oberfläche der Motorhaube zu beobachten (Abbildung 13). Des Weiteren gibt es Bereiche in denen keine Punkte dargestellt werden, obwohl sich in diesen Punkte befinden müssten. Solche Bereiche treten dann auf, wenn ein Bereich zu stark beleuchtet oder eine Lichtquelle gescannt wird und es somit zu einer Blendung des Scanners kommt. Eine Ablenkung des Laserstrahls, wodurch dieser nicht mehr zum Gerät reflektiert wird, oder wenn sich die Farbe der Oberfläche im Komplementärfarbbereich von Rot befindet, können dazu führen, dass keine Punkte aufgenommen werden. Letzteres ist nicht der Fall, somit können nur die ersten beiden Fälle eingetreten sein. Im zweiten Scan sind die Bereiche ohne Punkte größer, was darauf schließen lässt, dass der Effekt durch die veränderte Neigung verstärkt wird. Betrachtet man die Position der freien und der fehlerhaften Bereiche, so zeigt sich, dass diese sich an Stellen befinden, wo Marken aufgebracht sind. Dies führt zum Schluss, dass die Marken zu stark reflektieren.

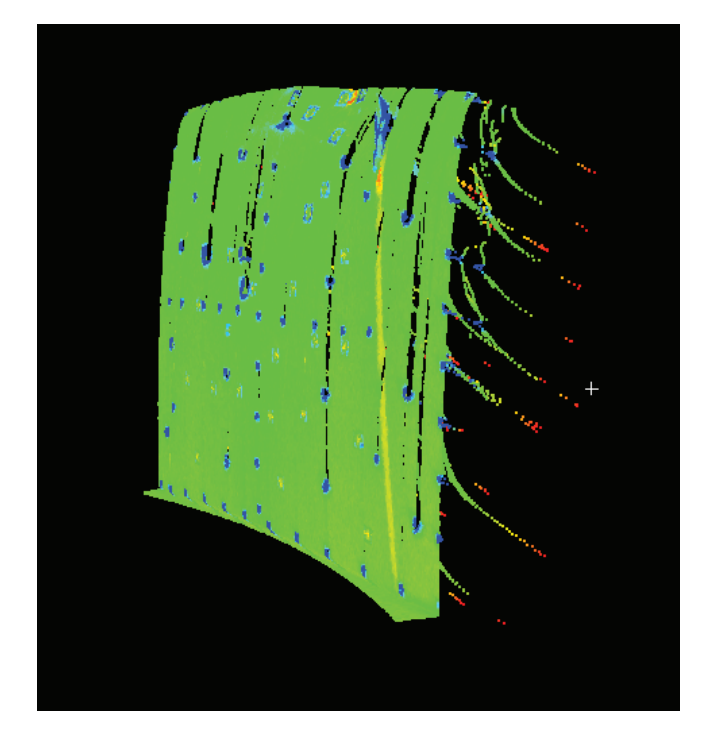

Abbildung 12 - erster Scan der Motorhaube, ohne Nachbearbeitung

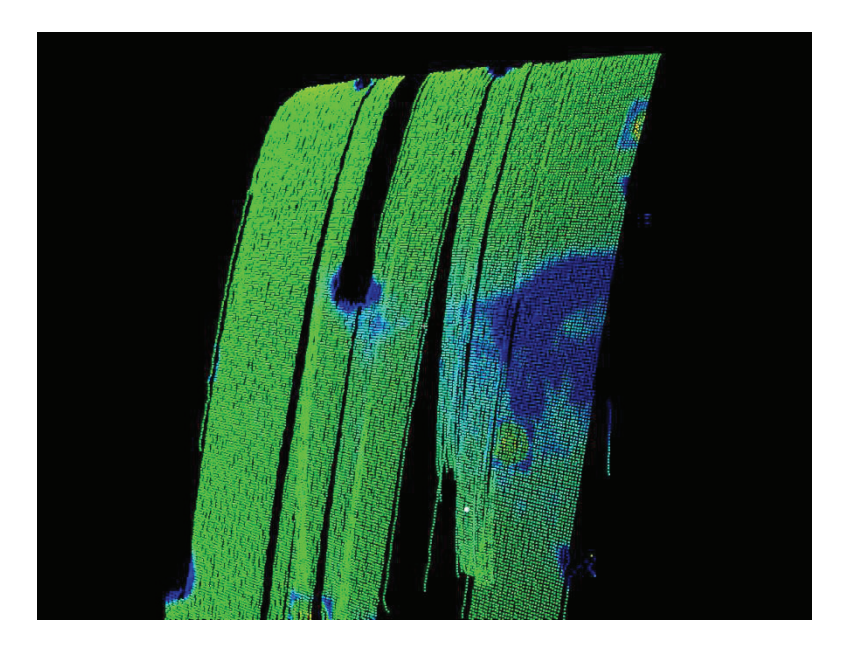

Abbildung 13 - zweiter Scan der Motorhaube, Nahansicht

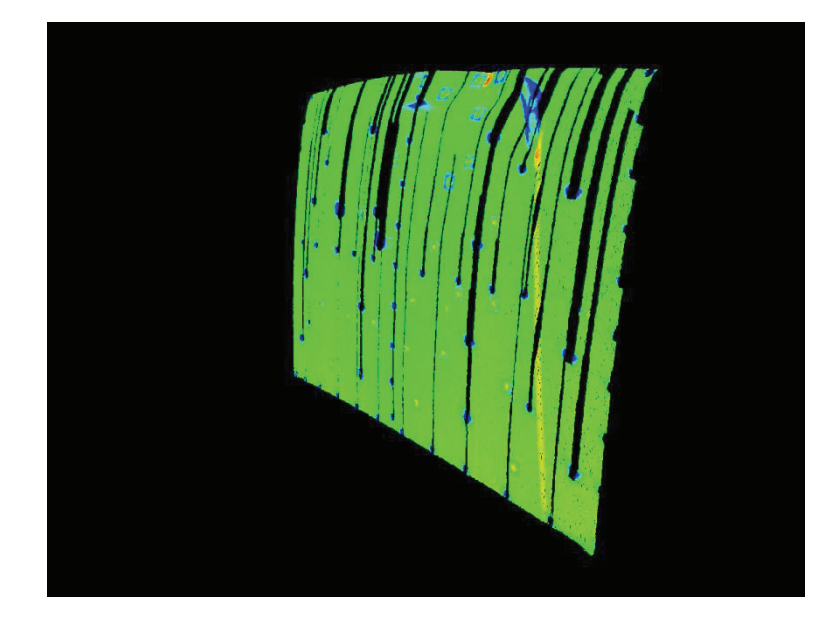

Abbildung 14 – erster Scan nachbearbeitet

Eine Auswertung mit einer so hohen sichtbaren Anzahl von fehlerhaften Punkten erscheint ungünstig. Daher erfolgt vor der Auswertung eine Bereinigung der Scans. Dabei werden die fehlerhaften Punkte hinter Motorhaube und die Rillen in der Oberfläche der Motorhaube entfernt. Die Verringerung der Punktzahl fällt dennoch sehr unterschiedlich aus. Im ersten Scan verblieben 264322 Punkte, es sind also 69910 Punkte entfernt worden. Der zweite Scan besteht nach der Bereinigung aus 271255 Punkten, was eine Verringerung von 56113 Punkten bedeutet. Somit wird durch Bereinigung das Punktverhältnis zwischen den Scans gedreht, da jetzt im zweiten Scan mehr Punkte enthalten sind.

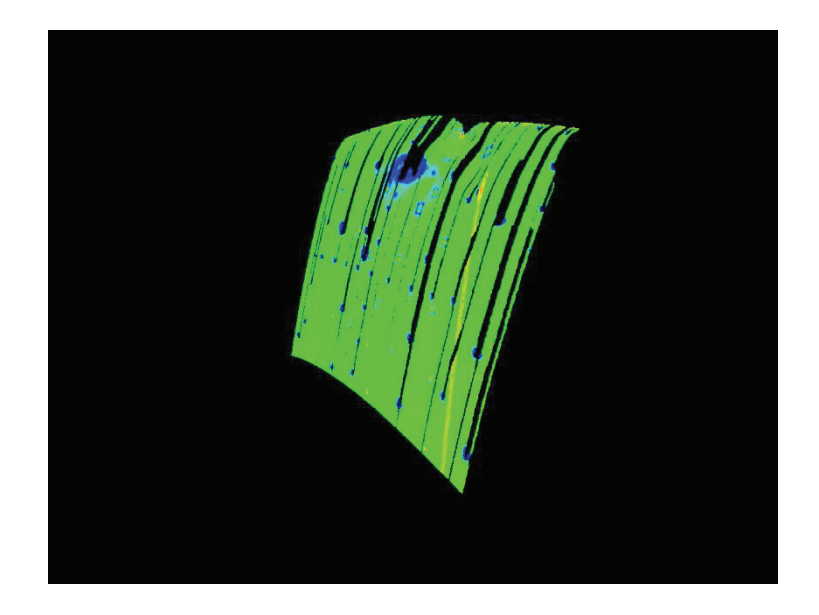

**Abbildung 15 - zweiter Scan nachbearbeitet** 

Sieht man von den Fehlpunkten und den leeren Bereichen ab und betrachtet nur die Punkte die die Oberfläche wiedergeben, so sieht man, dass diese grün und blau dargestellt werden. Ausnahmen bilden die Falten in der Motorhaube und die korrodierte Stelle. Diese weisen eine geringe Intensität des reflektierten Laserstrahls auf. Geht man von den Farben aus, so ist von einer hohen Punktgenauigkeit auszugehen.

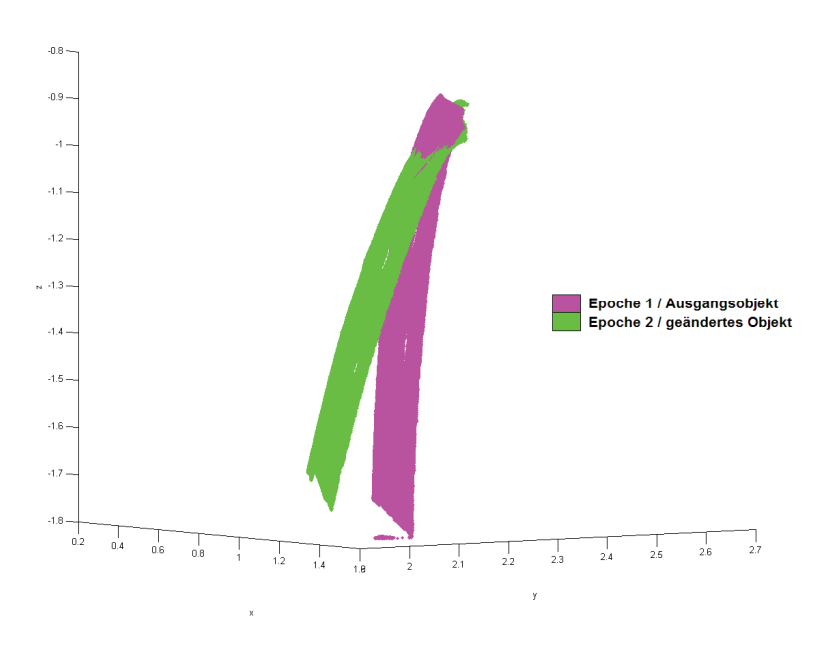

Abbildung 16 - nachbearbeiteter erster und zweiter Scan zusammengefügt

Beim Betrachten der zusammengelegten Scans (Abbildung 16) kann deutlich die Verschiebung der Motorhaube beobachtet werden. Nur in einem schmalen Bereich im oberen Bereich überschneiden sich beide Scans.

#### **3.3 Drittes Objekt - Haus**

Das dritte Objekt ist ein Haus aus Karton (Abbildung 17). Es ist rund 155 cm hoch, im Dachbereich rund 162 cm und im unteren Bereich rund 118 cm breit. Im Gegensatz zu den beiden vorherigen Objekten ist es nicht einfarbig. Der Großteil der Fassade und die Esse sind rot, das Dach ist in dunkelbraun, die Fensterrahmen sind weiß und das Fensterglas wird blau dargestellt. Auf Grund dieser Farbvielfalt besitzt das Objekt sehr unterschiedliche Albedo. Die einzelnen Oberflächen sind nicht eben, sondern leicht gewölbt und gewellt. Da das Haus aus Karton besteht und das Dach und die Esse nur aufgesetzt sind, kann es leicht in seiner Form verändert werden. Der Abstand zwischen Gerät und Haus betrug rund 8 m.

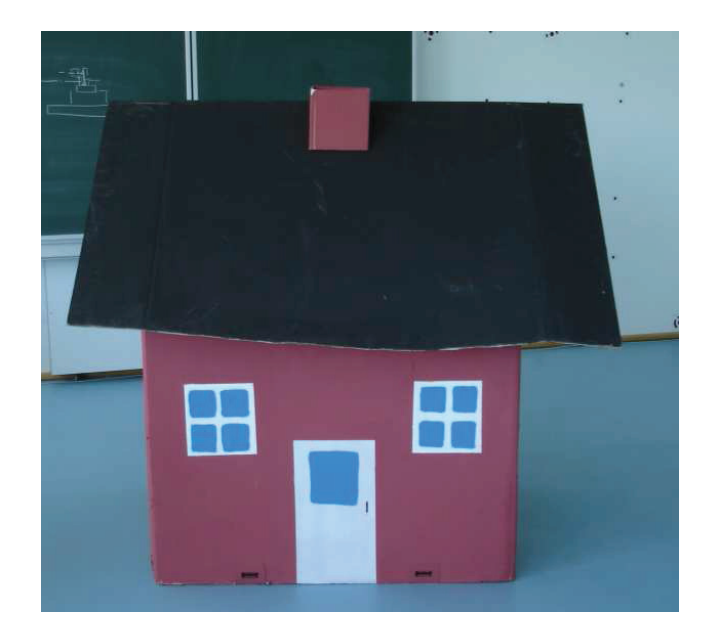

Abbildung 17 - Haus

## **3.3.1 Aufnahme des dritten Obiekts**

Wie bereits beim zweiten Objekt, der Motorhaube, erfolgte die Aufnahme des Hauses mit zwei Scans mit der Scandichte High. Um eine Veränderung am Haus hervorzurufen, ist dieses leicht bewegt worden. Zwischen den Scans wurde das Haus leicht bewegt, wobei die Esse herunter fiel und wieder auf das Dach gesetzt werden musste. Dadurch änderte sich die Position der Esse, was beim Zusammenlegen der Scans (Abbildung 20) gut sichtbar ist. Ebenso ist eine leichte Verschiebung der Front erkennbar. Fehlpunkte oder größere Bereiche ohne Punkte wie beim vorherigen Objekt sind nicht zu beobachten. Beide Scan besitzen eine etwa gleich hohe Anzahl von Punkten. Der erste Scan enthält 172388 Punkte, der zweite 172494 Punkte.

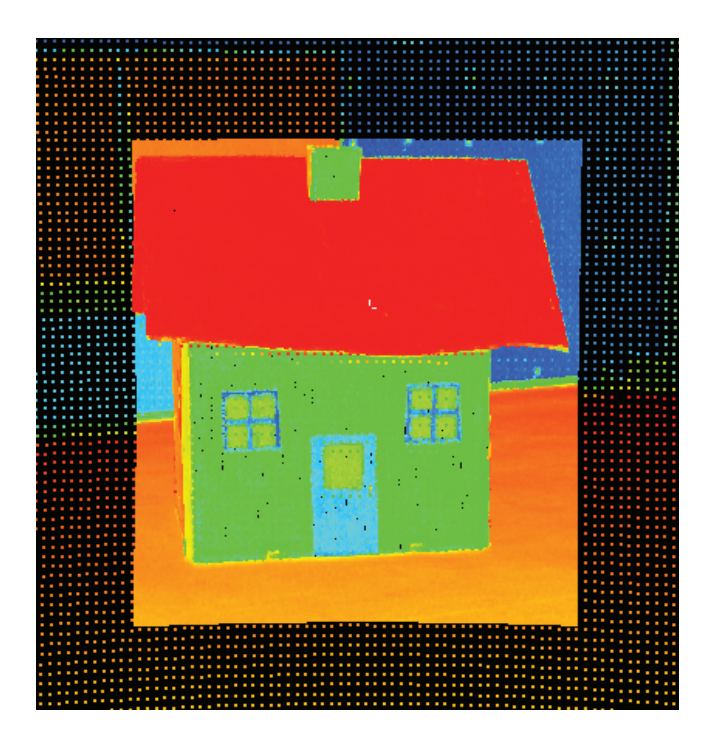

Abbildung 18 - erster Scan des Hauses

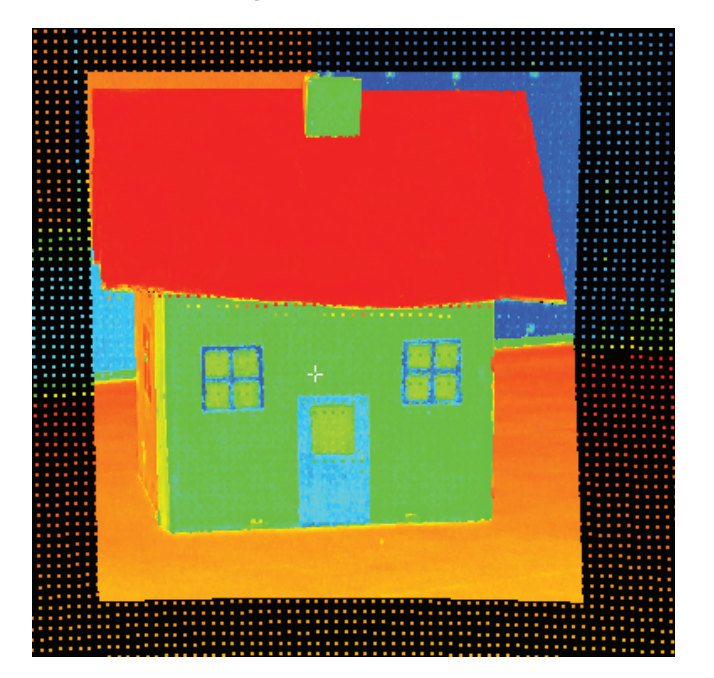

Abbildung 19 - zweiter Scan des Hauses

## **3.3.2 Betrachtung der Aufnahme**

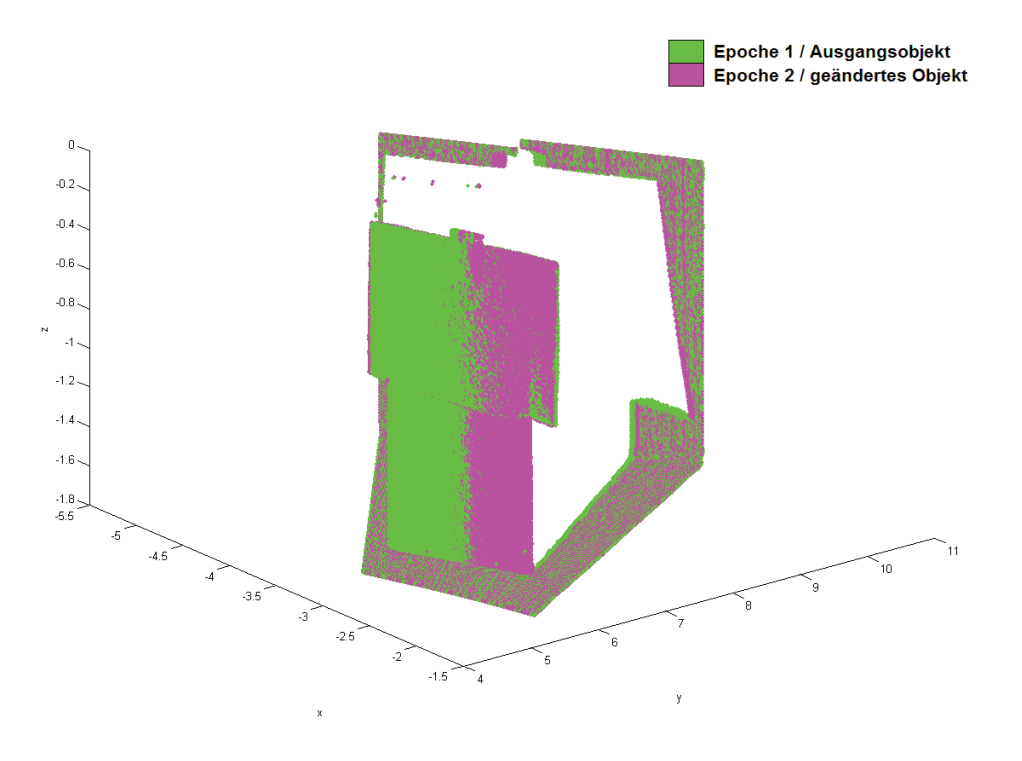

Abbildung 20 – erster Scan und zweiter Scan zusammengelegt

Durch die Darstellung der Intensität (Abbildung 18 f.) ist gut zu erkennen, wie unterschiedlich die Albedo der einzelnen Flächen bzw. wie hoch die Intensität des reflektierten Laserstrahls ist. In den Bereichen der Wand, der Häuserfront, der Esse, Türen und Fenster kann daher von einer hohen Punktgenauigkeit ausgegangen werden. Der Fussboden, der Bereich der gescannten Tafel und insbesondere das Dach zeigen eine geringe Intensität. Hier kann von einer geringeren Punktgenauigkeit ausgegangen werden.

## 4. Lösungsansätze für die Ermittlung der Veränderungen zwischen **zwei Punktwolken**

Da ein Programm oder eine Funktion in einem Programm nicht zur Verfügung steht, um zwei oder mehr Punktwolken miteinander zu vergleichen, muss eine eigene Funktion bzw. ein Programm entwickelt werden. Als Grundlage dient MATLAB von The MathWorks Inc., welches zur Lösung von mathematischen Problemen und Aufgaben entwickelt wurde und wird. Der Vorteil dieses Programms besteht darin, dass Ergebnisse ohne größere Probleme grafisch ausgeben zu lassen. Eine grafische Ausgabe, in der die Veränderung der Oberfläche dargestellt wird, ist Ziel dieser Programme.

Die exportierten Punktkoordinaten werden als Matrix angesehen. Die Anzahl der Zeilen entspricht der Anzahl der Punkte, in der ersten Spalte sind die X-Koordinaten, in der zweiten die Y-Koordinaten und in der dritten die Z-Koordinaten enthalten. Bei der Auswertung wird, wie im Programm Cyclone, ein mathematisches Koordinatensystem verwendet. Die weiteren Berechnungen erfolgen ebenfalls unter Beachtung des mathematischen Koordinatensystems.

Ein einfaches Subtrahieren der zweiten Punktwolke von der ersten Punktwolke, scheitert schon an den verschiedenen Größen, vor allem aber an der fehlenden Punktidentität. Daher müssen andere Ansätze entwickelt werden. In den folgenden Abschnitten sollen vier Ansätze vorgestellt werden. Die zwei ersten Ansätze bilden die Grundlage für die zwei letzteren Ansätze.

### **4.1 Erster Ansatz - Rekonstruktion der Messwerte**

Die Grundidee des ersten Programms ist, nicht die Koordinaten der Punkte an sich zu betrachten, sondern das Verhältnis zum Standpunkt des Gerätes. Genau genommen werden aus den Koordinaten die Werte bestimmt, mit denen sie im Gerät bestimmt werden und der Laserstrahl wird "rekonstruiert".

### 4.1.1 Grundidee des ersten Ansatzes

Bei einer unveränderten Oberfläche sollten Punkte bei der Horizontalrichtung, dem Höhenwinkel und der Distanz zum Laserscanner ähnliche Werte, im Idealfall die gleichen Werte haben (Abbildung 21). Hat sich die Oberfläche verändert, wird der passende Punkt bestimmt, welcher ähnliche Werte bei der Horizontalrichtung und beim Höhenwinkel aufweist und hinter oder vor dem Punkt liegt bzw. es wird der Punkt gesucht bei dem die Differenz der Distanzen am kleinsten ist.

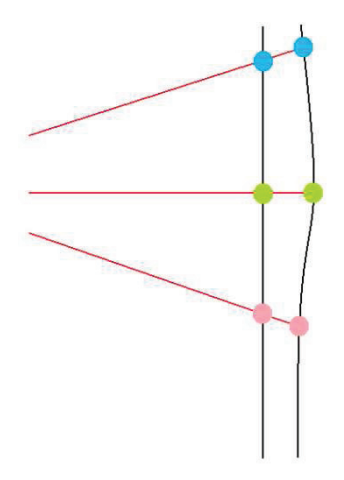

Abbildung 21 - Grundidee des ersten Ansatzes, Seitenansicht

Eine Ausgabe der Messwerte ist bei Cyclone nicht möglich, daher werden diese aus den bekannten Koordinaten für jeden Punkt der beiden Punktwolken berechnet. Die Distanz zwischen den Punkten und dem Standpunkt, hier mit D bezeichnet, wird mittels des Satz des Pythagoras berechnete.

$$
D = \sqrt{(X_P - X_S)^2 + (Y_P - Y_S)^2 + (Z_P - Z_S)^2}
$$

#### Formel 1 - Bestimmung der Distanz

Die Berechnung der Horizontalrichtung H erfolgt mittels des Arkustangens. Bei der Berechnung muss darauf geachtet werden, in welchem Quadraten der X-Y-Ebene sich der Punkt befindet. Sonst könnte es zu falschen Werten kommen.

$$
H = \operatorname{atan}\left(\frac{Y_P - Y_S}{X_P - X_S}\right)
$$

#### **Formel 2 – Bestimmung der Horizontalrichtung H**

Als drittes wird der Höhenwinkel V berechnet. Dies erfolgt mittels Arkussinus.

$$
V = \arcsin\left(\frac{Z_P - Z_S}{E}\right)
$$

Formel 3 - Bestimmung des Höhenwinkels

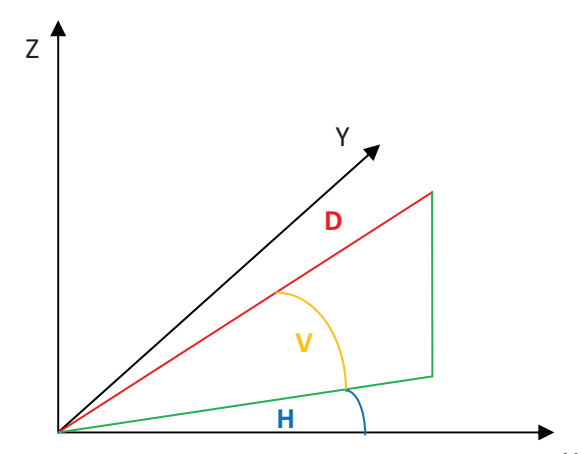

**Abbildung 22 – zu bestimmende Größen, D – Distanz, V – Höhenwinkel, H - Horizontalrichtung** 

Nach der Berechnung wird jeder Punkt der ersten Punktwolke mit jedem Punkt der zweiten Punktwolke unter Verwendung der berechneten Messwerte verglichen. Ein Vergleich aller Punkte miteinander ist nötig, da die Punkte in der Reihenfolge ihrer Aufnahme ausgegeben werden und somit ungeordnet sind.

Um die Suche etwas zu vereinfachen, wird geprüft ob sich der Punkt der zweiten Punktwolke in einem Bereich von 0,0005 rad um den Punkt der ersten Punktwolke befindet (Abbildung 24). Es zeigt sich, dass dies zu einer Verkürzung der Laufzeit führt. Der Wert von 0,0005 rad soll zum einen die Winkelgenauigkeit des Messgerätes berücksichtigen. Zum anderen soll dadurch die halbe Schrittweite bei den einzelnen Scandichten beachtet werden. Zunächst ist dies nur für die Scans mit High- und Highest-Dichte eingeführt worden, deren halbe Schrittweite kleiner als 0,0005 rad ist, um die Laufzeiten zu verringern. Bei der Middle-Scandichte beträgt die halbe Schrittweite 0,0006 rad. Da die Ergebnisse für die Middle-Scandichte dennoch gut aussehen und die Veränderung des Wertes zu keiner Verbesserung des Ergebnisses führt, die Laufzeit aber höher wird, wird dieser Wert beibehalten.

Liegt ein Punkt in dem vorgegebenen Bereich, so wird als nächstes die Differenz (Abbildung 23) zwischen den Distanzen bestimmt. Die geringste Differenz wird gespeichert und dem Punkt der ersten Punktwolke zugeordnet. Die Differenz wird einem von sechs Intervallen zugeordnet.

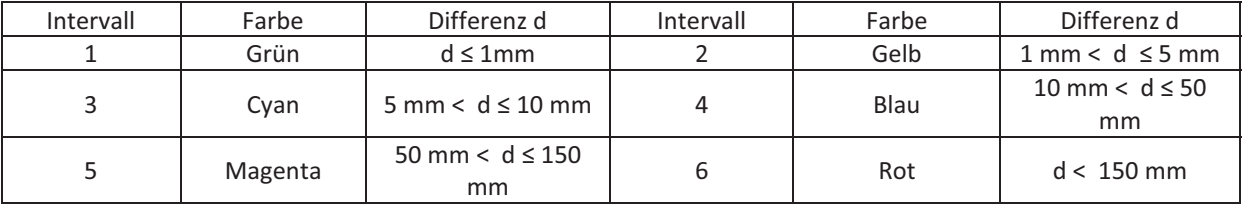

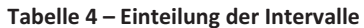

Die Anzahl der Intervalle (Tabelle 4) wird dadurch beeinflusst, da in MATLAB nur sechs Farben zur Verfügung stehen und auf Schwarz verzichtet wird. Die Wahl der Größe der Intervalle wird durch die vorgenommenen Objektveränderungen beeinflusst.-

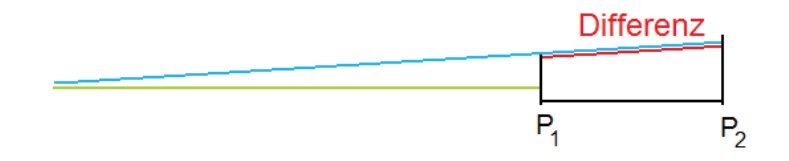

**Abbildung 23 – Differenz zwischen zwei Punkten (rot)** 

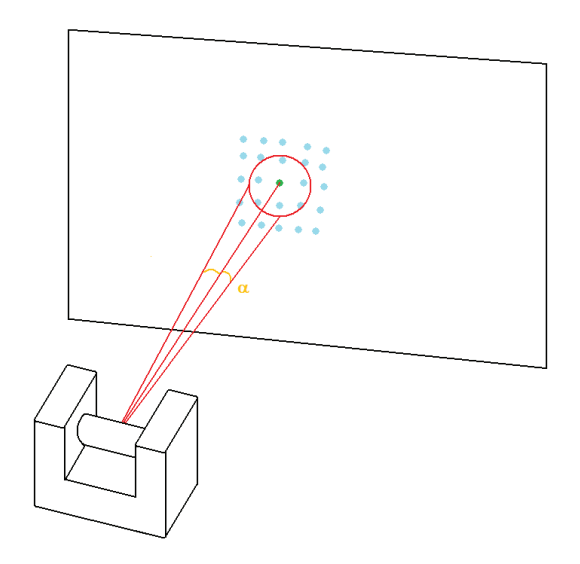

Abbildung 24 - Darstellung des Auswahlbereiches

Die erhaltenen Ergebnisse können bezüglich ihrer Genauigkeit nur subjektiv betrachtet werden, weil keine Messwerte einer anderen Messung, z.B. eine Messung mittels Tachymeter oder eines zweiten Scanners, vorliegen. Als nicht zufriedenstellend können die Laufzeiten angesehen werden. Auf Grund der großen Anzahl von Punkten und der dadurch verbunden hohen Anzahl von Schleifendurchläufen, sind hohe Laufzeiten zu erwarten, für drei Objekte sind diese zu hoch.

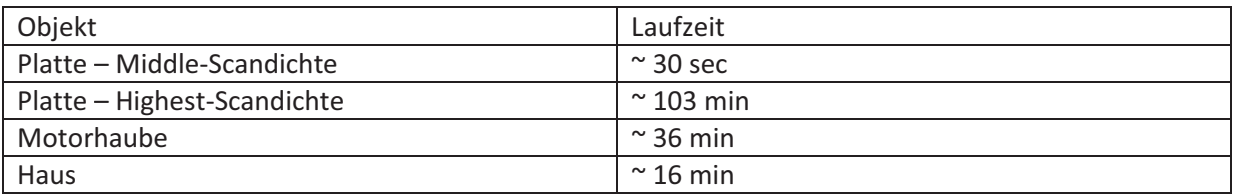

#### Tabelle 5 - Laufzeiten für die einzelnen Obiekte

Wie eingangs erwähnt, werden zwei Computer verwendet. Trotz der unterschiedlichen Leistungen der Computer, unterscheiden sich die Laufzeiten nur geringfügig. Die hier und später angegebenen Laufzeiten sind die durchschnittlichen Werte, welche sich aus mehreren Durchläufen auf beiden Computern ergeben.

### 4.1.2 Ablauf der Auswertung

Um die Auswertung verständlicher zu gestalten, soll an dieser Stelle mit Hilfe von Struktogrammen und Erläuterungen der Ablauf näher erläutert werden. Auf die genauen Anweisungen bzw. Befehle die in MATLAB verwendet werden, wird hier weitestgehend verzichtet. Die Auswertealgorithmen sind im Anhang beigefügt.

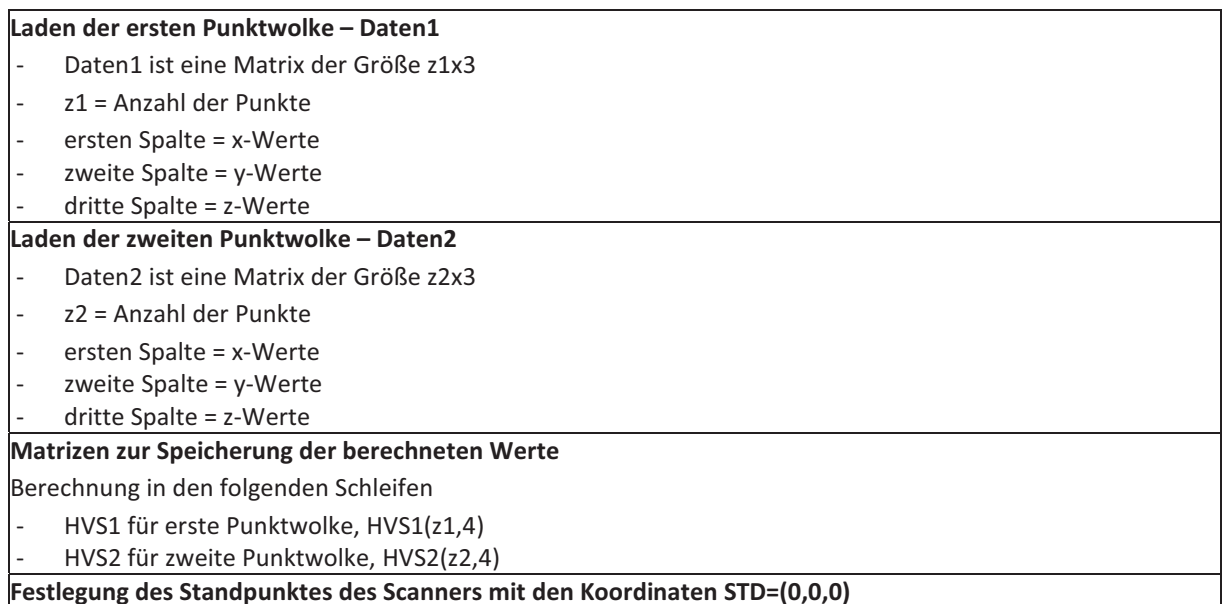

Abbildung 25 - Vorbereitung der Auswertung

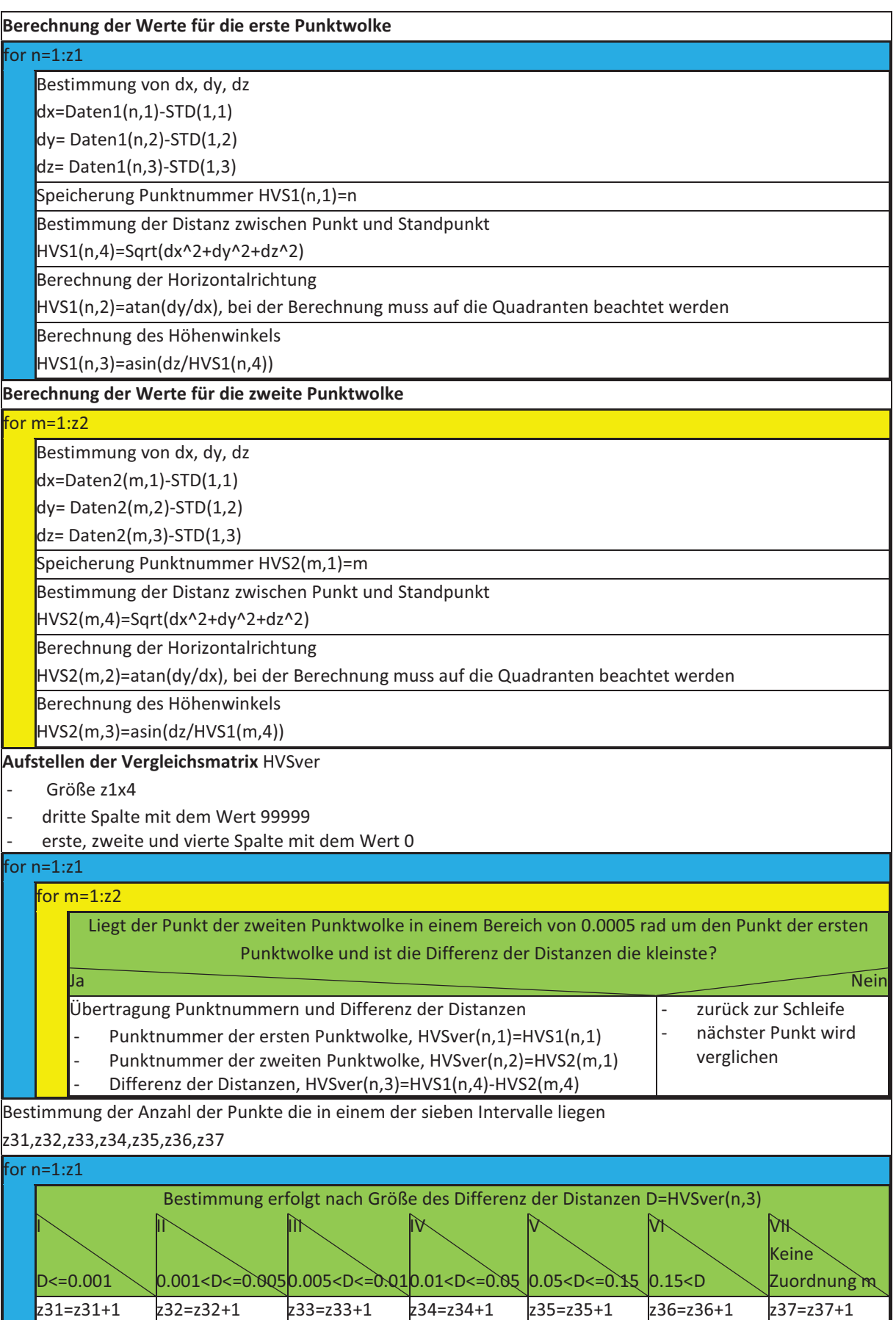

#### **Abbildung 26 – Auswertung des ersten Ansatzes**

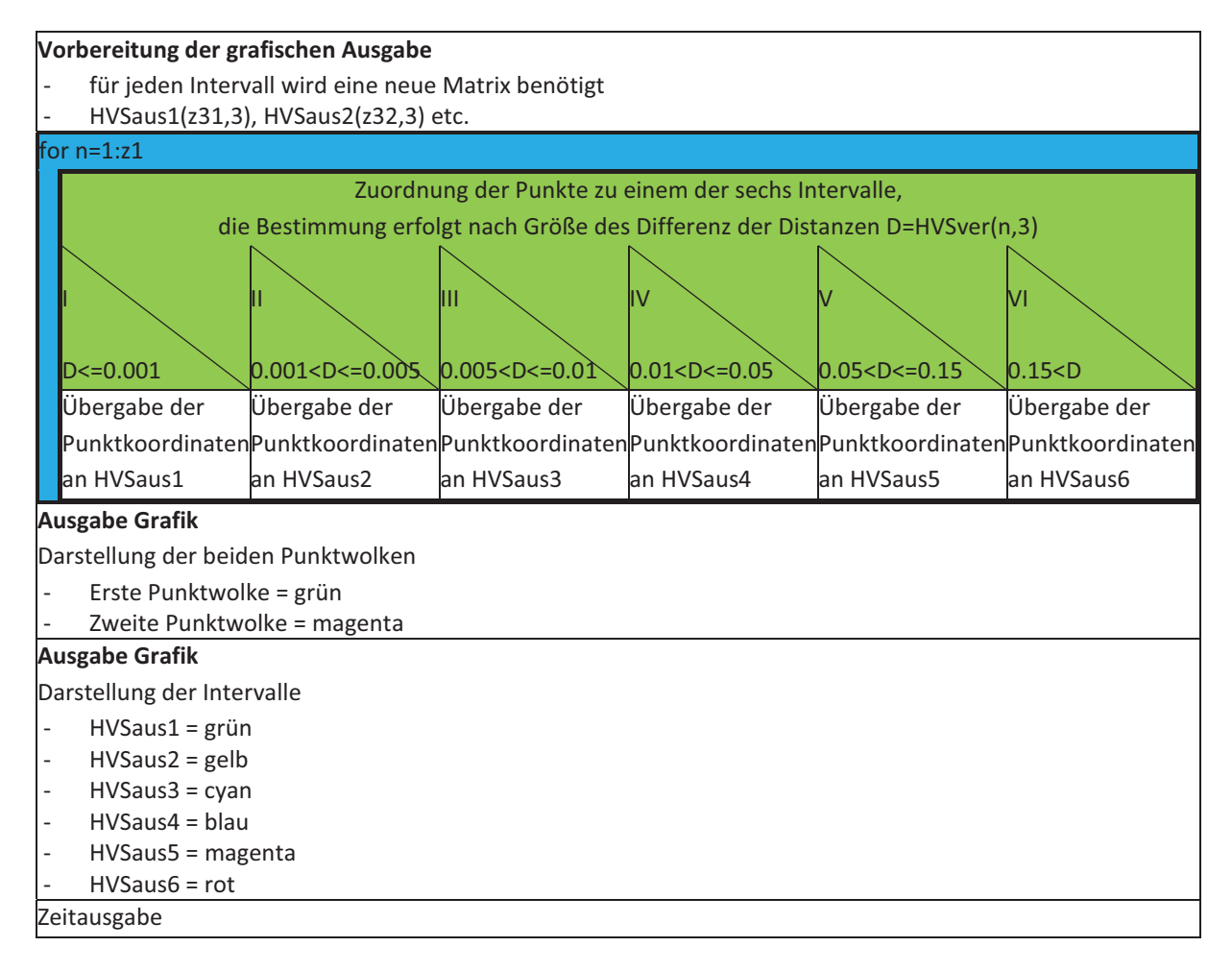

Abbildung 27 - Ausgabe des ersten Ansatzes

### 4.1.3 Ergebnisse für den ersten Ansatz

Im folgenden Abschnitt werden für jedes Objekt die erhaltenen Ergebnisse vorgestellt und bewertet. Die Bewertung erfolgt auf Basis der Erwartungen, den vorher bestimmten Änderungen und der Darstellung von Bereichen bei denen es zu keinen Veränderungen gekommen ist.

#### $4.1.3.1$ Ergebnisse für das erste Objekt

Aus den grafischen Ergebnissen (Abbildung 28 f.) für die Platte ist ihre Neigung zu erkennen. Der untere rechte Bereich zeigt keine, bis eine geringe Änderung der Oberfläche, während die Änderung nach links oben zunimmt. Der obere linke Bereich liegt nicht wie erwartet in dem Intervall von 50 mm bis 150 mm, sondern im nächst höheren Bereich. In Cyclone ist der Abstand der linken oberen Kanten voneinander mit 7,6 cm bestimmt worden.

Die grafische Ausgabe gibt für diesen Bereich eine Differenz von mehr als 150 mm an. Betrachtet man beide Ergebnisse weiter, so stellt man fest, dass sich die Ausprägung der einzelnen Intervalle teilweise unterscheidet. Gut ist dies an der rechten unteren Ecke der Platte zu sehen, wo der grüne Bereich im Ergebnis für die Scans mit Highest-Scandichte größer ist als im Ergebnis für die Middle-Scandichte.

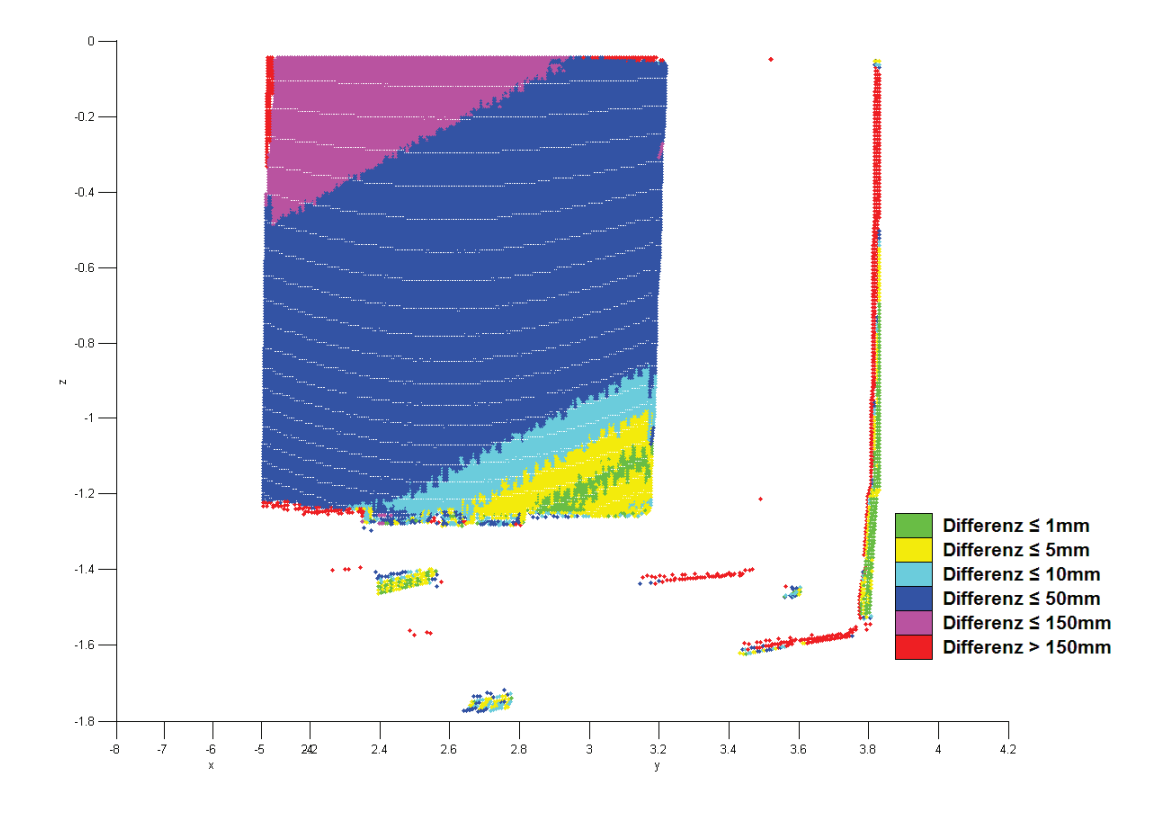

Abbildung 28 – Ergebnis für Platte in Scandichte Middle, die Intervallangabe ist nachträglich eingefügt

Es fällt des Weiteren auf, dass der Teil der Wand, welche hinter Platte liegt, teilweise falschen Intervallen zugeordnet wird oder keinem Intervall hätten zugeordnet werden dürfen, da hier nur im ersten Scan Punkte vorhanden sind, im zweiten Scan jedoch nicht. Im Randbereich liegt die Zuordnung teilweise einem Intervall höher als angenommen. Zu erklären ist dies mit einem Problem, dass sich durch die Grundidee dieses Ansatzes ergibt (Abbildung 30). Scannt man ein Objekt mehrfach, so fällt auf, dass zwei oder mehrere Punktwolken nicht deckungsgleich sind. Sie können leicht versetzt zu einander sein.

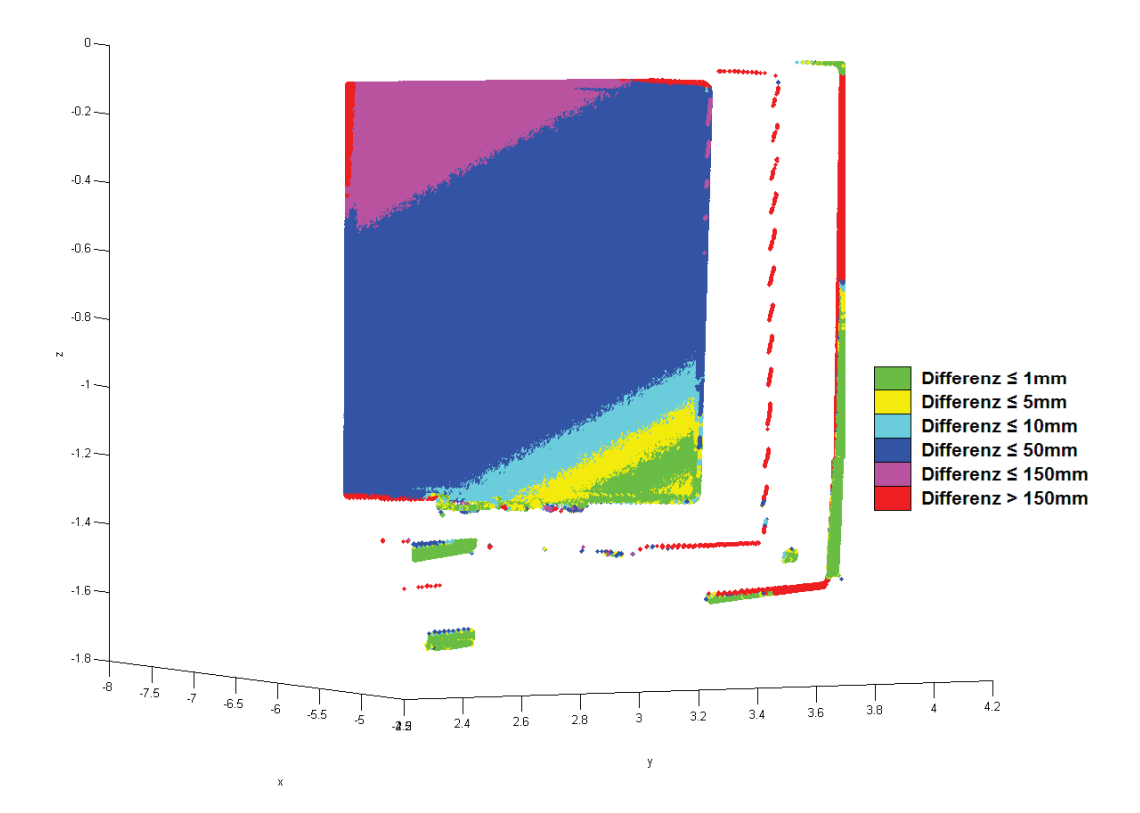

Abbildung 29 - Ergebnis für Platte in Scandichte Highest, die Intervallangabe ist nachträglich eingefügt

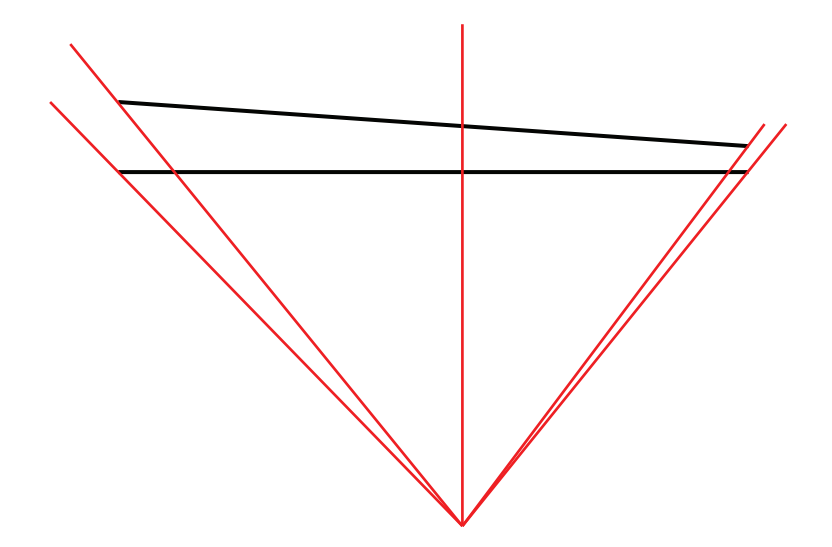

Abbildung 30 - Problem der Grundidee

In den Bereichen, wo der Laserstrahl senkrecht auf das Objekt trifft, wird durch die Grundidee versucht, den direkt dahinter liegenden Punkt zu finden. In den Randbereichen kann es dagegen vorkommen, dass sich hinter dem Punkt der ersten Punktwolke kein Punkt der zweiten Punktwolke befindet, weil der Winkel zwischen Objekt und Laserstrahl zu spitz wird. Andererseits werden Punkte aus dem Randbereich der zweiten Punktwolke mit Punkten verglichen, die sich nicht im Randbereich der ersten Punktwolke befinden.

Bei der Platte ist dies zu erwarten, da sie praktisch nach hinten weggekippt ist. Auf Grund ihrer ebenen Beschaffenheit und ihrer zunächst senkrechten Ausrichtung wird dieser Effekt noch verstärkt. Eine höhere Punktdichte könnte dies verstärken. Um den Effekt zu verringern, sollte man den Scanner weiter vom Objekt aufstellen (Abbildung 31), dadurch würde der Winkel zwischen Objekt und Laserstrahl größer und die zum Vergleich benutzen Punkte lägen hintereinander und nicht nebeneinander. Zusätzlich ergäbe sich der Vorteil, dass das Objekt mit weniger Punkten aufgenommen werden kann.

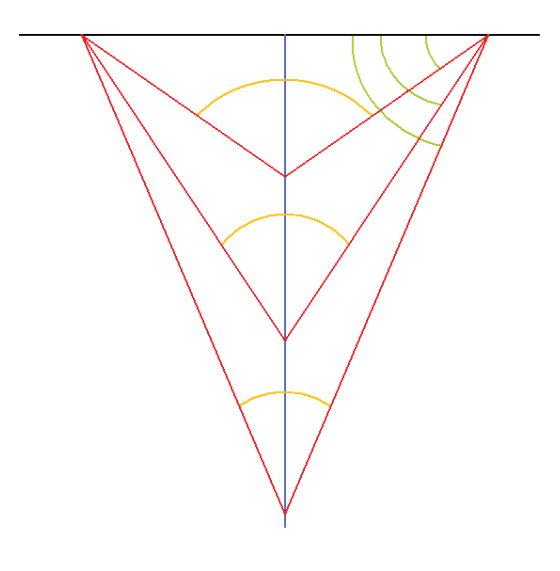

Abbildung 31 – Zusammenhang zwischen Distanz Scanner und Objekt (blau) und Aufnahmebereich (Orange) und Winkel zwischen Laserstrahl und Objekt (grün)

Die Scans haben ebenfalls gezeigt, dass eine hohe Scandichte zwar zu einem detaillierteren Ergebnis, aber auch zu einer längeren Laufzeit führt und mehr Speicher kostet. Für einen schnellen Überblick reicht eine geringere Dichte aus. Ein Vergleich der Punktverteilung zeigt dies.

| Objekt                   | Intervall $1$ |       | Intervall 2   Intervall 3 | Intervall 4 | Intervall 5 |       | Intervall 6   Keine Zuordnung | Gesamt |
|--------------------------|---------------|-------|---------------------------|-------------|-------------|-------|-------------------------------|--------|
| Platte<br>Middle         | 571           | 1482  | 1709                      | 19865       | 3798        | 691   | 65                            | 28181  |
|                          | 2.03%         | 5,26% | 6.06%                     | 70.49%      | 13.48%      | 2.45% | 0.23%                         |        |
| Platte<br><b>Highest</b> | 21559         | 20097 | 26877                     | 316716      | 56643       | 7322  |                               | 449214 |
|                          | 4.80%         | 4.47% | 5,98%                     | 70.50%      | 12.61%      | 1,63% | 0,00%                         |        |

Tabelle 6 – Vergleich der Punktverteilung bei unterschiedlichen Scandichten

Die Punktverteilungen sind für die beiden Scandichten teilweise sehr unterschiedlich ausgefallen. So werden, prozentual gesehen, bei der Scandichte Highest doppelt so viel Punkte dem ersten Intervall zugeordnet, was in den grafischen Ergebnissen gut zu sehen ist.

Im zweiten, fünften und sechsten Intervall zeigen sich ebenfalls unterschiedliche Verteilungen. Im Gegensatz zum ersten Intervall sind ihre Anteile im Ergebnis für Middle-Scandichte größer. Hauptgrund für diese unterschiedlichen Verteilungen dürfte die höhere Punktdichte sein. So werden auf Grund der Einschränkung durch den Auswahlbereich in der Auswertung der Scans mit der Middle-Scandichte nur wenige Punkte verglichen. Bei der Highest-Scandichte sind es wegen der hohen Punktdichte weitaus mehr Punkte, die in den Auswahlbereich fallen.

Die unterschiedlichen Punktdichten und der Auswahlbereich erklären auch, warum für 65 Punkte in der Auswertung der Scans mit der Middle-Scandichte keine Zuordnung erfolgt. Bei der Auswertung der Highest-Scandichte jedoch jeder Punkt einem der Intervalle zugeordnet werden kann bzw. ein passender Punkt gefunden wird.

Die höhere Scandichte führt allerdings zu einem weiteren Problem. Es kommt zu Mehrfachzuordnungen, d.h. ein Punkt aus der zweiten Punktwolke kann mehrfach als der am nächsten liegende Punkt eines Punktes in der ersten Punktwolke identifiziert werden. Dies ist auch zu erwarten, bei beiden Scandichten die ersten Punktwolken mehr Punkte besitzen als die zweiten Punktwolken.

In der Auswertung der Scans mit Middle-Scandichte kommt es 44-mal zu einer mehrfachen Zuordnung. Dies ist im Vergleich zur gesamten Anzahl aller zugeordneten Punkte verschwindend gering und kann daher vernachlässigt werden. In den Scans mit der Highest-Scandichte hingegen kommt es 148872-mal zu einer Mehrfachzuordnung. Dies entspricht 33,14% aller zugeordneten Punkte. Dieser Anteil wird als zu hoch angesehen. Daraus lässt sich folgern, dass eine zu hohe Scandichte zu einer Verschlechterung des Ergebnisses führen kann.

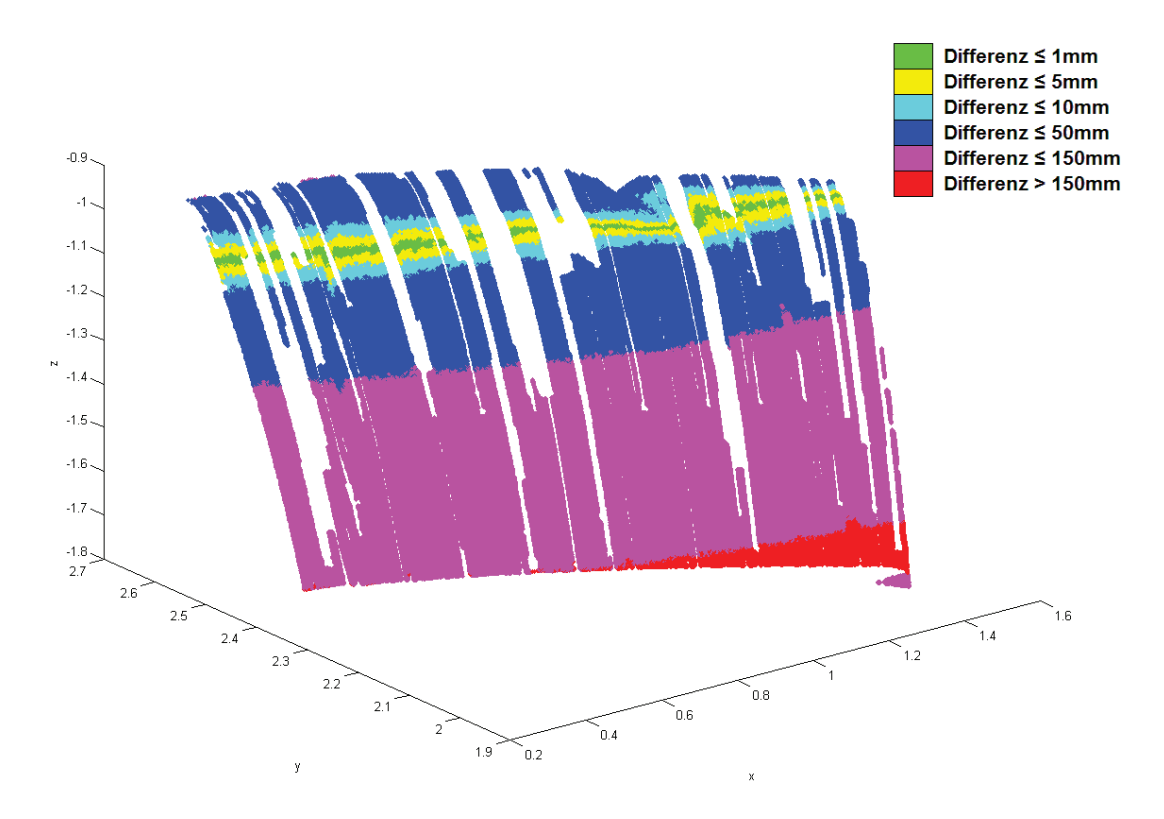

Abbildung 32 - Ergebnis für Motorhaube

Das erzielte grafische Ergebnis für die Motorhaube entspricht dem erwarteten Ergebnis. Auf Grund der Konstellation der beiden Scans der Motorhaube bzw. durch die Verschiebung der Motorhaube zwischen den beiden Scans, überschneiden sich die Punktwolken nur in einem schmalen Bereich im oberen Teil der ersten Punktwolke. Der untere Bereich der Motorhaube wird im erwarteten Bereich dargestellt, da hier die Neigung durch eine Verschiebung von 13 cm hervorgerufen wird. Ebenso sind freie Stellen zu erwarten, vor allem an den Stellen, wo sich freie Bereiche durch die Nachbearbeitung der Scans in der ersten oder zweiten Punktwolke befinden, gut zu erkennen im mittleren oberen Bereich.

Das Problem der Bestimmung einer höheren Differenz in den Randbereichen, wie es bei der Platte zu beobachten ist, ist hier nicht zu beobachten, obwohl sich die Motorhaube noch näher am Gerät befand. Möglicherweise könnte durch die starke Verschiebung der Motorhaube, diesem Effekt entgegengewirkt worden sein.
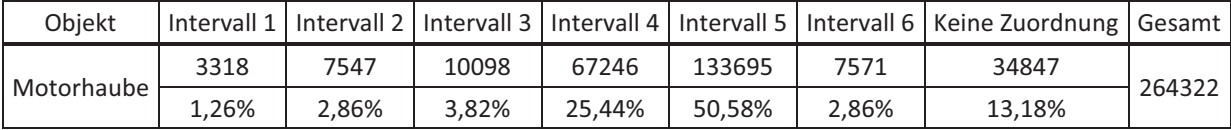

#### Tabelle 7 - Punktverteilung für Motorhaube

Auf Grund der Verschiebung der Motorhaube und der beim Scannen und durch die Nachbearbeitung entstandenen freien Stellen ist ein gewisser Anteil an Punkten, bei denen keine Zuordnung möglich ist, zu erwarten. Der Anteil der nicht zugeordneten Punkte ist daher mit rund 13,2% verständlich.

Die hohe Punktdichte führt, wie bei der Auswertung der Platte mit der Scandichte Highest, zu mehrfachen Zuordnungen. Insgesamt 20317-mal werden Punkte der zweiten Punktwolke mehreren Punkten der ersten Punktwolke zugeordnet. Im Vergleich zur Platte wo dies 33,14% aller zugeordneten Punkte betrifft, sind es hier nur 8,85% der zugeordneten Punkte. Allerdings besitzt bei der Motorhaube die zweite Punktwolke mehr Punkte als die erste Punktwolke, was diesem Problem entgegenwirkt. Ein kleinerer Auswahlbereich könnte diesem Effekt entgegenwirken, wird aber auch zu einer Veränderung des Ergebnisses führen.

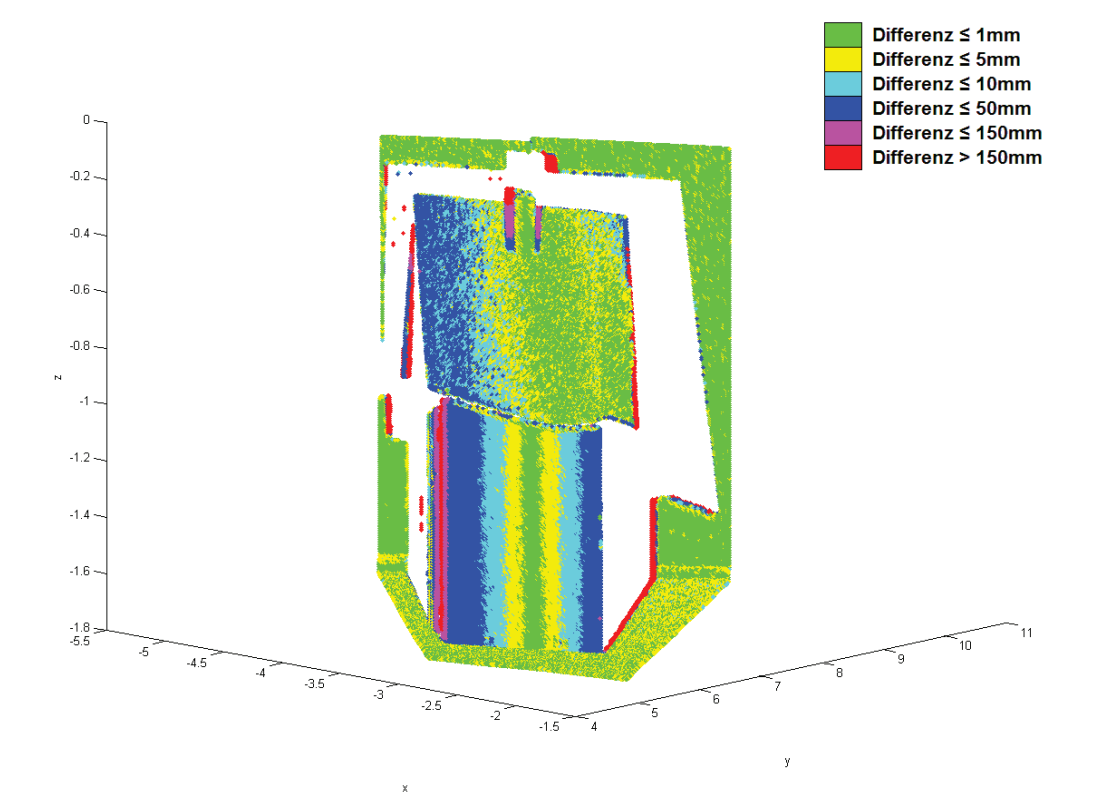

### 4.1.3.3 Ergebnis für das dritte Objekt

**Abbildung 33 – Ergebnis für Haus, Frontansicht** 

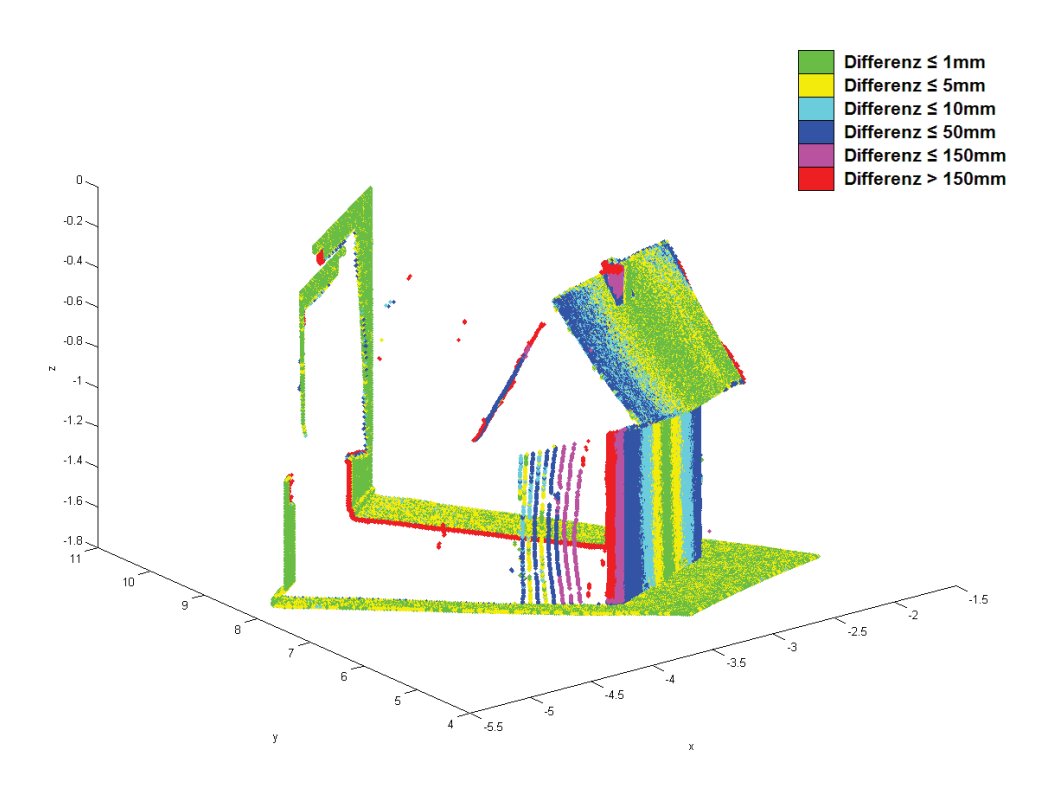

Abbildung 34 - Ergebnis für Haus, Seitenansicht

Betrachtet man sich das grafische Ergebnis für das Haus (Abbildung 33), so entspricht dies den Erwartungen. Von vorne betrachtet wirkt es zwar gedrungen bzw. zu schmal, was aber nur eine Täuschung ist, die durch die Perspektive der Ausgabe entsteht. Bei der linken Seite des Hauses zeigt sich ein Bereich der in rot dargestellt und somit dem sechsten Intervall zugeordnet wird. Dies kann auf die Verschiebung des Hauses zwischen den Scans zurückgeführt werden. Wodurch Punkte die im ersten Scan in der Seitenwand liegen, mit Punkten im zweiten Scan verglichen werden, die hier aber in der Frontwand liegen. Der Wandbereich hinter dem Haus und der Boden werden in den erwarteten Intervallen wiedergegeben. Die Abschattung bzw. die Versetzung der Esse ist ebenfalls erkennbar.

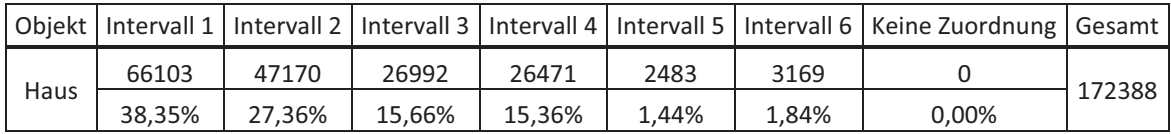

#### Tabelle 8 - Punktverteilung für Haus

Betrachtet man sich die zahlenmäßige Punktverteilung des Ergebnisses, so fällt auf, dass jedem Punkt ein anderer Punkt zugeordnet werden kann. Auf Grund der Punktdichte und der Ergebnisse für die anderen Ergebnisse wird dies erwartet. Die Form des Objektes und die Verschiebung zwischen den Scans könnten zu diesem Ergebnis geführt haben.

Eine mehrfache Zuordnung ist 9969-aml aufgetreten. Dies entspricht 5,78% aller zugeordneten Punkte, was ein akzeptabler Wert ist.

### **4.1.4 Fazit des ersten Ansatzes**

Als Fazit zum ersten Ansatz lässt sich sagen, dass die erhaltenen Ergebnisse in bestimmten Bereichen den Erwartungen entsprechen. Die Veränderungen der Objekte werden angezeigt, vor allem beim ersten Objekt, der Platte. Bei etwas komplexen oder ungünstig zum Scanner aufgestellten Objekten zeigen sich aber Schwächen, die hauptsächlich an der Grundidee liegen dürften. Eine weitere Schwäche ist das Vorkommen einer hohen Anzahl von Punkten, die nicht zugeordnet oder mehrfach zugeordnet werden konnten. Durch Veränderung des Vergleichsbereichs dürften sich diese Werte verändern. Allerdings könnte es dadurch zu einer Verfälschung der Ergebnisse kommen. Die größte Schwäche sind die Laufzeiten, welche nicht praktikabel sind.

Ein ideales Objekt für dieses Programm wäre eine Fläche, die sich sphärisch um den Scanner befinden würde, bei der also die Entfernungswerte für jeden aufgenommenen Punkt gleich sind.

### 4.2 Zweiter Ansatz - Bestimmung des kleinsten Abstandes

Die Grundidee des zweiten Ansatzes ist einfacher als die des ersten. Es wird für jeden Punkt der ersten Punktwolke der nächstgelegene Punkt in der zweiten Punktwolke zugeordnet. Genauer gesagt, es wird der Abstand zwischen jedem Punkt der ersten Punktwolke zu jedem Punkt der zweiten Punktwolke berechnet.

### **4.2.1 Grundidee des zweiten Ansatzes**

Für jeden Punkt der ersten Punktwolke wird der Abstand zu jedem Punkt der zweiten Punktwolke berechnet. Die Punkte mit dem kürzesten Abstand zueinander werden als passende Punkte angesehen. Die Berechnung erfolgt mittels des Satzes des Pythagoras (Formel 4 - Berechnung des Abstandes zweier PunkteFormel 4).

$$
D = \sqrt{(X_{Pw1} - X_{Pw2})^2 + (Y_{Pw1} - Y_{Pw2})^2 + (Z_{Pw1} - Z_{Pw2})^2}
$$

Formel 4 - Berechnung des Abstandes zweier Punkte

Nach der Bestimmung des kürzesten Abstandes, wird dieser einem von sechs Intervallen zugeordnet. Um eine Vergleichbarkeit zwischen dem ersten und zweiten Programm zu schaffen, werden die gleichen Intervalle verwendet. Ebenso basiert die Ausgabe auf dem gleichen Prinzip.

Die Ergebnisse unterscheiden sich dennoch von den vorherigen Ergebnissen und die Laufzeiten sind höher (Tabelle 9), was durch eine erhöhte Anzahl von Berechnung in den einzelnen Schleifendurchläufen erklärt werden kann.

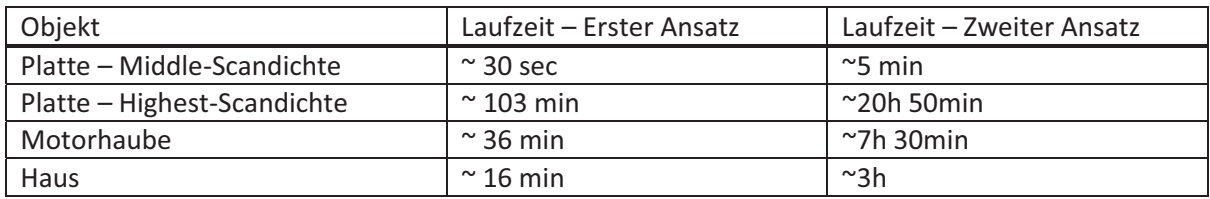

Tabelle 9 - Vergleich der Laufzeiten

# **4.2.2 Ablauf der Auswertung**

Wie bereits im vorherigen Ansatz erfolgt die Darstellung des Ablaufs als Struktogramm. Der Auswertalgorithmus befindet sich ebenfalls im Anhang.

|                | Laden der ersten Punktwolke - Daten1    |
|----------------|-----------------------------------------|
|                | Daten1 ist eine Matrix der Größe z1x3   |
|                | z1 = Anzahl der Punkte                  |
|                | ersten Spalte = $x$ -Werte              |
|                | zweite Spalte = $y$ -Werte              |
|                | dritte Spalte = z-Werte                 |
|                | Laden der zweiten Punktwolke – Daten2   |
|                | Daten2 ist eine Matrix der Größe z2x3   |
|                | z2 = Anzahl der Punkte                  |
|                | ersten Spalte = $x$ -Werte              |
| $\overline{a}$ | zweite Spalte = $y$ -Werte              |
|                | dritte Spalte = z-Werte                 |
|                | <b>Vergleichsmatrix Datenv</b>          |
|                | Größe z1x5                              |
| -              | erste Spalte mit dem Wert 99999         |
|                | zweite bis fünfte Spalte mit dem Wert 0 |

Abbildung 35 - Vorbereitung der Auswertung

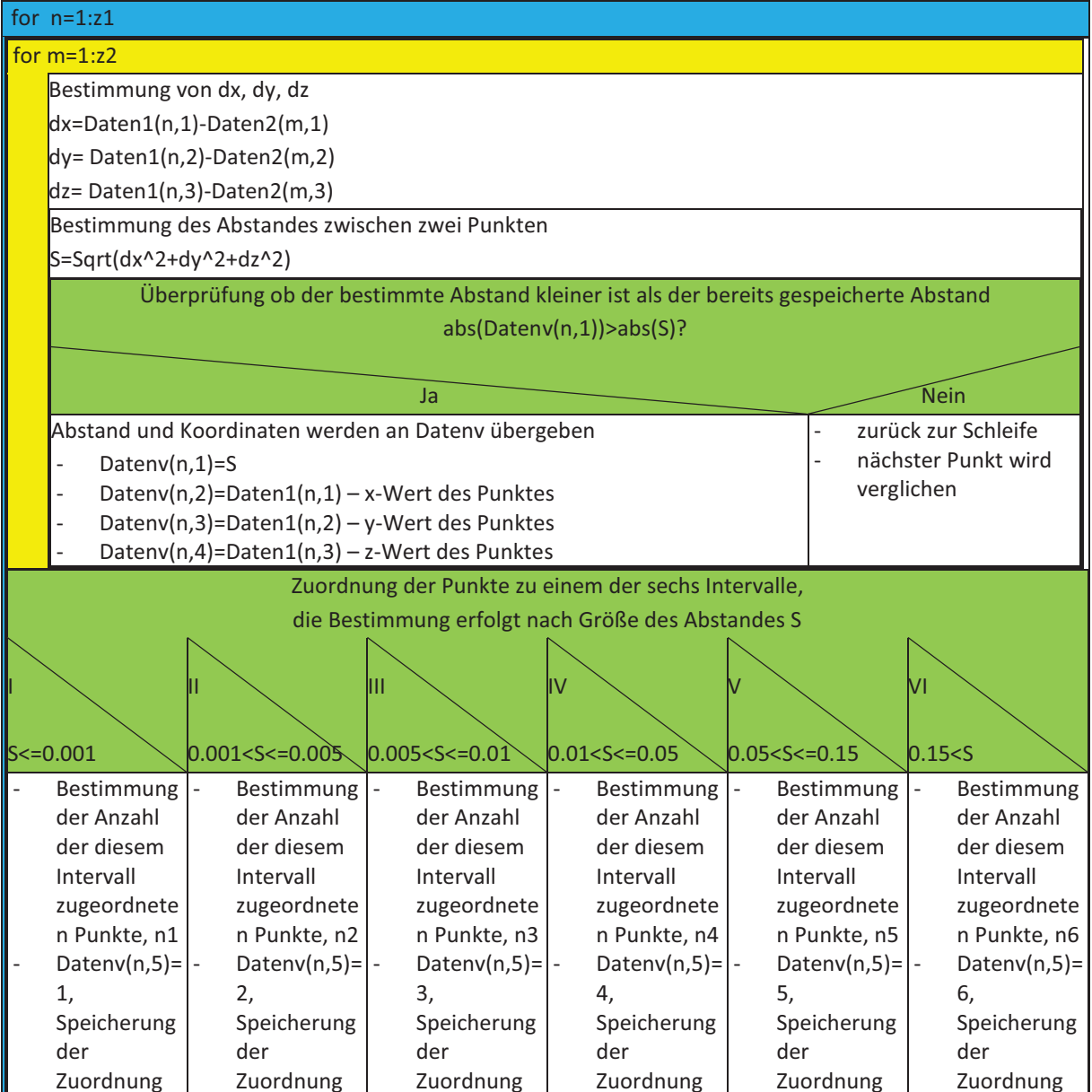

Abbildung 36 - Auswertung des zweiten Ansatzes

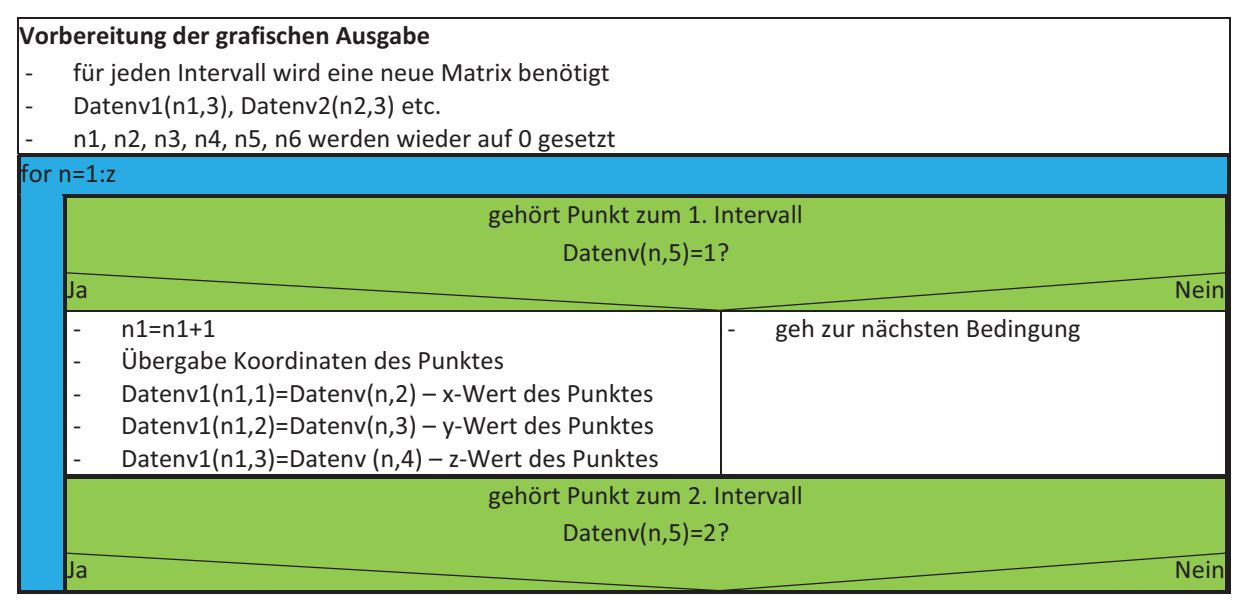

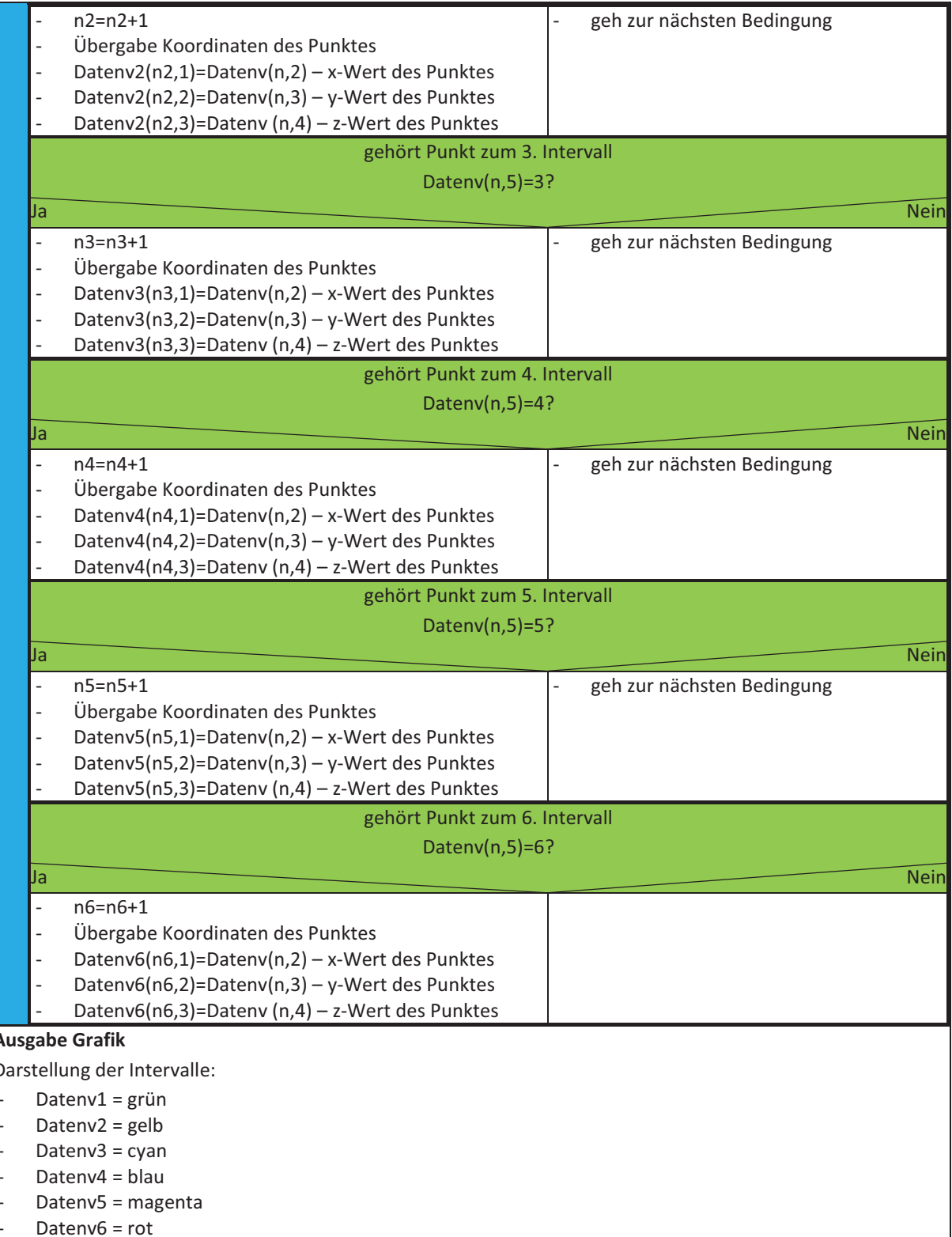

### Abbildung 37 - Ausgabe des zweiten Ansatzes

# **4.2.3 Ergebnisse für den zweiten Ansatz**

Im folgenden Abschnitt werden die erhaltenen Ergebnisse vorgestellt. Im Gegensatz zum vorherigen Ansatz, wird beim ersten Objekt getrennt auf die Ergebnisse der unterschiedlichen Scandichten eingegangen.

# 4.2.3.1 Ergebnis für das erste Obiekt und Scandichte **Middle**

Beim Vergleich der grafischen Ergebnisse zwischen dem ersten und zweiten Ansatz (Abbildung 28 & Abbildung 38) zeigen sich bei der Middle-Scandichte deutliche Unterschiede. Der Bereich mit einer Angabe der Differenz von weniger als 1 mm ist kleiner. Der Bereich der gescannten Wand wird zum Teil anderen Intervallen zugeordnet, ebenso die Randbereiche der Platte. Der linke obere Bereich, für welchen eine Änderung von 7,6 cm in Cyclone bestimmt wird, ist hier im passenden Bereich dargestellt. Es werden noch weitere Unterschiede deutlich, wenn man sich die Punktverteilung der Ergebnisse betrachtet (Fehler! Verweisquelle konnte nicht gefunden werden.).

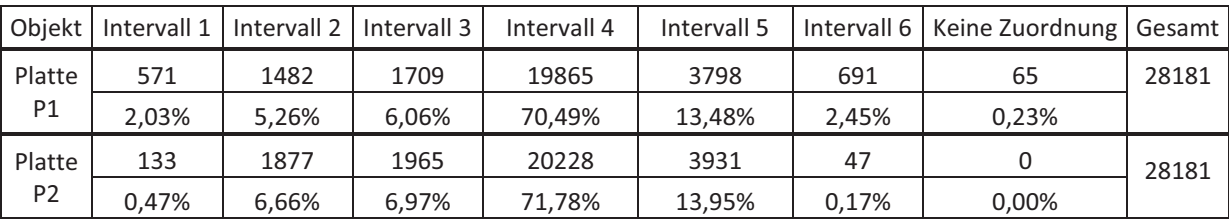

#### Tabelle 10 – Vergleich der Punktverteilung bei Scandichte Middle

Dass jeder Punkt in einem der sechs Intervalle liegt, ist durch die Grundidee des Ansatzes zu erklären. Da für jeden Punkt die Abstände zu jedem anderen Punkt berechnet werden, gibt es immer einen kleinsten Wert, der in einem der sechs Intervalle liegt. Im Gegensatz zum ersten Ansatz können hier aber Mehrfachzuordnungen nicht ausgeschlossen werden. Denn es ist nicht auszuschließen, dass ein Punkt der zweiten Punktwolke mehrfach der nächstgelegene Punkt für einen Punkt der ersten Punktwolke ist, insbesondere da die zweite Punktwolke weniger Punkte enthält als die erste Punktwolke.

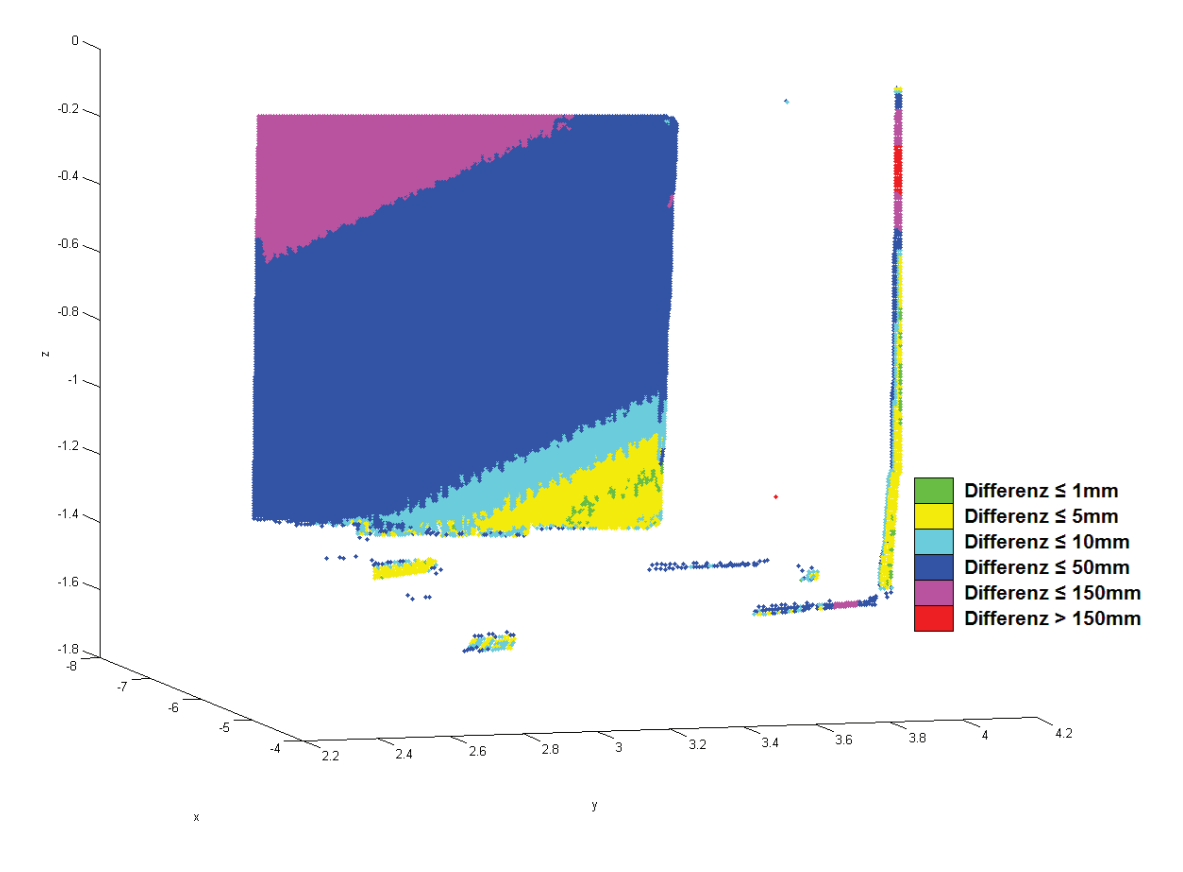

Abbildung 38 – Ergebnis für Platte mit Scandichte Middle

Auffällig ist, dass sich die Punktverteilung nicht nur im ersten Intervall, wie bereits im grafischen Ergebnis festgestellt, verändert hat. Dem sechsten Intervall werden ebenfalls weniger Punkte zugeordnet, den anderen Intervallen hingegen mehr. Hauptgrund hierfür ist vor allem die veränderte Berechnung des Abstands bzw. der Unterschied von Differenz der Entfernungen und Abstand. Bildete im ersten Programm die Differenz zwischen den Distanzen die Grundlage zur Einteilung in die einzelnen Intervalle, so sind es hier die direkten Abstände. In den Bereichen die sich in Gerätehöhe befinden und der Laserstrahl somit fast senkrecht auf das Objekt trifft, ist der Wertunterschied zwischen der Differenz der Distanzen von zwei Punkten und dem Abstand nicht so groß. In anderen Bereichen verhält sich dies nicht so. Betrachtet man beide Ansätze für zwei Punkte (Abbildung 39), so kann es sein, dass die Differenz der Distanzen kleiner ist, als der direkte Abstand zwischen den beiden Punkten. Auf Grund der unterschiedlichen Ansätze ist aber davon auszugehen, dass in den Auswertungen jeweils andere Punkte des zweiten Scans denen des ersten Scans zugeordnet werden.

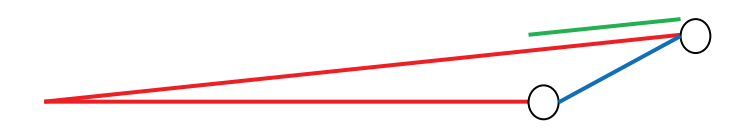

Abbildung 39 – Unterschied Abstand (Blau) und Differenz der Entfernungen zwischen zwei Punkten (Grün), Laserstrahl (Rot)

#### Ergebnis für das erste Objekt und Scandichte 4.2.3.2 **Highest**

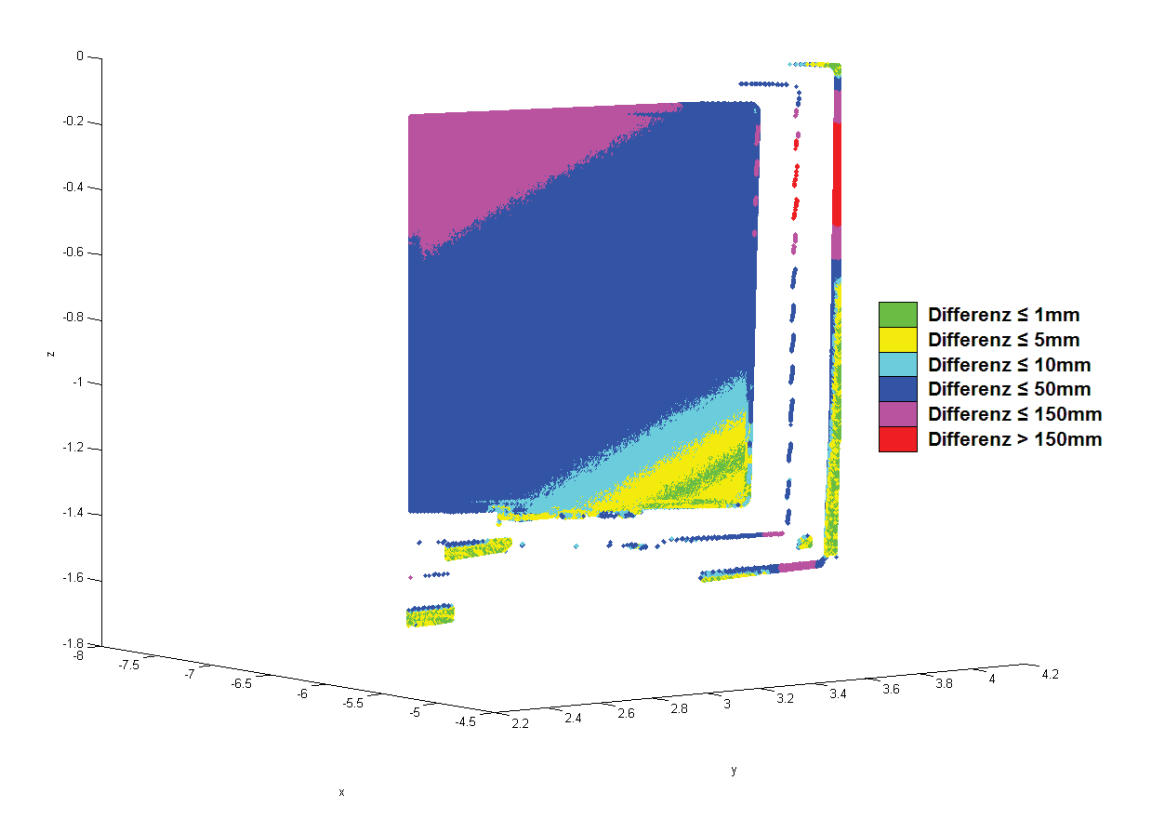

Abbildung 40 - Ergebnis für Platte mit Scandichte Highest

Die grafischen Ergebnisse für die Highest-Scandichte aus dem ersten und dem zweiten Ansatz (Abbildung 29 & Abbildung 40) weisen dieselben Unterschiede wie bei der Middle-Scandichte auf. Der Bereich des ersten Intervalls in dem rechten unteren Bereich ist kleiner und der linke obere Bereich der Platte ist hier ebenfalls dem passenden Intervall zugeordnet. Änderungen in der Punktverteilung sind ebenso sichtbar (Tabelle 11).

| Obiekt |       |       |       |        |        |       | Intervall 1   Intervall 2   Intervall 3   Intervall 4   Intervall 5   Intervall 6   Keine Zuordnung | Gesamt |
|--------|-------|-------|-------|--------|--------|-------|----------------------------------------------------------------------------------------------------|--------|
| Platte | 21559 | 20097 | 26877 | 316716 | 56643  | 7322  |                                                                                                    | 449214 |
| P1     | 4.80% | 4.47% | 5.98% | 70.50% | 12.61% | 1,63% | 0.00%                                                                                               |        |
| Platte | 8359  | 26720 | 28963 | 323585 | 60371  | 1216  |                                                                                                    | 449214 |
| P2     | 1.86% | 5.95% | 6.45% | 72.03% | 13.44% | 0.27% | 0.00%                                                                                               |        |

Tabelle 11 - Vergleich der Punktverteilung bei Highest-Scandichte

Wie bereits im Ergebnis für Middle-Scandichte ist auch hier die Anzahl der Punkte gesunken, die dem ersten und sechsten Intervall zugeordnet werden. Bei den anderen Intervallen nimmt die Anzahl der Punkte ebenso wieder zu. Die Gründe hierfür sind die Gleichen, wie bei den Ergebnissen der Middle-Scandichte. Ebenso ist auch hier eine mehrfache Zuordnung von Punkten nicht auszuschließen, da die erste Punktwolke mehr Punkt enthält als die zweite Punktwolke.

Vergleicht man die grafischen Ergebnisse der Middle-Scandichte (Abbildung 38) und der Highest-Scandichte (Abbildung 40) miteinander, so fallen einige Unterschiede auf. Der Bereich in der rechten unteren Ecke, welcher dem ersten Intervall zugeordnet wird, ist im Ergebnis der Highest-Scandichte größer. Der Bereich mit einer Zuordnung zum zweiten Intervall ist dagegen kleiner. Dies dürfte vor allem an der höheren Anzahl der Punkte und an der größeren Punktdichte liegen. In anderen Bereichen sind kaum Unterschiede zu finden. Vergleicht man die Punkteverteilung, so erhält man folgende Ergebnisse.

| Obiekt            |       |       |       | Intervall 1   Intervall 2   Intervall 3   Intervall 4   Intervall 5   Intervall 6   Gesamt |        |       |        |
|-------------------|-------|-------|-------|--------------------------------------------------------------------------------------------|--------|-------|--------|
| Platte<br>Middle  | 133   | 1877  | 1965  | 20228                                                                                      | 3931   | 47    |        |
|                   | 0,47% | 6.66% | 6.97% | 71,78%                                                                                     | 13,95% | 0.17% | 28181  |
| Platte<br>Highest | 8359  | 26720 | 28963 | 323585                                                                                     | 60371  | 1216  |        |
|                   | 1,86% | 5,95% | 6,45% | 72,03%                                                                                     | 13,44% | 0,27% | 449214 |

Tabelle 12 - Vergleich der Punktdichten bei unterschiedlichen Scandichten

Die Verteilung der Punkte in den Intervallen unterscheidet sich im ersten und zweiten Intervall am stärksten, was bereits in den grafischen Ergebnissen sichtbar ist. Der Unterschied lässt sich auf die höhere Punktdichte zurückführen, wodurch kürzere Abstände zwischen den Punkten zustande kommen können. Des Weiteren können Mehrfachzuordnungen nicht ausgeschlossen werden, welche ebenfalls das Ergebnis beeinflussen.

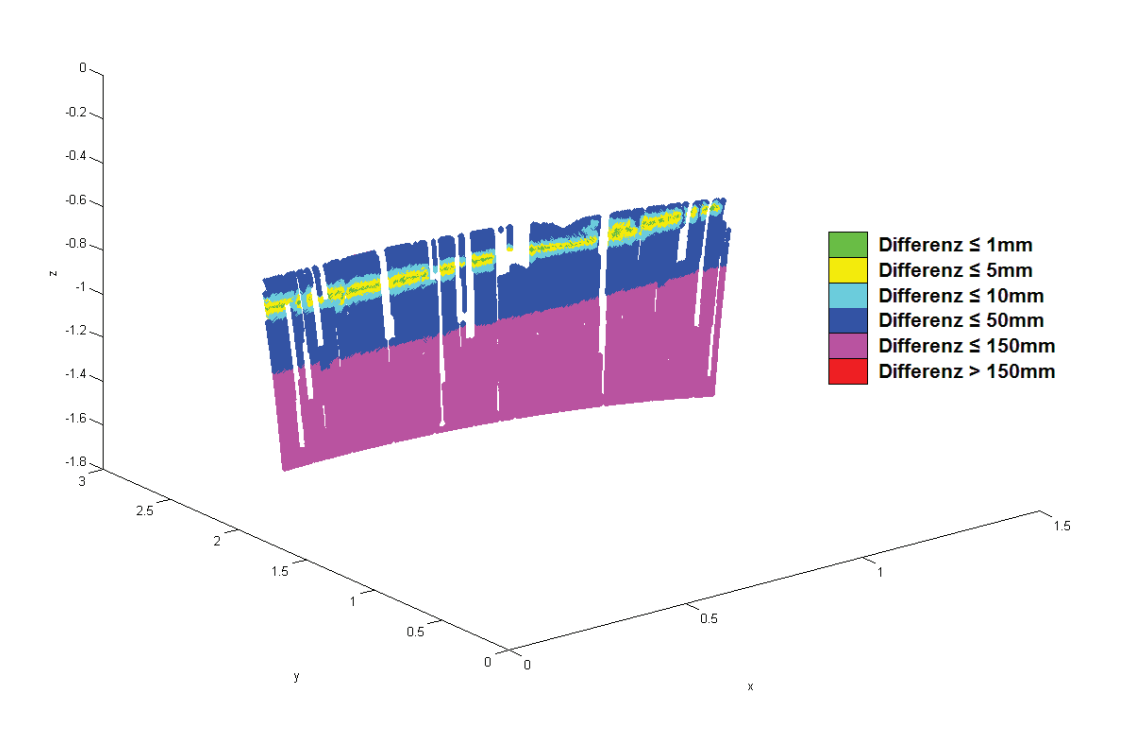

Abbildung 41 - Ergebnis Motorhaube

Der Vergleich mit dem Ergebnis des ersten Ansatzes (Abbildung 32) zeigt deutliche Unterschiede. Das Ergebnis weist weniger freie Stellen auf. Zum Teil werden einige freie Stellen geschlossen, die im Ergebnis des ersten Ansatzes noch frei bleiben. Der Bereich in dem sich die beiden Scans schneiden, wird mit weniger grün dargestellt. Auffällig ist auch der rechte untere Bereich der Motorhaube. Im Ergebnis des ersten Ansatzes wird dieser Bereich dem sechsten Intervall, also einer Differenz von mehr als 150 mm zugeordnet, in diesem Ergebnis nicht. Ebenso wird eine kleine markante Ecke in diesem Bereich nicht dargestellt.

Die Gründe für die "Füllung" der freien Stellen und der veränderten Zuordnung sind in der Idee des verwendeten Ansatzes zu suchen. Für jeden Punkt der ersten Punktwolke wird der Punkt mit kürzestem Abstand in der zweiten Punktwolke gesucht. Da es keine Einschränkungen bei der Suche gibt, wird für jeden Punkt ein passender Punkt gefunden. Der berechnete Abstand ist aber größer als die Differenz der Distanzen, was die "Streifen", welche teilweise mit einer anderen Farbe in einen Bereich hineinragen, zeigen.

Eine mehrfache Zuordnung von Punkten der zweiten Punktwolke zu einem Punkt der ersten Punktwolke ist nicht auszuschließen, vor allem in den Bereiche, welche im Ergebnis des ersten Ansatzes noch frei geblieben sind.

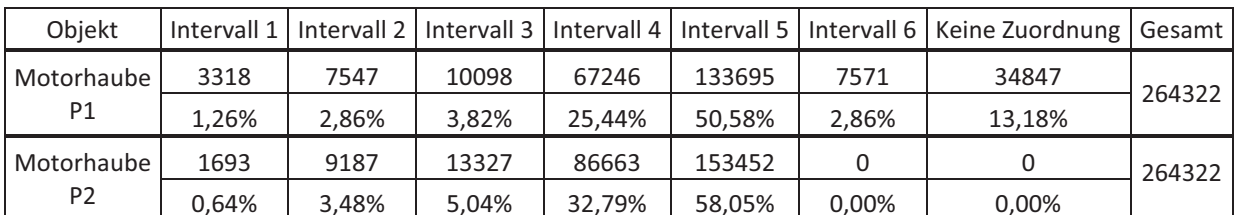

#### Tabelle 13 - Vergleich der Punktverteilung, erster und zweiter Ansatz

Ein Vergleich der Punktverteilung bestätigt den Vergleich der grafischen Ergebnisse. Dem ersten Intervall werden weniger und dem sechsten Intervall keine Punkte zugeordnet. Die Anzahl der Punkte in den anderen Intervallen nimmt dagegen zu. Wie bereits beim vorherigen Objekt, der Platte, sind die Gründe für die Ergebnisse bei den unterschiedlichen Ansätzen zu suchen.

# 4.2.3.4 Ergebnis für das dritte Objekt

Der Vergleich des grafischen Ergebnis des ersten Ansatzes (Abbildung 33 f.) mit dem grafischen Ergebnis des zweiten Ansatzes (Abbildung 42) zeigt einige Unterschiede. Bereiche, die im ersten Ergebnis dem sechsten Intervall zugeordnet und rot dargestellten werden, sind in diesem Ergebnis zum größten Teil dem vierten Intervall zugeordnet und damit blau dargestellt worden. Dieses entspricht dem erwarteten Ergebnis, da eine Bewegung des Hauses zwischen den Scans von mehr als 150 mm auszuschließen ist. Der Hauptgrund für diese Ergebnisänderung ist der veränderte Ansatz.

Eine Verschlechterung des Ergebnisses ist hingegen im Bereich der Wand und des Fußbodens zu beobachten. Im Ergebnis des ersten Ansatzes wird der Bereich hauptsächlich grün dargestellt, was darauf schließen lässt, dass es hier zu keinen Änderungen gekommen ist. Im Ergebnis des zweiten Ansatzes ist dieser Bereich gelb dargestellt. Im Bereich des Fußbodens fällt die Änderung noch stärker auf. Wird der Bereich im ersten Ergebnis grün und gelb dargestellt, so ist er jetzt gelb und cyan. Dies würde bedeuten, dass es hier zu einer Bewegung des Fußbodens gekommen ist, was aber in diesem Ausmaß ausgeschlossen wird.

Die Veränderung kann daher nur durch die unterschiedlichen Grundideen erklärt werden. So können Punkte die einander zugeordnet werden, eine kleine Differenz ihrer Distanzen zum Scanner besitzen, ihr Abstand zueinander kann aber größer sein als diese Differenz. Verstärkt wird dieses Problem, da die Punktwolken nicht deckungsgleich sind.

Im Ergebnis des ersten Ansatzes kann es vorkommen, dass nicht wie gewünscht die Punkte, welche auf dem gleichen "rekonstruierten" Laserstrahl liegen, einander zugeordnet werden. Stattdessen könnten die zugeordneten Punkte der zweiten Punktwolke mit größerem Abstand neben den Punkten der ersten Punktwolke liegen. Verstärkt wird dieser Effekt durch die zunehmenden Abstände, in Millimeter und Zentimeter gesehen, zwischen Punkten mit größer werdender Distanz zwischen Objekt und Scanner. Im Fußbodenbereich könnte dies zu der Verschlechterung führen.

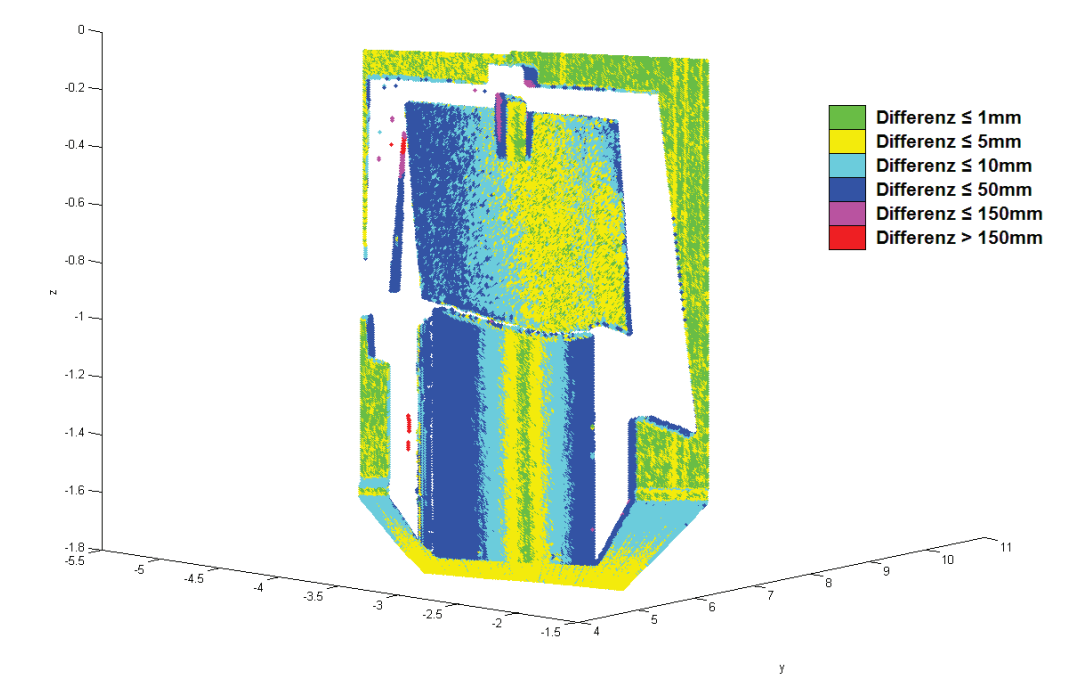

Abbildung 42 - Ergebnis für Haus

|                        |        |        |        |        |       |       | Objekt   Intervall 1   Intervall 2   Intervall 3   Intervall 4   Intervall 5   Intervall 6   Keine Zuordnung   Gesamt |        |
|------------------------|--------|--------|--------|--------|-------|-------|----------------------------------------------------------------------------------------------------|--------|
| Haus<br>P1             | 66103  | 47170  | 26992  | 26471  | 2483  | 3169  |                                                                                                    | 172388 |
|                        | 38,35% | 27.36% | 15.66% | 15.36% | 1.44% | 1.84% | 0.00%                                                                                                    |        |
| Haus<br>P <sub>2</sub> | 16374  | 67389  | 50836  | 37327  | 419   | 43    |                                                                                                    |        |
|                        | 9.50%  | 39.09% | 29.49% | 21.65% | 0.24% | 0.02% | 0.00%                                                                                                    | 172388 |

Tabelle 14 - Vergleich der Punktverteilung, erster und zweiter Ansatz

Der Vergleich der Punktverteilung (Tabelle 14) zeigt eine deutliche Veränderung. Insbesondere wenn man sich die Anzahl der Punkte anschaut, welche dem ersten Intervall zugeordnet werden können. Dies ist im grafischen Ergebnis gut sichtbar. Da eine solche Änderung der Punktverteilung beim Vergleich der Auswertungen der anderen Objekte nicht aufgetreten ist, muss davon ausgegangen werden, dass der gewählte Ansatz für dieses Objekt nicht geeignet ist.

# **4.2.4 Fazit des zweiten Ansatzes**

Das Fazit dieses Ansatzes ist, dass die Ergebnisse für drei Objekte den Erwartungen entsprechen. Diese Ergebnisse sind im Vergleich zu denen des ersten Ansatzes besser. Dennoch besitzt dieser Ansatz einige Schwächen. Die Hauptschwäche sind die hohen Laufzeiten. Bei Punktwolken mit mehr Punkten werden sie noch höher liegen als bei den gewählten Objekten. In der Praxis dürfte wohl kein Nutzer bereit sein einen Tag oder länger auf das Ergebnis zu warten. Des Weiteren ist das Ergebnis für das vierte Objekt nicht zufriedenstellend, da hier in der Auswertung eine zu starke Abweichung zu den Ergebnissen des Ansatzes auftreten. Diese Abweichung muss an der Grundidee dieses Ansatzes liegen, denn eine Veränderung des Bereiches wie angegeben kann ausgeschlossen werden.

Eine weitere Schwäche ist die Mehrfachzuordnung von Punkten, die in diesem Ansatz nicht ausgeschlossen werden kann. Werden zu viele Punkte mehrfach zugeordnet, kann ebenfalls von einer Verfälschung der Ergebnisse ausgegangen werden.

# **5. Weiterentwicklung der beiden Ansätze**

Die teilweise sehr langen Laufzeiten sind die größte Schwäche der beiden entwickelten Ansätze. In beiden Ansätzen wird jeder Punkt der ersten Punktwolke mit jedem Punkt der zweiten Punktwolke verglichen. Im ersten Ansatz ist bereits eine Vorbedingung beim Vergleich eingeführt worden, die zu einer Verringerung der Laufzeit führt. Dennoch sind die Laufzeiten immer noch zu hoch. Daher werden beide Ansätze weiterentwickelt bzw. es werden Bedingungen eingeführt um die Laufzeit zu verringern. Die Idee bei beiden Weiterentwicklungen ist es zu vermeiden, dass alle Punkte aus der ersten Punktwolke mit allen Punkten der zweiten Punktwolke verglichen werden.

Eine Einteilung der Punktwolke in mehrere Bereiche soll die Suche eingrenzen. Bei beiden Weiterentwicklungen wird die Punkwolke wie eine 2D-Matrix interpretiert, d.h. es erfolgt eine Einteilung in Zeilen und Spalten. Ein dabei zu beachtendes Problem ist, dass die Punktwolke dreidimensional ist, aber eine 2D-Matrix angenommen wird. Also muss entweder ein Wert weggelassen oder die Punktwolke anders interpretiert werden. Deshalb wird aus der Grundidee des erstens Ansatzes die Horizontalrichtung und der Höhenwinkel für jeden Punkt übernommen und die Horizontalrichtung als Spaltenwert und der Höhenwinkel als Zeilenwert angesehen. Von Interesse soll bei den Weiterentwicklungen aber nur der Spaltenwert sein.

Zu Beginn beider Ansätze werden, wie bereits ersten ursprünglichen Ansatz, die Horizontalrichtung, der Höhenwinkel und die Distanz zwischen Scanner und Punkt für beide Punktwolken berechnet. Die Auswertung wird erschwert, da MATLAB die Werte als Double-Größen mit mehr als zehn Nachkommastellen berechnet und speichert. Um die Auswertung zu vereinfachen, werden deshalb die Werte zunächst in eine Datei ausgelesen.

Die Werte für die Horizontalrichtung und den Höhenwinkel werden auf fünf Nachkommastellen, die Distanzwerte auf vier Nachkommastellen ausgelesen. Die Wahl auf fünf Nachkommastellen für die ersten beiden Werte beruht zum einen auf der Winkelgenauigkeit von 125 µrad. Zum anderen wird davon ausgegangen, dass mehr Stellen zu keiner Steigerung der Genauigkeit führen und die Anzahl der möglichen Spalten erhöht, was eine Erhöhung der Laufzeiten bedeutet. Die Wahl von vier Nachkommastellen bei der Distanz basiert auf einem Vergleich zwischen Ergebnissen mit vier und fünf Nachkommastellen. Dieser zeigte keine deutlichen Unterschiede. Des Weiteren sollten so Veränderungen unter 1 mm weiterhin bestimmbar bleiben.

Nach dem die Daten ausgelesen und wieder eingelesen werden, erfolgt eine Sortierung der Daten. Die Sortierung erfolgt zunächst nach aufsteigenden Horizontalrichtungswerten. Bei gleichen Werten ist zunächst der Höhenwinkel, dann der Distanzwert das Sortierkriterium. Nach der Sortierung erfolgt die Bestimmung der Anzahl der Spalten. Dies erfolgt, in dem der Horizontalrichtungswert eines Punktes mit dem des nachfolgenden Punktes verglichen wird. Ist dieser Wert gleich, so wird dieser als Teil der Spalte angesehen. Sind die Werte verschieden, wird dies als neue Spalte gewertet. An dieser Stelle zeigt sich, dass eine Begrenzung der Nachkommastellen notwendig ist, da ohne eine Begrenzung die Anzahl der bestimmten Spalten annähernd der Anzahl der Punkte der Punktwolke entspricht.

Im Anschluss an die Bestimmung der Spalten folgt der Vergleich selbst. Zunächst werden die erste Spalte der ersten und zweiten Punktwolke geladen und deren Horizontalrichtungswerte miteinander verglichen. Sind die Werte gleich groß, so wird der Vergleichsbereich auf die geladene Spalte der zweiten Punktwolke sowie die jeweils 25 weiter links und rechts liegenden Spalten festgelegt. Eine Anpassung des Vergleichsbereichs erfolgt jeweils an den Rändern der Punktwolken. Die Anzahl von 25 Spalten zeigt sich als günstigste Lösung. Weniger Spalten liefern keine vernünftigen Ergebnisse. Mehr Spalten wiederum verlängern die Laufzeiten. Nimmt man zudem die Schrittweiten der Scandichten an, so sind 25 Spalten links und rechts mehr als ausreichend.

Sollten die geladenen Horizontalrichtungswerte nicht gleich sein, wird überprüft, ob der Wert der Spalte der ersten Punktwolke kleiner oder größer ist als der der Spalte der zweiten Punktwolke. Ist er kleiner, erfolgt eine Prüfung, ob er größer ist als der vorherige Wert der Spalte der zweiten Punktwolke. Es wird also geprüft, ob die Spalte der ersten Punktwolke zwischen zwei Spalten der zweiten Punktwolke liegt. Ist dies der Fall, so wird der Vergleichsbereich jeweils auf die 25 weiter rechts und weiter links liegenden Spalten begrenzt und der Vergleich durchgeführt. Ist der Wert der Horizontalrichtung größer, so wird er mit dem Wert der nächsten Spalte der zweiten Punktwolke verglichen und es erfolgt erneut die Prüfung, ob sie gleich groß sind oder nicht.

Ist der Vergleichsbereich für die Spalte festgelegt, beginnt der Vergleich. Die Punkte, die in der ersten Spalte enthalten sind, werden nun mit allen Punkten verglichen, die in den Spalten des Vergleichsbereichs sind. Der Vergleich in den beiden weiterentwickelten Ansätzen ist den jeweiligen ursprünglichen Ansätzen angepasst. In der Weiterentwicklung des zweiten Ansatzes wird also der nächstliegende Punkt gesucht bzw. der kürzeste Abstand bestimmt. In der Weiterentwicklung des ersten Ansatzes hingegen erfolgt wieder die Suche nach dem Punkt, der hinter dem Punkt liegt und die kleinste Differenz der Distanzen aufweist. Ebenfalls aus dem ersten Ansatz wird die zusätzliche Eingrenzung des Bereichs von 0,005 rad, die Bestimmung und Einteilung der Intervalle und die Ausgabe übernommen.

### **5.1 Weiterentwicklung des ersten Ansatzes**

Das Ziel dieser Weiterentwicklung ist, die Laufzeiten zu verringern. Vergleicht man die Laufzeiten für die einzelnen Objekte (Tabelle 15), so sieht man, dass das Ziel erreicht wird. Entscheidend ist nun, ob die Ergebnisse der weiterentwickelten Ansätze denen der ursprünglichen Ansätze entsprechen.

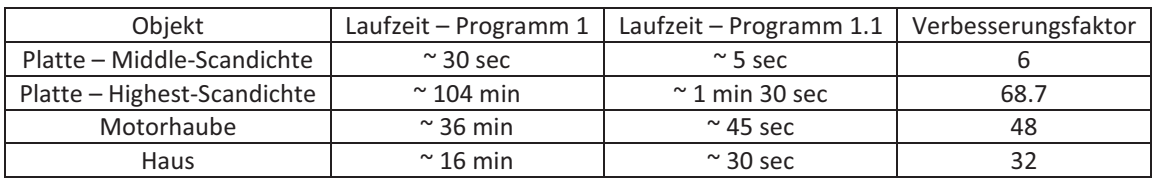

#### **Tabelle 15 - Vergleich der Laufzeiten**

Um die unterschiedlichen Verbesserungsfaktoren zu verstehen, müssen für jedes Objekt die Anzahl der bestimmten Spalten betrachtet werden, denn die Anzahl der Spalten spielt eine Rolle bei der Anzahl der Schleifendurchläufe im Auswertealgorithmus. Eine weitere Rolle spielt die Anzahl der Punkte, die einer Spalte zugeordnet werden. Da dies für jede Spalte unterschiedlich sein dürfte, wird in der Tabelle nur das reine Verhältnis zwischen Gesamtpunktzahl und Anzahl der Spalten dargestellt.

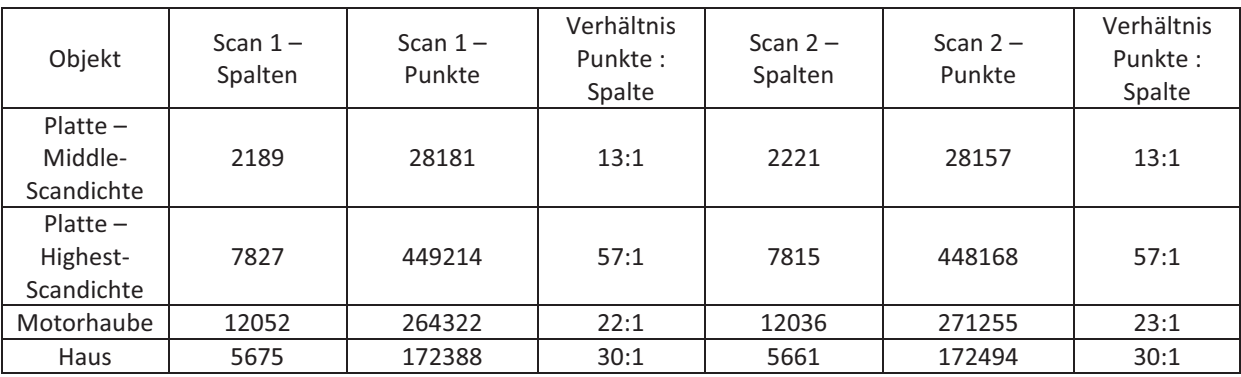

#### **Tabelle 16 – Vergleich der ermittelten Spaltenanzahl**

Die Betrachtung der Anzahl der jeweiligen Spalten, zeigt einen deutlichen Unterschied zu der jeweiligen Punktanzahl und erklärt somit zum Teil die Senkung der Durchlaufzeiten. Das unterschiedliche Punkt-zu-Spalten-Verhältnisse für die vier Objekte, beeinflusst ebenfalls die Durchlaufzeiten. Da dieses Verhältnis für jedes der vier Objekte unterschiedlich ausfällt, wird die Durchlaufzeit für jedes Objekt anders beeinflusst. Das Verhältnis selbst wird durch die Punktdichte und der Form des Objektes beeinflusst. Dass die Punktdichte einen Einfluss hat, zeigt der Unterschied der Verhältnisse der zwei Scandichten. Vergleicht man das Ergebnis für die Motorhaube mit dem Ergebnis der Platte mit der höheren Scandichte, so zeigt dies den Einfluss der Form. Die Punktwolken der Motorhaube besitzen eine längliche aber nicht hohe Ausdehnung. Wodurch eine höhere Anzahl von Spalten zu erwarten ist, nicht jedoch eine hohe Anzahl von Punkten pro Spalte. Die Punktwolken für die Platte dagegen sind gleichförmiger, fast quadratisch, weshalb hier ein höheres Verhältnis Punkte zu Spalte zu erwarten ist.

# 5.1.1 Ablauf der ersten Weiterentwicklung

Die Vorbereitung der Auswertung (Abbildung 25), die Bestimmung der Intervalle und die Ausgabe des Ergebnisses (Abbildung 27) sind bei der Weiterentwicklung nicht verändert worden, daher soll an dieser Stelle nur die Auswertung selbst vorgestellt werden. Befehle oder Anweisungen die ebenfalls im ersten Ansatz verwendet werden, werden hier gekürzt wiedergegeben.

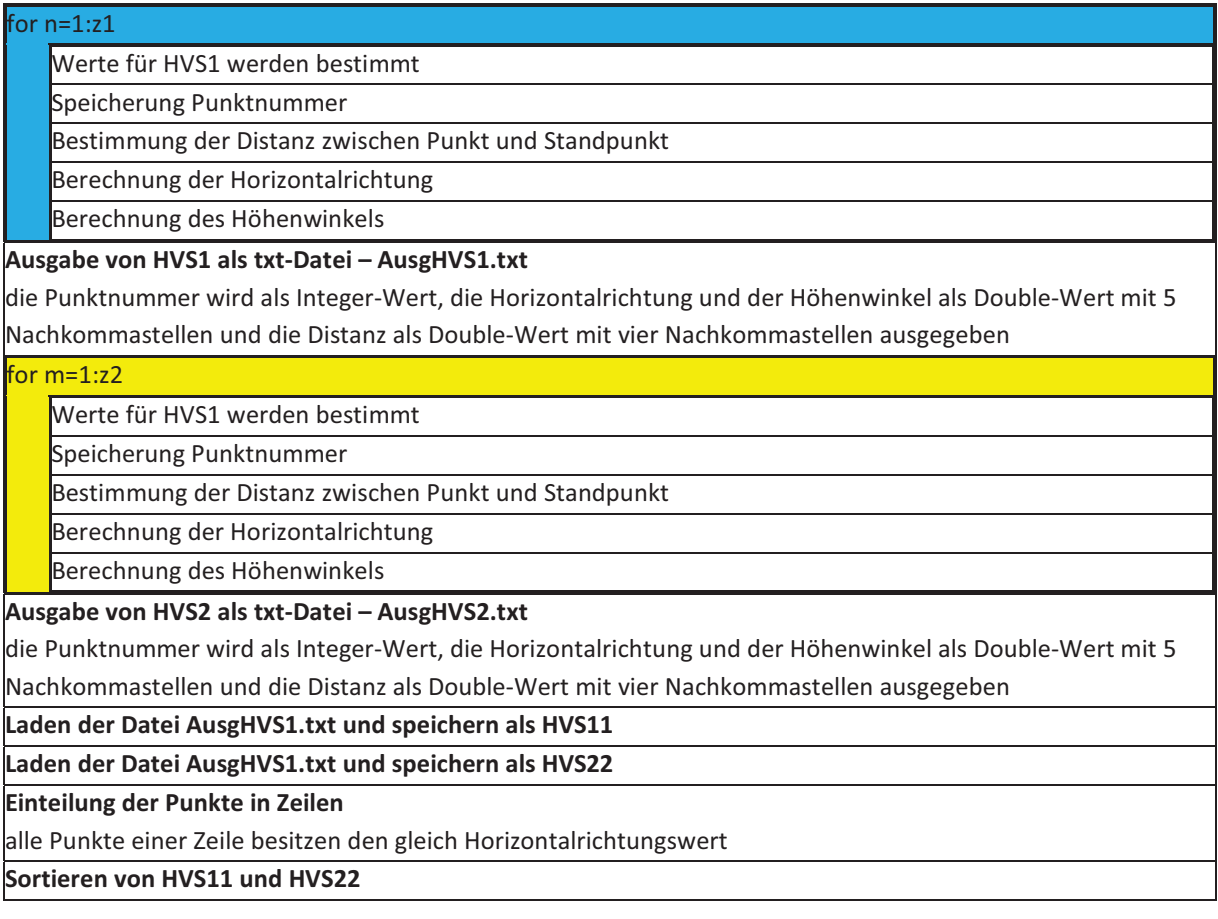

sortiert wird nach ansteigender Horizontalrichtung und Höhenwinkel

sortierte Matrizen: SortHVS1, SortHVS2

die jeweils ersten Punkte beider sortierten Punktwolken sind der erste Punkte der jeweils ersten Zeile

Zeilenanzahl für erste Punktwolke: m1=1

Zeilenanzahl für zweite Punktwolke: m2=1

### Bestimmung der Zeilen für die erste Punktwolke

B

h In

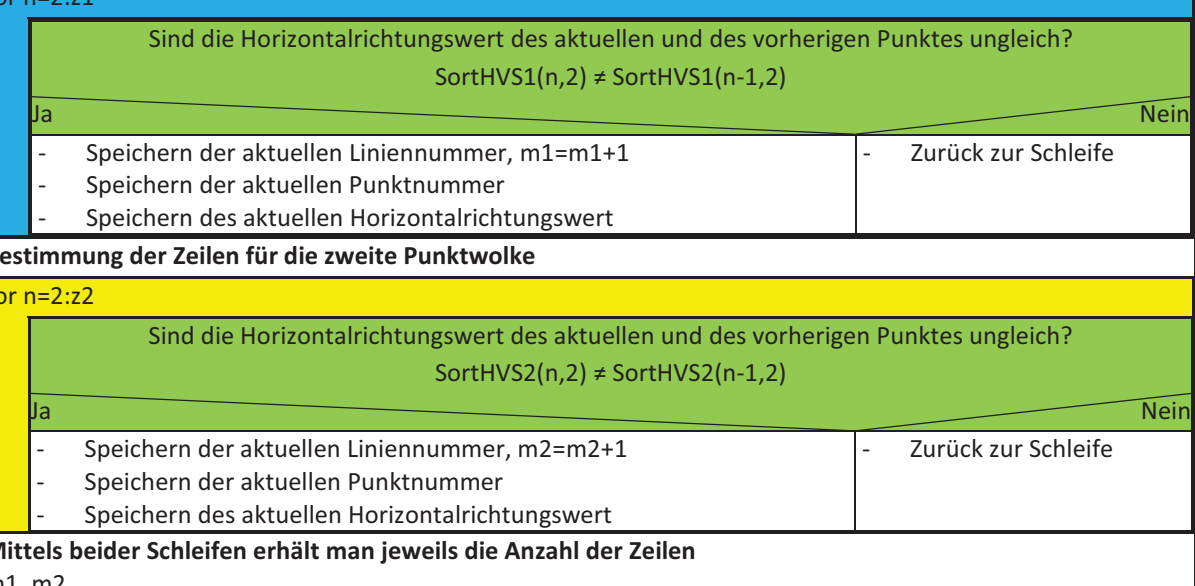

### Abbildung 43 - Bestimmung der Anzahl der Zeilen

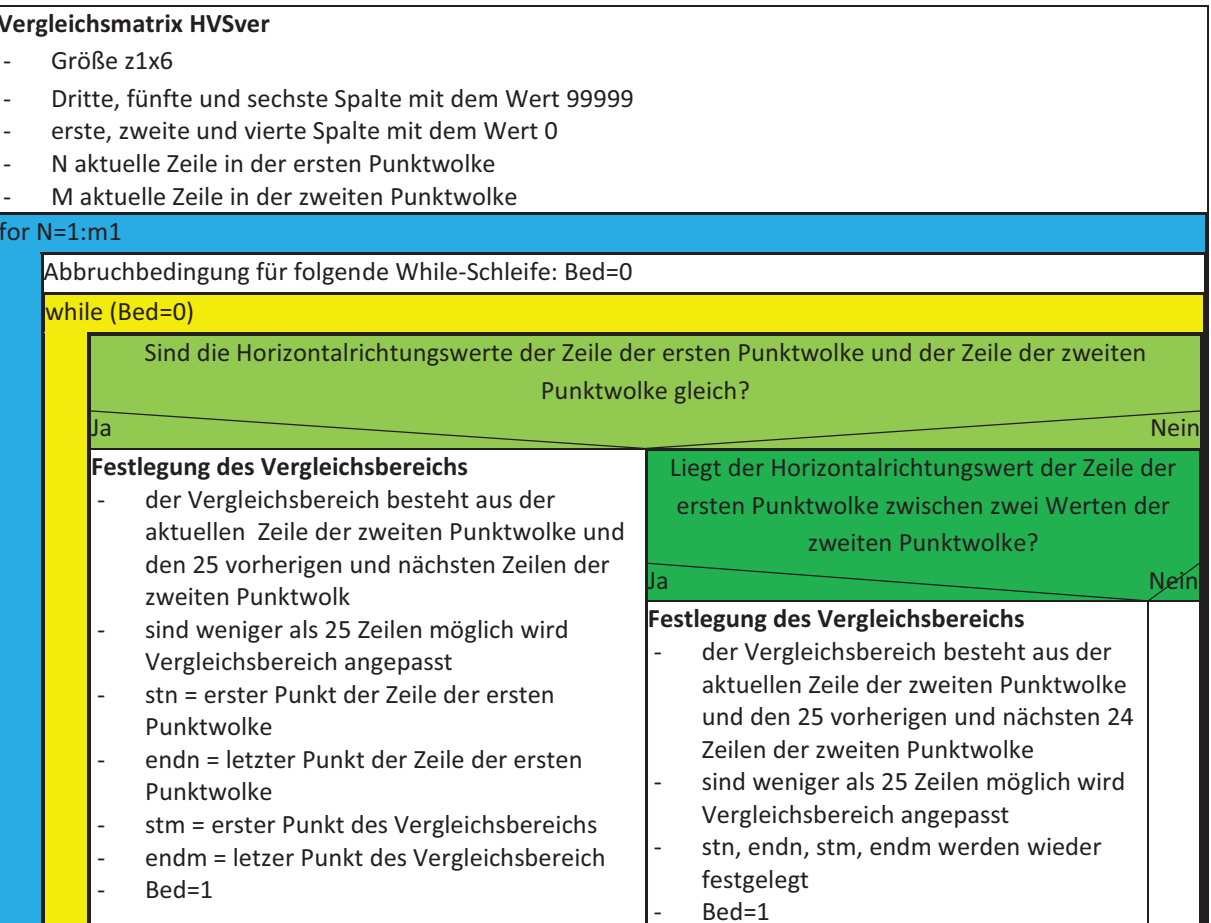

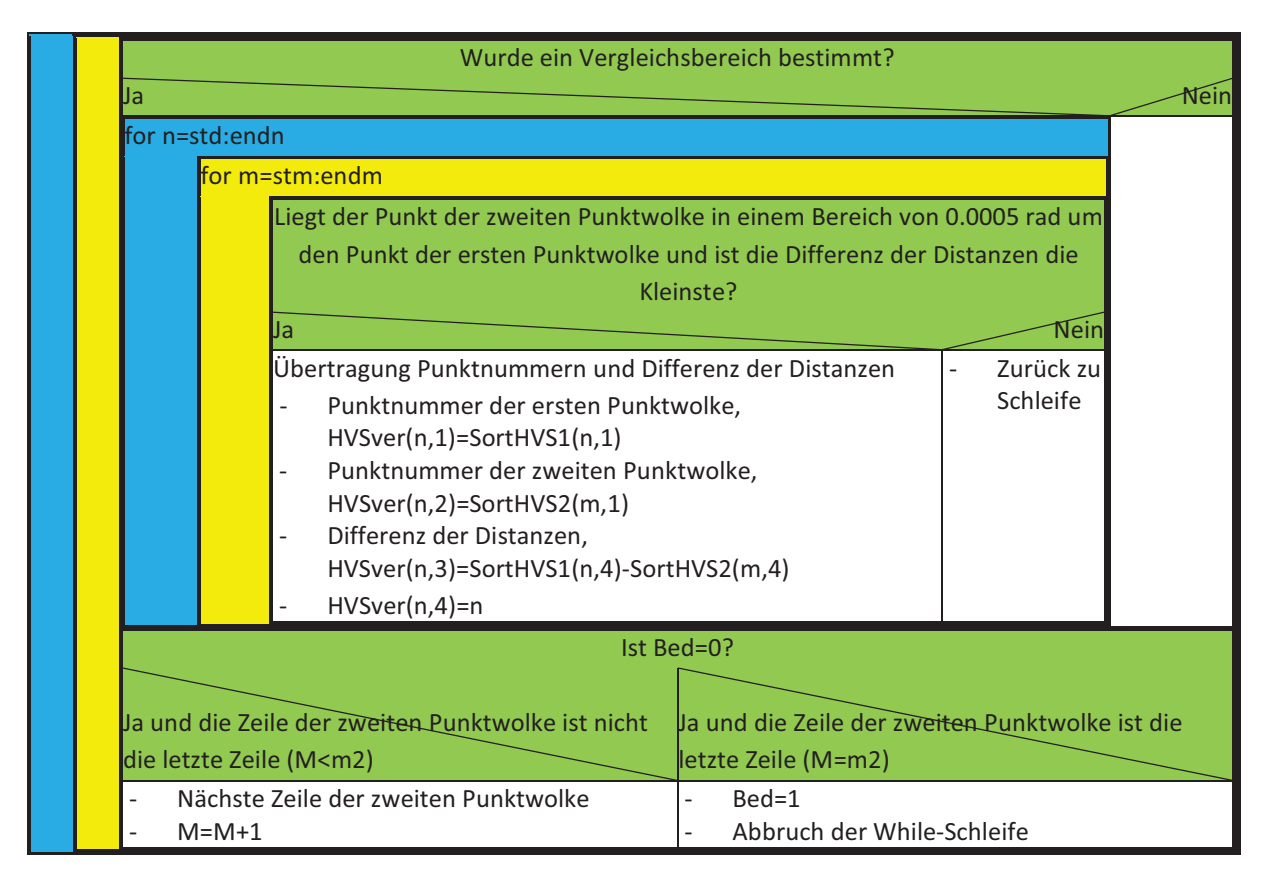

Abbildung 44 – Auswertung des ersten weiterentwickelten Ansatzes

# 5.1.2 Ergebnis für den ersten weiterentwickelten Ansatz

Im folgenden Abschnitt sollen die Ergebnisse der Auswertung vorgestellt werden. Die Ergebnisse für das erste Objekt werden, wie bereits beim zweiten Ansatz, getrennt betrachtet.

# **5.1.2.1** Ergebnis für das erste Obiekt und Scandichte

Betrachtet man das grafische Ergebnis (Abbildung 45) mit dem des ersten Ansatzes (Abbildung 28), so sind nur geringe Unterschiede zu sehen. Die Änderung der Platte, die Neigung nach hinten, ist wieder gut zu erkennen. Der Bereich der rechten unteren Ecke wird den erwarteten Intervallen zugeordnet. Das Problem mit dem äußeren linken Randbereich ist ebenfalls zu beobachten, was auf die Grundidee beider Ansätze zurückzuführen ist.

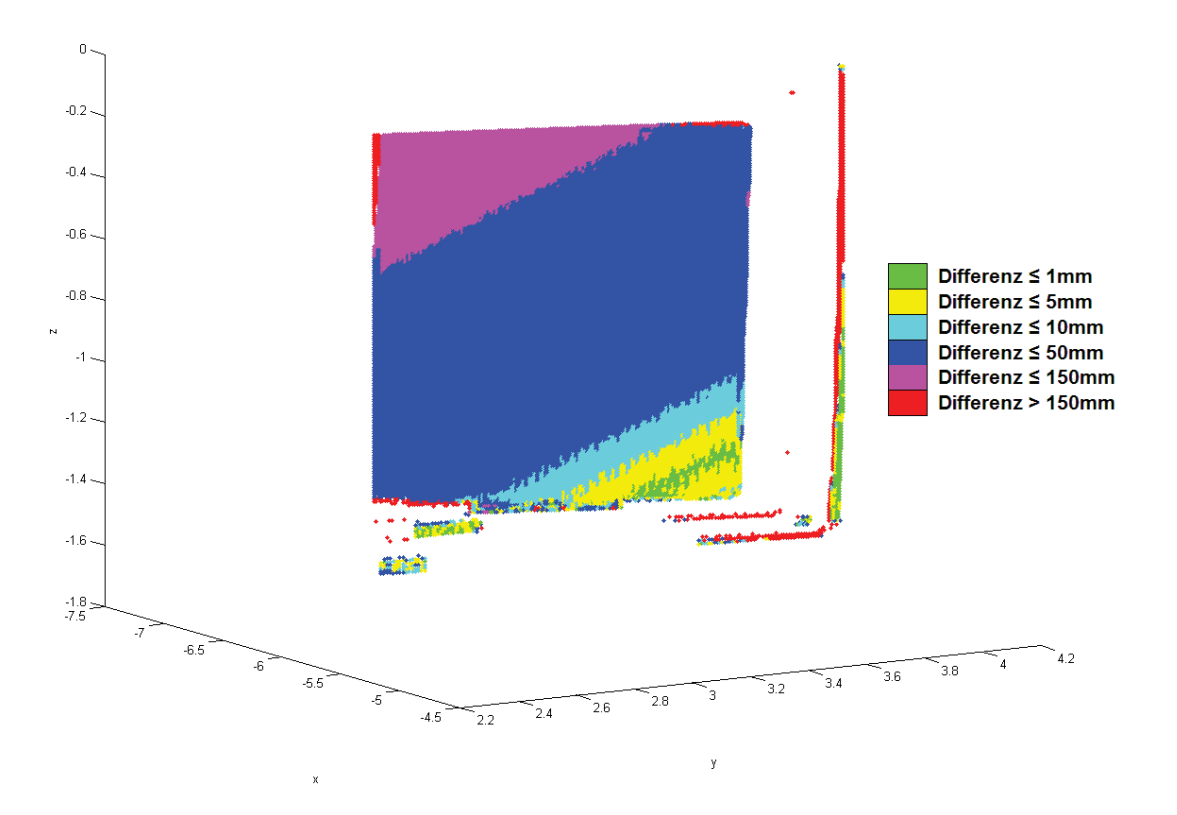

Abbildung 45 – Ergebnis für Platte mit Scandichte Middle, Weiterentwicklung

|        |       |       | Objekt   Intervall 1   Intervall 2   Intervall 3 | Intervall 4 | Intervall 5 |       | Intervall 6   Keine Zuordnung | Gesamt |
|--------|-------|-------|--------------------------------------------------|-------------|-------------|-------|-------------------------------|--------|
| Platte | 571   | 1482  | 1709                                             | 19865       | 3798        | 691   | 65                            | 28181  |
| P 1    | 2.03% | 5,26% | 6,06%                                            | 70.49%      | 13.48%      | 2.45% | 0,23%                         |        |
| Platte | 487   | 1468  | 1701                                             | 19861       | 3787        | 648   | 229                           | 28181  |
| P 1.1  | 1,73% | 5,21% | 6,04%                                            | 70,48%      | 13,44%      | 2,30% | 0,81%                         |        |

Tabelle 17 – Vergleich der Punktverteilungen des ursprünglichen und des weiterentwickelten Ansatzes, Platte mit **Middle-Scandichte** 

Zieht man die Punktverteilung (Tabelle 17) für die einzelnen Intervalle hinzu, zeigen sich geringe Veränderungen in den einzelnen Intervallen. Die Anzahl der Punkte bei denen keine Zuordnung möglich ist, vervierfacht sich dagegen, ist aber immer noch so gering, dass dies keinen Einfluss auf das Ergebnis hat. Positiv bei dieser Auswertung ist, dass es hier zu keiner mehrfachen Zuordnung von Punkten der zweiten Punktwolke zu Punkten der ersten Punktwolke gekommen ist. Dies ist, wie der Anstieg der nicht zugeordneten Punkte, auf die Verwendung des Vergleichsbereiches zurückzuführen.

Ergebnis für das erste Objekt und Scandichte  $5.1.2.2$ **Highest** 

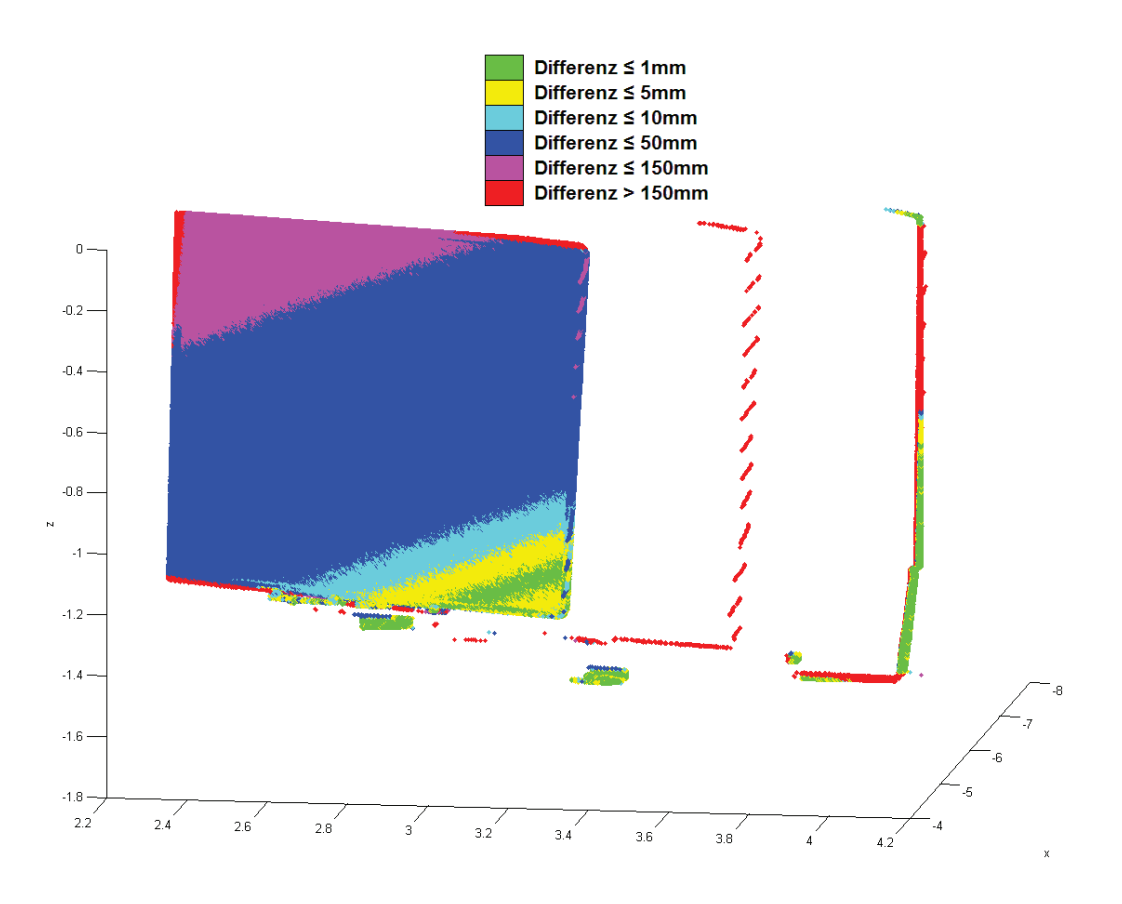

Abbildung 46 - Ergebnis für Platte mit Scandichte Highest

Der Vergleich des grafischen Ergebnisses (Abbildung 46) mit dem des ursprünglichen Ansatzes zeigt leichte Unterschiede. Am deutlichsten ist dies im Bereich der rechten unteren Ecke zu sehen, wo weniger Punkte dem ersten Intervall zugeordnet werden. Eine Betrachtung der Punktverteilungen (Tabelle 18 - ) bestätigt dies.

|        |       |       | Objekt   Intervall 1   Intervall 2   Intervall 3 | Intervall 4 | Intervall 5 |       | Intervall 6   Keine Zuordnung   Gesamt |        |
|--------|-------|-------|--------------------------------------------------|-------------|-------------|-------|----------------------------------------|--------|
| Platte | 21559 | 20097 | 26877                                            | 316716      | 56643       | 7322  |                                        | 449214 |
| P 1    | 4.80% | 4.47% | 5.98%                                            | 70.50%      | 12.61%      | 1,63% | 0.00%                                  |        |
| Platte | 15203 | 21368 | 26400                                            | 316797      | 59500       | 9918  | 28                                     | 449214 |
| P 1.1  | 3.38% | 4.76% | 5,88%                                            | 70.52%      | 13.25%      | 2,21% | 0,01%                                  |        |

Tabelle 18 - Vergleich der Punktverteilungen des ursprünglichen und des weiterentwickelten Ansatzes, Platte mit **Highest-Scandichte** 

Im Vergleich zum Ergebnis des ursprünglichen Ansatzes zeigen sich beim jetzigen Ergebnis stärkere Veränderungen, zu denen der Middle Scandichte. Die stärkste Veränderung zeigt sich erst bei der Betrachtung der Mehrfachzuordnungen. Während im Ergebnis des ursprünglichen Ansatzes 148872-mal es zu einer Mehrfachzuordnung kommt, tritt hier dieses Problem nur 86384-mal auf. Der Wert ist mit 19,23% aller zugeordneten Punkte zwar immer noch hoch, stellt aber gegenüber 33,14% eine Verbesserung dar. Grund für diese Veränderungen ist die Verwendung des Vergleichsbereichs. Das Ergebnis kann als Verbesserung angesehen werden, da es möglich ist, dass bei dieser Auswertung eher die Grundidee beider Ansätze beachtet wird. Gegenüber dem Ergebnis des ursprünglichen Ansatzes, wo es möglich ist, dass der zugeordnete Punkt aus der zweiten Punktwolke eher neben als hinter dem Punkt der ersten Punktwolke liegt, könnte dies durch den Vergleichsbereich verhindert worden sein.

Als Beispiel soll die Abbildung 47 dienen. Geht man vom ursprünglichen Ansatz aus, so würde hier der Punkt 3 der zweiten Punktwolke dem Punkt der ersten Punktwolke (hellgrün) zugeordnet werden. Durch die Verwendung eines Vergleichsbereichs könnte dieser Punkte beim Vergleich herausfallen, wodurch dem Punkt der ersten Punktwolke jetzt der Punkt 2 zugeordnet wird. Da laut der Grundidee beider Ansätze die Punkte gesucht werden, die im Idealfall auf dem gleichen rekonstruierten Laserstrahl liegen sollen, könnte die Verwendung des Vergleichsbereichs das Ergebnis positiv beeinflussen.

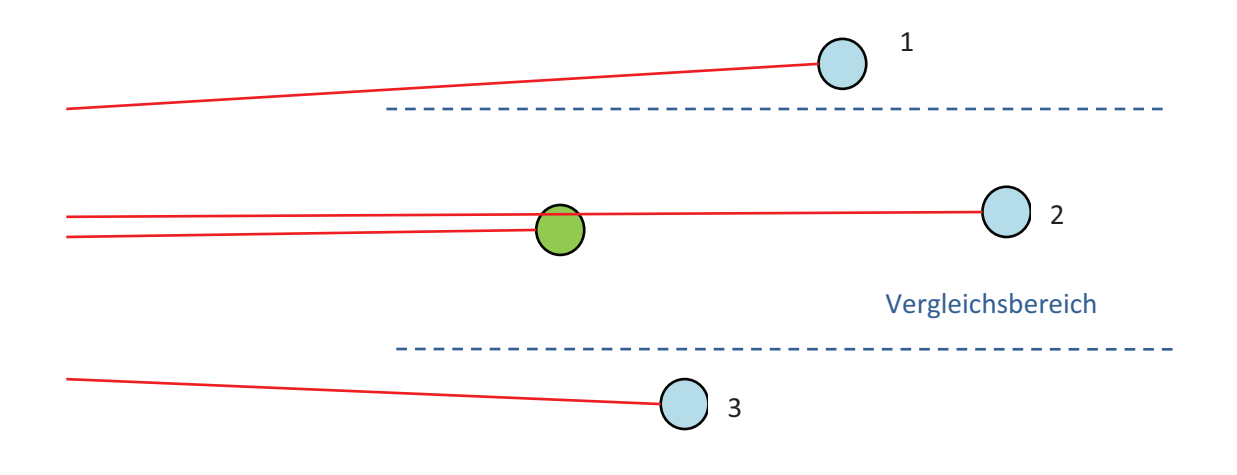

Abbildung 47 – Einfluss des Vergleichsbereichs; Punkt der ersten Punktwolke (hellgrün), Punkte der zweiten Punktwolke (hellblau). Laserstrahl (rot)

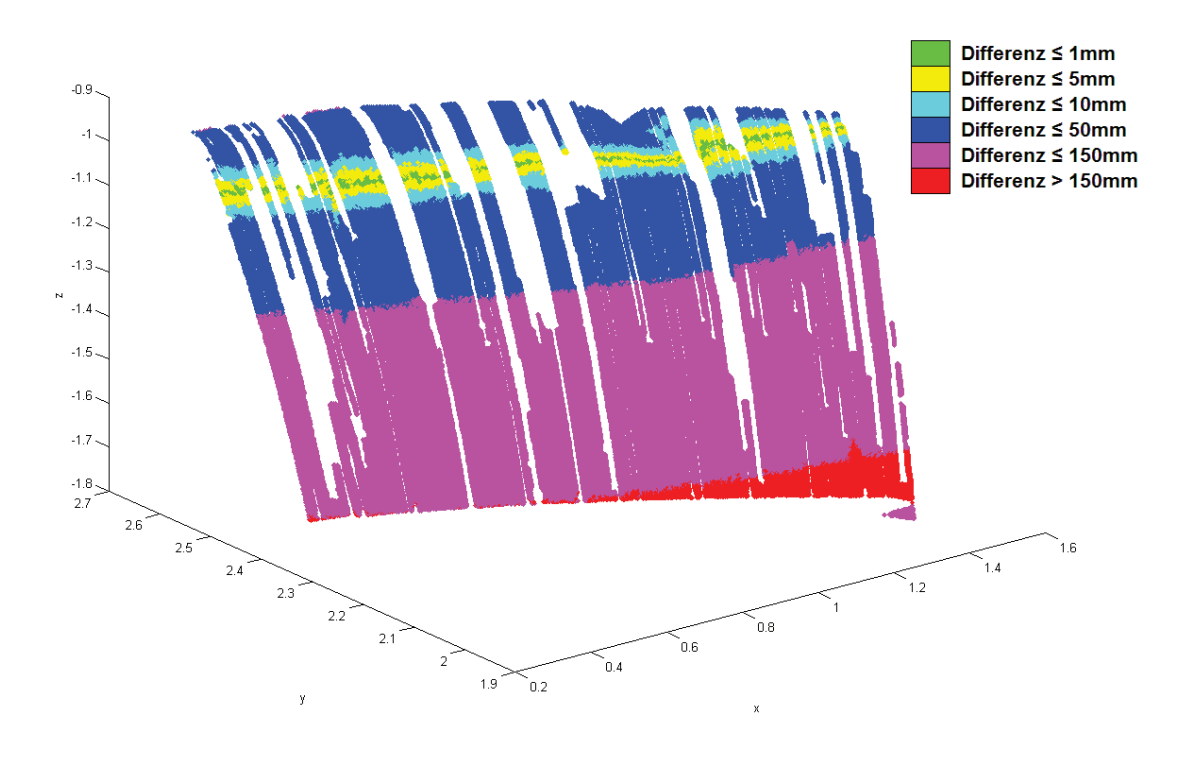

Abbildung 48 – Ergebnis für Motorhaube

Der Vergleich des grafischen Ergebnisses mit dem des ersten Ansatzes (Abbildung 32) zeigt leichte Unterschiede. So sind mehr freie Bereiche, also Bereiche in denen es zu keiner Zuordnung gekommen ist, zu sehen. Im Bereich der Überschneidung der beiden Punktwolken, wirken zudem die Bereiche für die ersten drei Intervalle kleiner. Alles in allem kann aber keine Verschlechterung des Ergebnisses gegenüber dem ursprünglichen Ergebnis beobachtet werden.

Die Betrachtung der Punktverteilungen bestätigt die im grafischen Ergebnis festgestellten Änderungen. Den ersten fünf Intervallen werden jeweils weniger Punkte zugeordnet, wohingegen die Anzahl der nicht zugeordneten Punkte angestiegen ist. Ein Grund für diese Änderungen ist Verkleinerung der Anzahl der Punkt mit denen ein Punkt verglichen wird, welche durch die Verwendung des Vergleichsbereiches hervorgerufen wird.

Zum anderen beeinflusst die Beschaffenheit der Punktwolken das Ergebnis. Durch die Nachbearbeitung sind in beiden Punktwolken Bereiche in der Oberfläche entstanden, die in der jeweils anderen Punktwolke kein passendes Äquivalent besitzen.

Somit besitzen diese Punkte keinen passenden Punkt und es dürfte zu keiner Zuordnung kommen. Daraus resultieren dann die freien Stellen im grafischen Ergebnis.

Bereits im Ergebnis des ersten ursprünglichen Ansatzes sind Punkte ohne Zuordnung zu erwarten. Dass ihre Anzahl gestiegen ist, kann auch als Verbesserung des Ergebnisses angesehen werden. Als weitere Verbesserung kann gesehen werden, dass es bei diesem Ergebnis zu keiner mehrfachen Zuordnung gekommen ist. Im ursprünglichen Ergebnis tritt dies 20317-mal auf, wobei dies mit dem Anstieg der nicht zugeordneten Punkte zusammenhängen könnte.

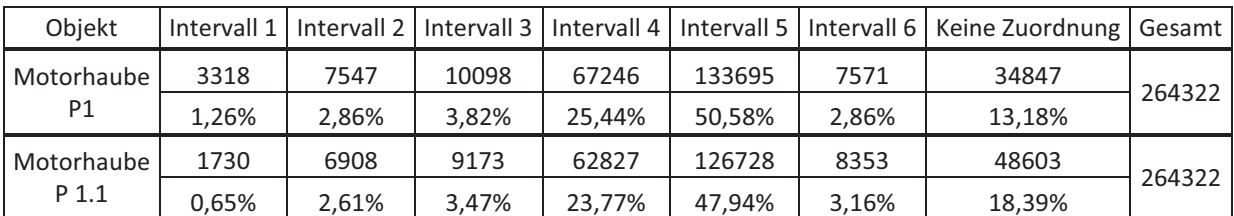

Tabelle 19 - Vergleich der Punktverteilungen des ursprünglichen und des weiterentwickelten Ansatzes, Motorhaube

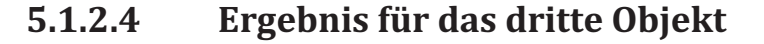

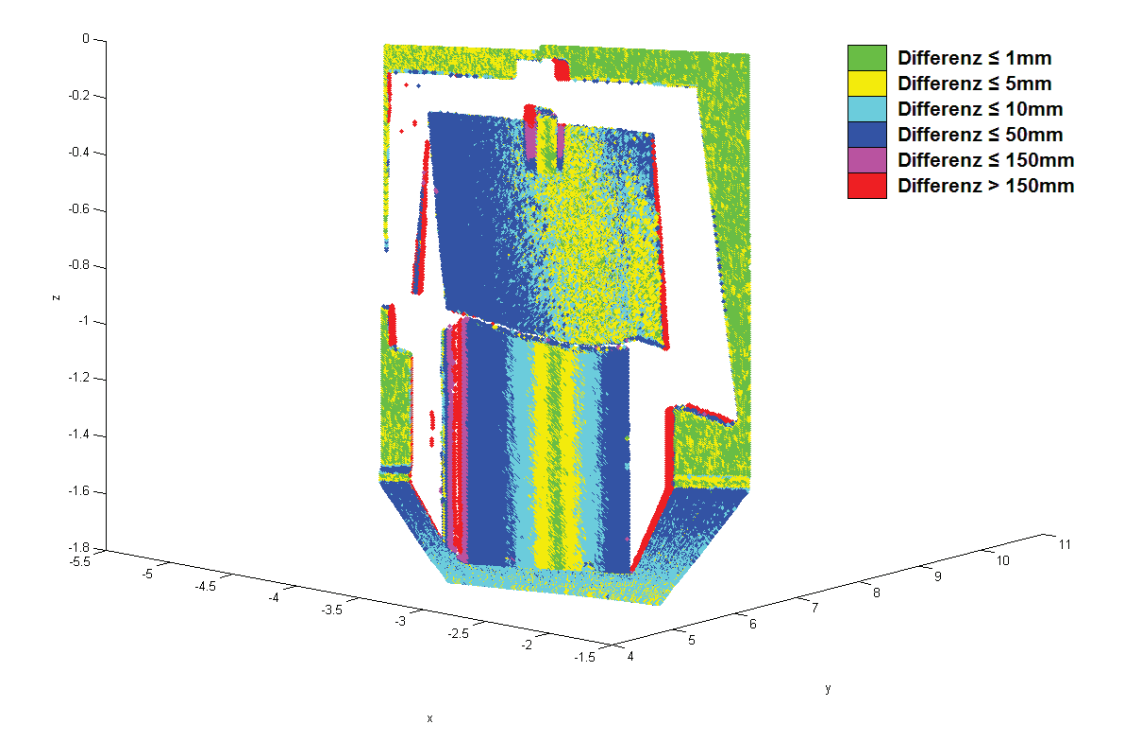

Abbildung 49 - Ergebnis für Haus

Der Vergleich des grafischen Ergebnisses (Abbildung 49) mit dem Ergebnis des ursprünglichen Ansatzes (Abbildung 33 f.) zeigt erhebliche Unterschiede. Besonders auffällig sind zwei Veränderungen. Die erste Veränderung betrifft den rechten Bereich des Daches. Im ursprünglichen Ergebnis werden ein größerer Teil dem ersten und zweiten Intervall zugeordnet und Veränderungen von weniger als 5 mm angezeigt. Hier werden dagegen Veränderungen von mehr als 50 mm angegeben. Eine ähnliche Veränderung kann im Bereich des Fußbodens beobachtet werden. Ein solcher Unterschied ist bereits im Vergleich der Ergebnisse der beiden ursprünglichen Ansätze zu beobachten. Dieser fällt aber nicht stark aus.

An der Berechnung der Differenzen der Distanzen ist bei diesem Ansatz nichts geändert worden. Der Grund für diesen Unterschied muss also am verwendeten Vergleichsbereich liegen. Durch den Vergleichsbereich werden weniger Punkte miteinander verglichen. So kann es sein, dass beim ursprünglichen Ansatz Punkte zueinander zugeordnet werden, die nebeneinander aber nicht hintereinander liegen. Der Vergleichsbereich verhindert diese Zuordnung und die zugeordneten Punkte liegen ungünstiger zueinander, was zu einer Verschlechterung des Ergebnisses führt.

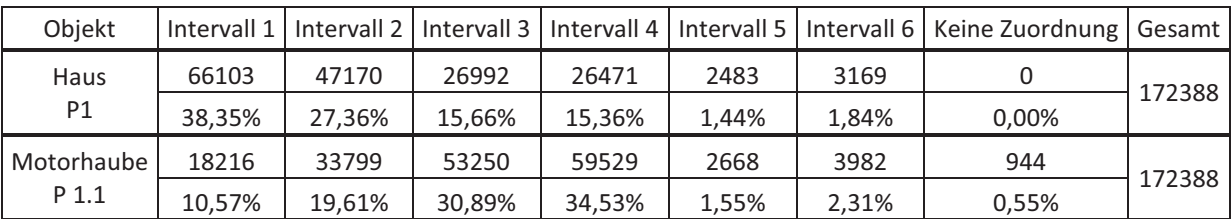

Tabelle 20 – Vergleich der Punktverteilungen des ursprünglichen und des weiterentwickelten Ansatzes, Haus

Eine Betrachtung der Punktverteilungen des ursprünglichen Ansatzes und des weiterentwickelten Ansatzes, zeigen ebenfalls Unterschiede. Die im grafischen Ergebnis beobachtete starke Änderung der Zuordnung der Intervalle, wird mit den Zahlen bestätigt. Der Einfluss des Vergleichsbereichs ist bei diesem Objekt am deutlichsten. Im Fußbodenbereich führt dies zu einer Verschlechterung. In diesem Bereich kann auch der größte Teil der nicht zugeordneten Punkte vermutet werden, deren Anzahl aber so gering ist, dass dadurch das Ergebnis nicht beeinflusst wird. Positiv ist, dass es zu keiner mehrfachen Zuordnung von Punkten kommt.

### 5.1.3 Fazit der Weiterentwicklung des ersten Ansatzes

Als Fazit lässt sich bei der Weiterentwicklung des ersten Ansatzes sagen, dass die Senkung der Laufzeiten mittels eines Vergleichsbereiches möglich ist. Die grafischen Ergebnisse weisen bei drei Objekten nur geringe Unterschiede zum ursprünglichen Ansatz auf, während die Punktverteilungen stärkere Veränderungen zeigen. Diese Veränderungen lassen sich auf die Verwendung des Vergleichsbereichs zurückführen. Das Ergebnis des dritten Objektes zeigt aber auch, dass der weiterentwickelte Ansatz nicht für alle Objekte geeignet ist. Bei ungünstigen Konstellationen der Punktwolken zueinander führt die Verwendung eines Vergleichsbereichs, in seiner hier verwendeten Form, zu einer Verschlechterung des Ergebnisses.

#### $5.2$ Weiterentwicklung des zweiten Ansatzes

Wie bei der vorherigen Weiterentwicklung, ist auch bei dieser hier das Ziel, die Laufzeit zu verringern. Betrachtet man die Laufzeiten so kann hier ebenfalls gesagt werden, dass das Ziel erreicht wird. Die Laufzeit für die Platte mit Highest-Scandichte ist mit 12 min immer noch etwas hoch, gegenüber annähernd 23 Stunden aber eine deutliche Verbesserung. Hauptgrund für die Verbesserung ist die Anzahl der Spalten, welche die Anzahl der Durchläufe senkt. Da bei beiden Ansätzen die Spalten gleich bestimmt werden, besitzen sie bei diesem weiterentwickelten Ansatz die gleichen Werte wie im vorherigen (Tabelle 16).

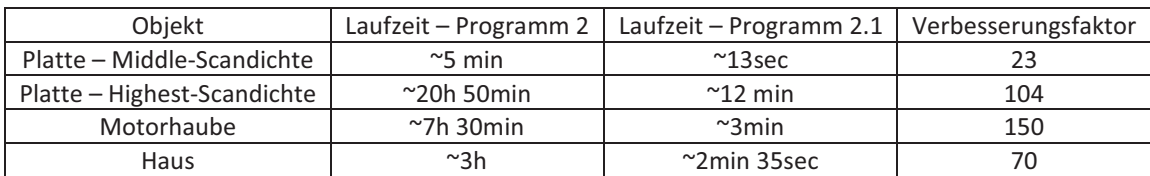

Tabelle 21 - Vergleich der Laufzeiten

# 5.2.1 Ablauf der zweiten Weiterentwicklung

Da sich der erste und zweite weiterentwickelte Ansatze den Ablauf der Auswertung und die Bestimmung der Zeilen (Abbildung 43) teilen und die Ausgabe vom zweiten Ansatz übernommen wird, wird im folgenden Struktogramm nur der Bereich der Auswertung vorgestellt, der sich von den anderen Ansätzen unterscheidet.

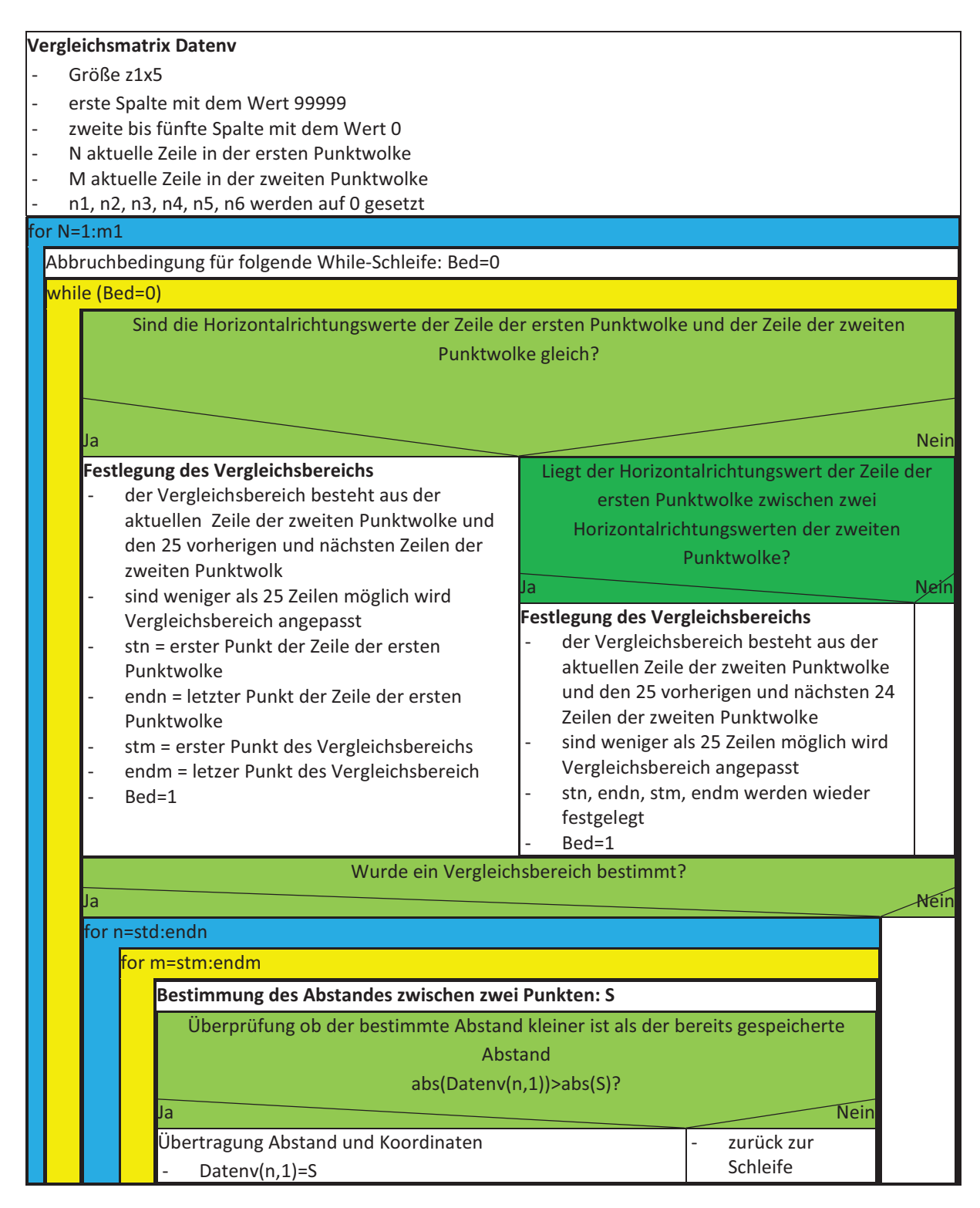

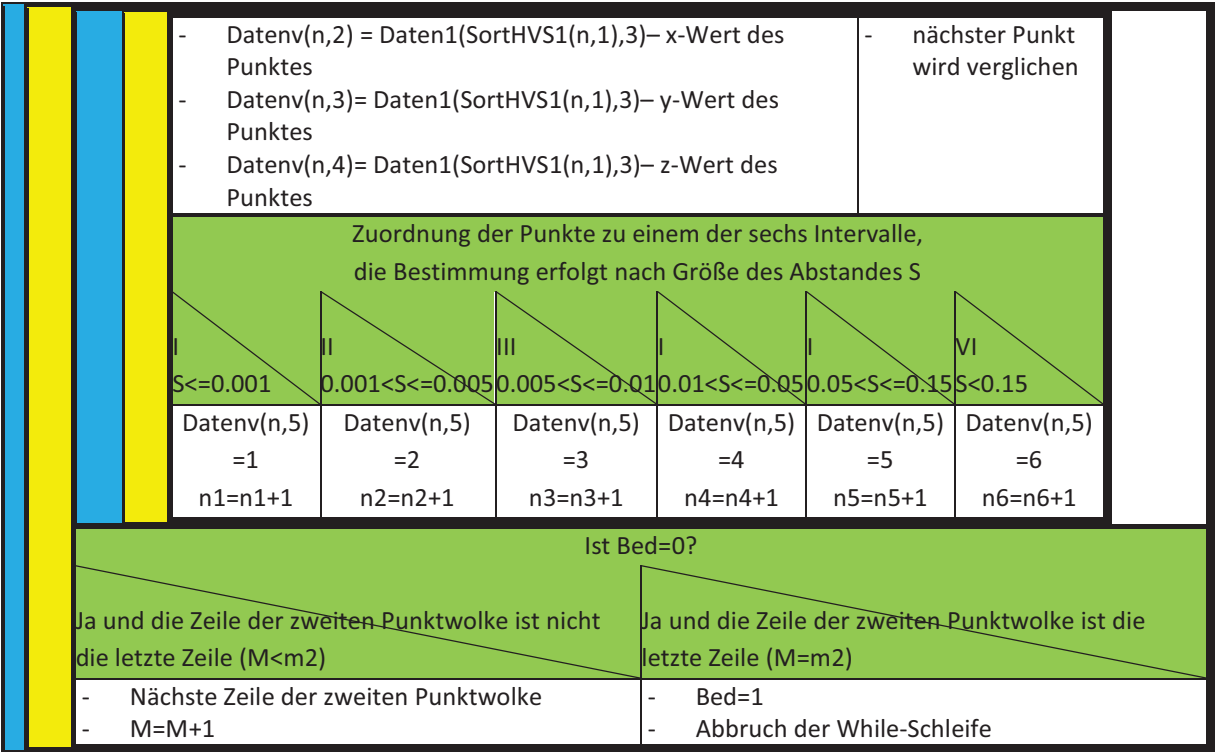

**Abbildung 50 – Auswertung des zweiten erweiterten Ansatzes** 

# 5.2.2 Ergebnisse für den zweiten weiterentwickelten Ansatz

Im folgenden Abschnitt sollen die Ergebnisse der Auswertung vorgestellt werden. Die Ergebnisse für das erste Objekt werden, wie bereits beim zweiten und dem ersten erweiterten Ansatz, getrennt betrachtet.

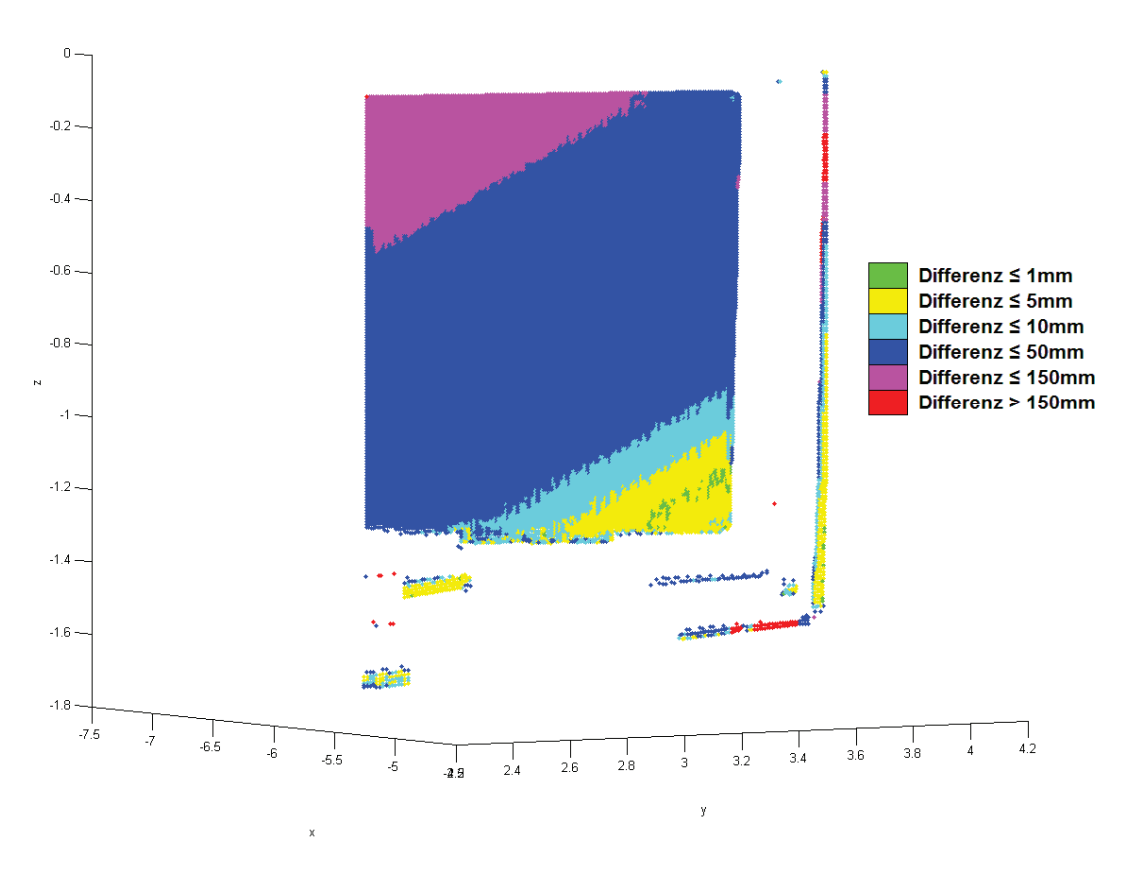

# **5.2.2.1** Ergebnis für das erste Obiekt und Scandichte **Middle**

Abbildung 51 – Ergebnis für Platte mit Scandichte Middle

Ein Vergleich des erhaltenen Ergebnisses (Abbildung 51) mit dem Ergebnis des zweiten Ansatzes (Abbildung 38), zeigt im Bereich der Platte sehr geringe Unterschiede. Leichte Unterschiede sind nur im Bereich der Wand zu finden. Alles in allem kann gesagt werden, dass es zu keiner Verschlechterung gekommen ist.

Der Vergleich der Punktverteilungen (Tabelle 22) zeigt in allen Intervallen leichte Veränderungen. Diese Veränderungen werden durch den vorgegebenen Vergleichsbereich verursacht. Der Vergleichsbereich ist ebenfalls die Ursache dafür, dass es bei wenigen Punkten zu keiner Zuordnung kommt, im ursprünglichen Ansatz tritt dies nicht auf.

|        |       |       | Objekt   Intervall 1   Intervall 2   Intervall 3 | Intervall 4 | Intervall 5 |       | Intervall 6   Keine Zuordnung   Gesamt |       |
|--------|-------|-------|--------------------------------------------------|-------------|-------------|-------|----------------------------------------|-------|
| Platte | 133   | 1877  | 1965                                             | 20228       | 3931        | 47    |                                        | 28181 |
| P 2    | 0.47% | 6.66% | 6.97%                                            | 71.78%      | 13.95%      | 0.17% | 0.00%                                  |       |
| Platte | 103   | 1798  | 1952                                             | 20164       | 3896        | 101   | 167                                    | 28181 |
| P 2.1  | 0.37% | 6.38% | 6.93%                                            | 71.55%      | 13,82%      | 0,36% | 0,59%                                  |       |

Tabelle 22 - Vergleich der Punktverteilungen des ursprünglichen und des weiterentwickelten Ansatzes, Platte mit Middle-Scandichte

Ebenso wie beim ursprünglichen Ansatz, kann auch hier die mehrfache Zuordnung von Punkten nicht ausgeschlossen werden, allerdings dürfte ihre Anzahl bei diesem Ergebnis niedriger sein.

# 5.2.2.2 Ergebnis für das erste Objekt und Scandichte **Highest**

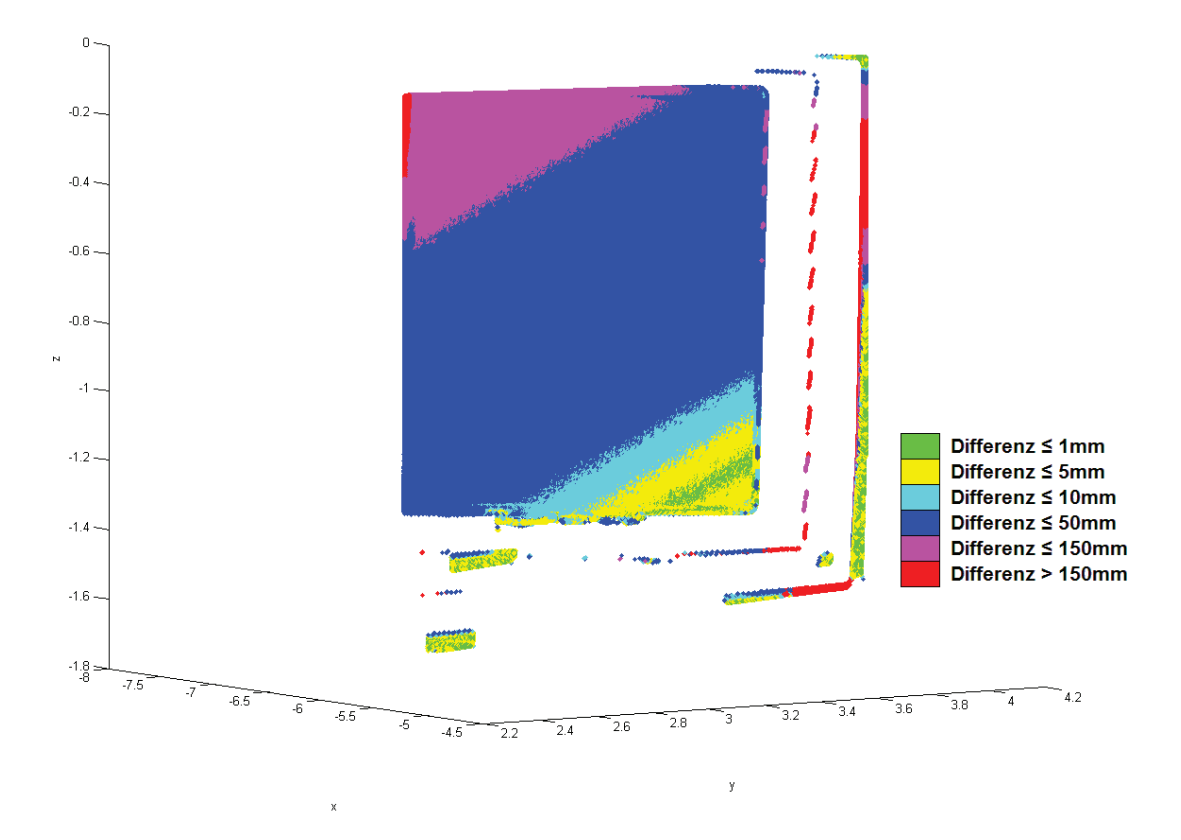

Abbildung 52 - Ergebnis für Platte mit Scandichte Highest

Betrachtet man das grafische Ergebnis (Abbildung 52) und vergleicht es mit dem Ergebnis des ursprünglichen Ansatzes, so ist die Änderung im oberen, äußeren linken Bereich am auffälligsten. Wie in den Ergebnissen des ersten ursprünglichen Ansatzes (Abbildung 29) und des daraus weiterentwickelten Ansatzes (Abbildung 40) wird in diesem Bereich eine Änderung von mehr als 150 mm angegeben. In Cyclone wird für diesen Bereich eine Änderung von rund 7,6 cm bestimmt. Es ist also zu einer Verschlechterung des Ergebnisses für diesen Bereich gekommen.

| Obiekt |       |       | Intervall 1   Intervall 2   Intervall 3 | Intervall 4 | Intervall 5 |       | Intervall 6   Keine Zuordnung | Gesamt |
|--------|-------|-------|-----------------------------------------|-------------|-------------|-------|-------------------------------|--------|
| Platte | 8359  | 26720 | 28963                                   | 323585      | 60371       | 1216  |                               | 449214 |
| P 2    | 1.86% | 5.95% | 6.45%                                   | 72.03%      | 13.44%      | 0.27% | 0.00%                         |        |
| Platte | 8258  | 26687 | 28114                                   | 321604      | 60362       | 4088  | 101                           | 449214 |
| P 2.1  | 1,84% | 5.94% | 6.26%                                   | 71.59%      | 13.44%      | 0.91% | 0,02%                         |        |

Tabelle 23 – Vergleich der Punktverteilungen des ursprünglichen und des weiterentwickelten Ansatzes, Platte mit **Highest-Scandichte** 

Ein Vergleich der Punktverteilungen (Tabelle 23) zeigt geringe Veränderungen zwischen den Ergebnissen. Die veränderte Darstellung des äußeren Bereiches ist gut in der Zunahme der Anzahl der Punkte im sechsten Intervall zu erkennen. Der Grund für diese Änderungen ist der eingeführte Vergleichsbereich. Dieser führt auch zu den 101 Punkten der ersten Punktwolke, denen kein Punkt der zweiten Punktwolke zugeordnet werden kann. Eine mehrfache Zuordnung von Punkten wird auch bei diesem Ergebnis nicht ausgeschlossen, ihre Anzahl dürfte bei diesem Ergebnis niedriger sein.

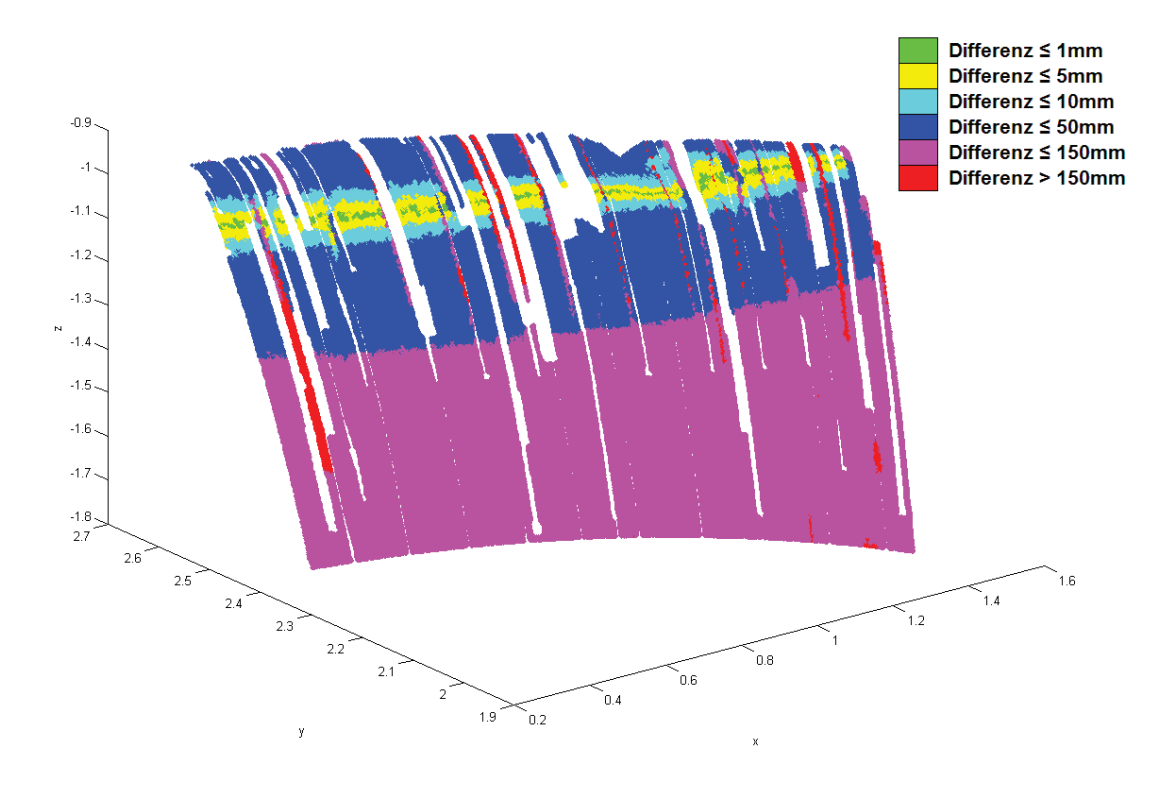

# 5.2.2.3 Ergebnis für das zweite Objekt

Abbildung 53 - Ergebnis für Motorhaube

Betrachtet man das grafische Ergebnis (Abbildung 53) so fällt auf, dass mehr Bereiche rot dargestellt werden und es mehr freie Stellen gibt. Im Ergebnis des zweiten Ansatzes (Abbildung 40), sind diese Bereiche geschlossen und andersfarbig dargestellt. Im ursprünglichen Ergebnis sind zudem keine Differenzen von mehr als 150 mm bestimmt worden, weshalb es im grafischen Ergebnis keine roten Bereiche gibt. Die Gründe für die Änderungen sind die Verwendung des Vergleichsbereichs und die freien Stellen in den Punktwolken. Die "Schließung" der freien Stellen im ursprünglichen Ansatz kann als Fehler des Ergebnisses angesehen werden. Da hier die freien Stellen wieder zu sehen sind, wird das Ergebnis als Verbesserung angesehen.

| Obiekt            |       |       |       |        |        |       | Intervall 1   Intervall 2   Intervall 3   Intervall 4   Intervall 5   Intervall 6   Keine Zuordnung   Gesamt |        |
|-------------------|-------|-------|-------|--------|--------|-------|----------------------------------------------------------------------------------------------------|--------|
| Motorhaube<br>P 2 | 1693  | 9187  | 13327 | 86663  | 153452 |       |                                                                                                    | 264322 |
|                   | 0.64% | 3.48% | 5.04% | 32.79% | 58.05% | 0.00% | 0.00%                                                                                                    |        |
| Motorhaube        | 1693  | 8681  | 11202 | 78871  | 158323 | 5383  | 169                                                                                                    | 264322 |
| P 2.1             | 0.64% | 3.28% | 4.24% | 29.84% | 59.90% | 2,04% | 0,06%                                                                                                    |        |

Tabelle 24 - Vergleich der Punktverteilungen des ursprünglichen und des weiterentwickelten Ansatzes

Die Betrachtung der Punktverteilungen (Tabelle 24) zeigt, wie die grafischen Ergebnisse, Veränderungen auf. Erstaunlich ist, dass sich die Punktzahl im ersten Intervall nicht geändert hat. Dass es in diesem Ergebnis einen Anteil von Punkten gibt, welche dem sechsten Intervall zugeordnet werden, ist bereits im grafischen Ergebnis zu erkennen. Der Vergleichsbereich zeigt in Zahlenwerten noch einmal seinen Einfluss auf die Auswertung. Er führt auch dazu, dass für 167 Punkte keine Zuordnung möglich ist, was aber das Ergebnis nicht beeinflusst. Des Weiteren dürfte durch den Vergleichsbereich die Anzahl der möglichen Mehrfachzuordnungen gesunken sein.

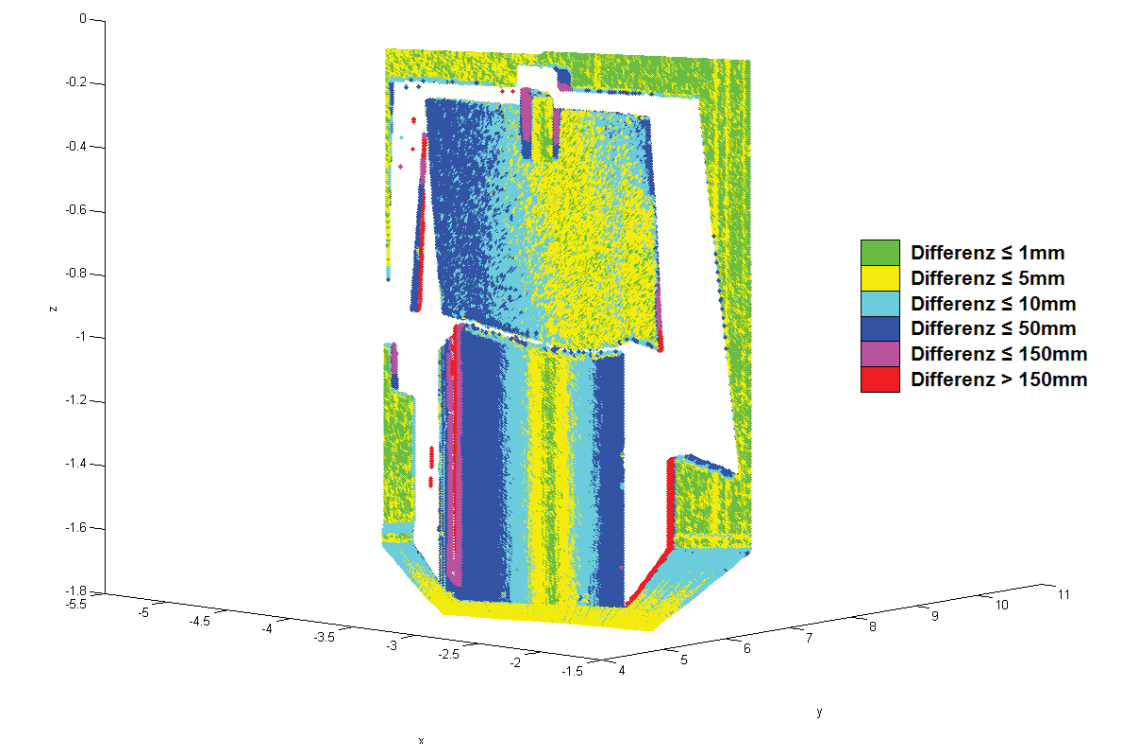

**5.2.2.4** Ergebnis für das dritte Objekt

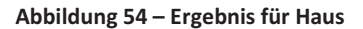

Der Vergleich des erhaltenen Ergebnisses mit dem Ergebnis des ursprünglichen Ansatzes zeigt ein paar Unterschiede. Eine Veränderung im Fußbodenbereich, wie sie im Vergleich zu den anderen Ansätzen aufgetreten ist, tritt hier nicht auf. Betroffen ist vor allem die linke Seite des Hauses (Abbildung 56), wo eine weitaus größere Veränderung dargestellt wird, als im ursprünglichen Ansatz (Abbildung 55). Grund für diese Veränderung sind die Verwendung des Aufnahmebereichs und die Beschaffenheit der Punktwolke. Bei Punkten die zusammen ein Teilobjekt bilden, hier die Seitenwand, welches ungünstig zum Scanner ausgerichtet ist, können die äquivalenten Punkte eher hintereinander als nebeneinander liegen. Dies könnte zu einer ungünstigen Konstellation beim Vergleich führen und das Ergebnis verfälschen. Es tritt dann das gleiche Problem, wie in den Randbereichen der Platte auf.

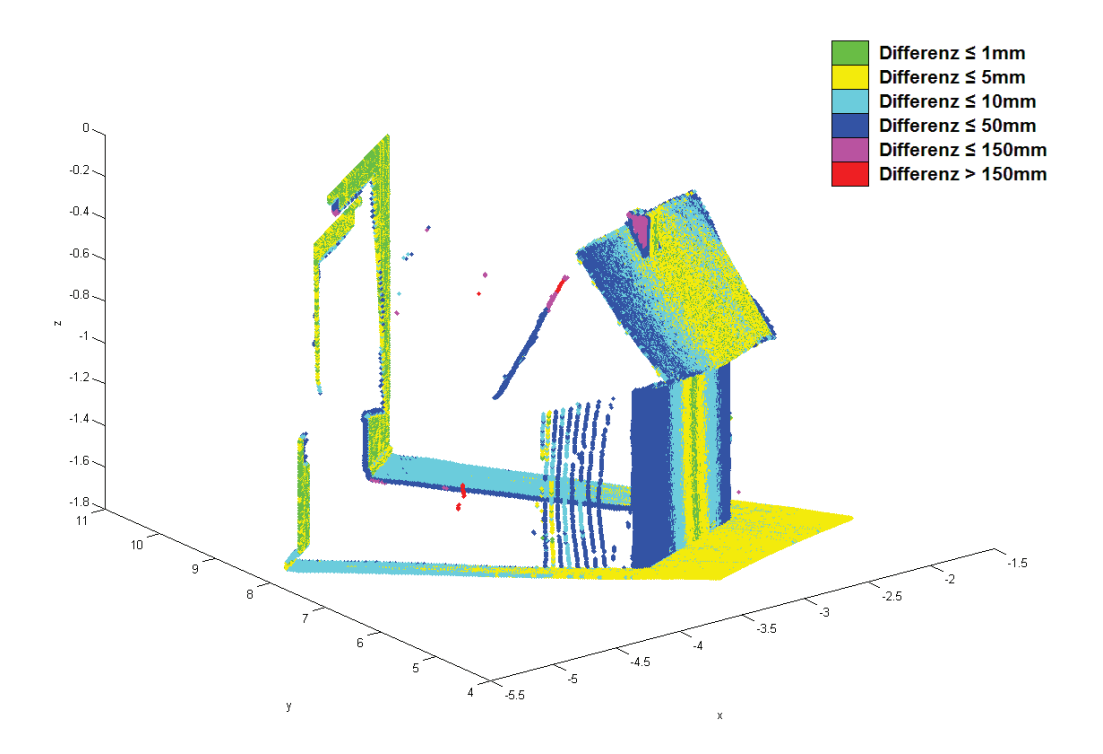

**Abbildung 55 – Seitenansicht Haus, ursprünglicher Ansatz** 

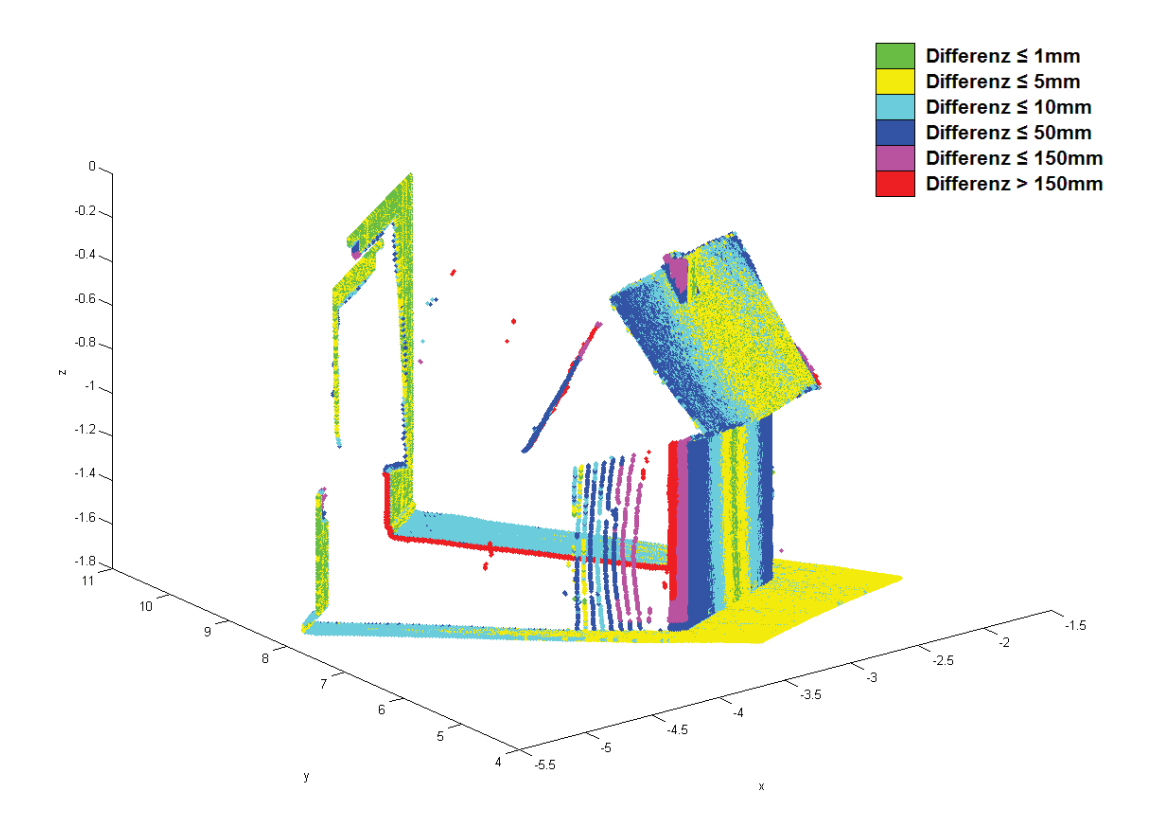

Abbildung 56 – Seitenansicht Haus, weiterentwickelter Ansatz

| Obiekt | Intervall 1 | Intervall 2 | Intervall 3 | Intervall 4 |       |       | Intervall 5   Intervall 6   Keine Zuordnung   Gesamt |        |
|--------|-------------|-------------|-------------|-------------|-------|-------|------------------------------------------------------|--------|
| Haus   | 16374       | 67389       | 50836       | 37327       | 419   | 43    |                                                      | 172388 |
| P 2    | 9.50%       | 39.09%      | 29.49%      | 21.65%      | 0.24% | 0.02% | 0.00%                                                |        |
| Haus   | 16294       | 67371       | 50702       | 32962       | 3002  | 1959  | 98                                                   | 172388 |
| P 2.1  | 9.45%       | 39.08%      | 29.41%      | 19,12%      | 1.74% | 1,14% | 0,06%                                                |        |

Tabelle 25 - Vergleich der Punktverteilungen des ursprünglichen und des weiterentwickelten Ansatzes

Wie bereits im grafischen Ergebnis zeigen sich bei den Punktverteilungen leichte Unterschiede. Im Bereich der ersten drei Intervalle gibt es nur leichte Veränderungen. In den anderen drei Intervallen sind die Veränderungen etwas größer. Die Zunahme des sechsten Intervalls ist gut im grafischen Ergebnis zu sehen. Die Punkte ohne Zuordnung können vernachlässigt werden. Alles in allem sind keine gravierenden Veränderungen beim Ergebnis zu beobachten.
# 5.2.3 Fazit der Weiterentwicklung des zweiten Ansatzes

Das Ziel der Weiterentwicklung ist, die Laufzeiten zu verringern. Dieses Ziel wird erreicht und die Ergebnisse für die Objekte können überzeugen. Es gibt allerdings immer noch kleine Schwächen, insbesondere in den Randbereichen der Objekte kann es zu fehlerhaften Bestimmungen der Änderungen kommen, die das Ergebnis verschlechtern. Eine Erweiterung des Vergleichsbereichs würde dem entgegenwirken. Dies führt wiederrum zu einer Erhöhung der Laufzeiten.

Im Gegensatz zum ersten weiterentwickelten Ansatz zeigt dieser Ansatz, dass er besser für unterschiedliche Objektformen geeignet ist. Mit einem veränderten Vergleichsbereich könnten wahrscheinlich optimaler Ergebnisse erzielt werden. Dennoch haben die beiden weiterentwickelten Ansätze gezeigt, dass die Verwendung eines Vergleichsbereichs die Laufzeiten erheblich senkt und die Ergebnisse dennoch annähernd gleich bleiben. Unter Umständen werden in den Ergebnissen Eigenschaften und Veränderungen korrekter wiedergegeben (siehe Ergebnisse Motorhaube).

#### 6 Verbesserungen und Ausblick

Die entwickelten Ansätze und ihre Weiterentwicklungen werden nur als Vorstufen angesehen, die definitiv weiter entwickelt werden müssen. Die nächste Stufe sollte sein, das Programm nicht weiter mit MATLAB zu betreiben, sondern es mit C, JAVA oder einer anderen Programmiersprache umzusetzen. Die Umsetzung könnte dann auf Computern eingesetzt werden, die leistungsstärker sind, als die verwendeten Computer. Dies hätte wahrscheinlich den Effekt, dass Auswertungen nahezu in Echtzeit durchgeführt würden. Dem entgegenwirken könnte aber, dass die Objekte bei einer späteren Nutzung weitaus größer sein könnten, als die in dieser Arbeit verwendeten. Diese Objekte sind, im Verhältnis zu einer Häuserwand, klein und bestehen aus wenigen Punkten. Daher muss der Rechenprozess ebenfalls weiter optimiert werden.

Eine weitere Verbesserung könnte eine neue Definition des Vergleichsbereichs sein. Die Ergebnisse zeigen, dass die Einführung positiv auf die Laufzeiten wirkte, es aber auch Schwächen gibt. In den weiterentwickelten Ansätzen wird der Vergleichsbereich nur in Form von Spalten definiert. Stattdessen sollte der Vergleichsbereich wie ein Feld oder Block aufgebaut sein (Abbildung 57). Die Größe der Felder könnte z.B. über die Horizontalrichtung und den Höhenwinkel definiert werden. Um freie Stellen zu vermeiden, sollten sich diese Felder überlappen. Ein solcher Ansatz wird bereits von D. Eling und H. Kutterer verwendet. In diesem Ansatz wird zunächst das Objekt modelliert und dann in Blöcke unterteilt. Nach der Blockeinteilung wird jeder dieser Blöcke gefiltert und ein repräsentativer Punkt bestimmt.

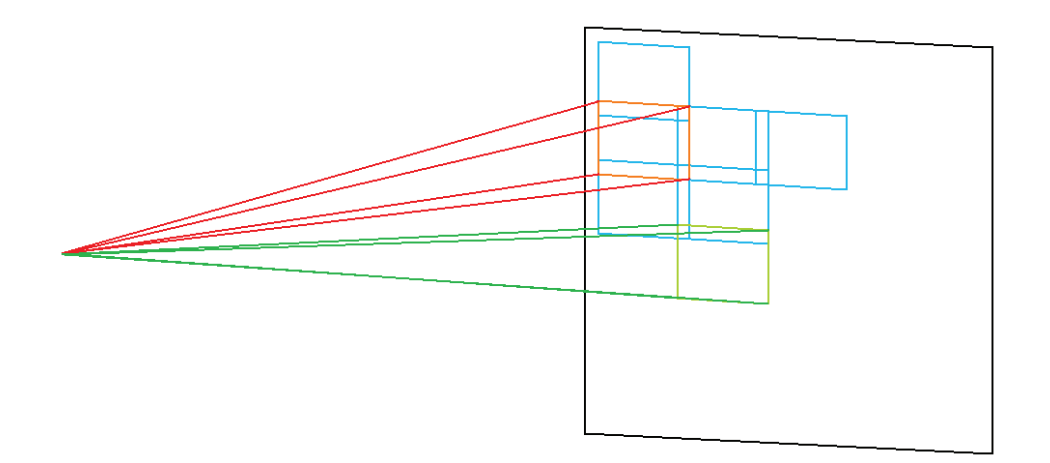

Abbildung 57 - Definition des Vergleichsbereichs als überlappende Felder bzw. Blöcke (orange, grün, blau)

Neu eingearbeitet werden sollte die Möglichkeit innerhalb der grafischen Ergebnisse Messungen durchführen zu können. Messungen in den Ergebnissen hätten den Vorteil, diese mit eigenen Werten zu vergleichen, die über andere Messungen bestimmt werden. Eine solche Funktion könnte die Auswertung der gescannten Objekte vereinfachen.

Um die Veränderung eines Objektes besser nachvollziehen zu können, ist eine Überarbeitung der Darstellung des Ergebnisses nötig. Betrachtet man z.B. die verwendete Platte, so ist eine Neigung der Platte zwischen den Scans zu erkennen. Nicht zu erkennen ist, wie stark die Platte nach hinten gekippt und horizontal verdreht wird. Eine Ausgabe von weiteren Werten, in diesem Fall des Kippwinkels und des Drehwinkels, könnte das Verständnis für die Veränderung verbessern.

Eine weitere Entwicklung die hilfreich sein könnte, ist die Möglichkeit das Programm zu konditionieren. Das Programm sollte also lernen können, Veränderungen in Bereichen selbst zu unterscheiden. Genauer gesagt, sind die beobachteten Veränderungen wirklich Veränderungen des Objekts oder ist die Ursache nur ein Hindernis zwischen Objekt und Scanner. Ebenso sollte eine Konditionierung von Unterobjekten eines Hauptobjekts, z.B. Säulen vor einer Wand oder einzelne Strukturen an einem Hang, eingearbeitet werden.

Zukünftig könnte das Programm zur Bauwerksüberwachung oder zur Überwachung von Gebieten, z.B. Hänge, Böden in Gebieten mit Setzung, eingesetzt werden. Eine solche Überwachung findet in der Regel über mehrere Epochen statt. Daher sollte es dem Nutzer möglich sein, die Epochen selbst wählen zu können, welche miteinander verglichen werden. Wird zum Beispiel ein Bereich über mehrere Epochen aufgenommen, könnte ein Vergleich zwischen der ersten Epoche und der letzen eine starke Veränderung zeigen. Ein zweiter Vergleich von Epoche zu Epoche könnte dann die Veränderung verständlicher machen oder zeigen wann diese Veränderung aufgetreten ist.

#### $\overline{7}$ **Fazit**

Als Fazit lässt sich sagen, dass die Ansätze gut Ergebnisse liefern. Allerdings müssen sie erweitert werden. Nicht nur um die Verbesserungen die im vorherigen Kapitel beschrieben wurden, sondern um zwei wichtige Faktoren die in den Ansätzen nicht beachtet werden, die Genauigkeit und die Wahrscheinlichkeit der Ergebnisse.

In dem gewählten Werte für den Vergleichsbereich im ersten und im erweiterten Ansatz wird zwar versucht die Punktgenauigkeit zu beachten, dennoch spielt sie in der Auswertung keine Rolle. Bei einer Punktgenauigkeit des Laserscanners von 5 mm, müsste dieser Wert in der Auswertung beachtet werden, da durch ihn die Ergebnisse mit Sicherheit beeinflusst werden. Es muss also parallel zur Auswertung eine Ausgleichung der Ergebnisse durchgeführt werden

Ein weiteres Problem stellt die Wahrscheinlichkeit der Ergebnisse dar. Durch die fehlende Punktidentität ist eine direkte Zuordnung der Punkte bei der Auswertung nicht möglich. weshalb die Ansätze entwickelt werden mussten. In beiden Ansätzen wird einem Großteil der Punkte ein passender Punkt zugeordnet, dennoch muss dieser Punkt nicht richtige sein. Es muss also die Wahrscheinlichkeit bestimmt werden, mit welcher der bestimmte Punkt auch der Punkt ist der gesucht wird.

Dieser und andere bereits entwickelte Ansätze zeigen, dass der Einsatz eines Laserscanners zur Überwachung von Bauwerken und Gebieten geeignet ist. Dennoch sind einige Verbesserungen nötig um einen alltäglichen Einsatz zu ermöglichen und den Vermessungsingenieuren ein neues Werkzeug zur Verfügung zu stellen.

# Literaturverzeichnis

Witte, Bertold, Schmidt, Hubert: Vermessungskunde und Grundlage der Statistik für das Bauwesen, 5. völlig neu bearbeitete und erweiterte Ausgabe. Herbert Wichmann Verlag Heidelberg, 2004

Brunner, Fritz K. (Hrsg.): Ingenieurvermessung 07, Beiträge zum 15. Internationalen Ingenieurvermessungskurs, Graz 2007, Herbert Wichmann Verlag Heidelberg, 2007

Gebrauchsanweisung Leica HDS6000, Leica Geosystems

Waloschek, Pedro: Wörterbuch Physik, Originalausgabe. Deutscher Taschenbuchverlag, München, 1998

E-Mail mit Herrn Markus Mettenleiter, Leiter der Entwicklung für Laserscanner bei Zoller und Fröhlich GmbH (im Anhang)

Dokument von Zoller und Fröhlich GmbH: Understanding Imager 5006-I accuracy specifications (im Anhang)

# Abbildungsverzeichnis

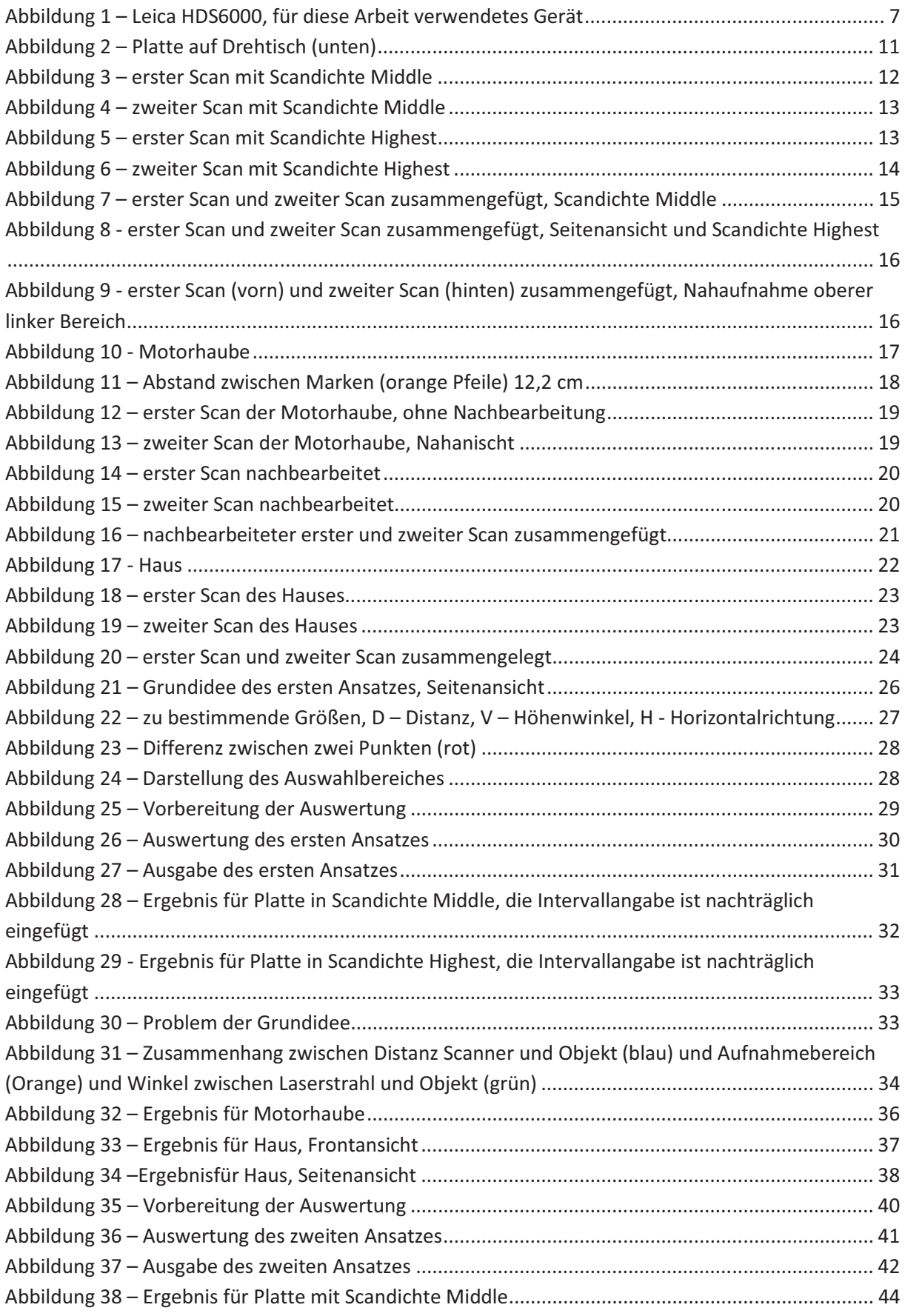

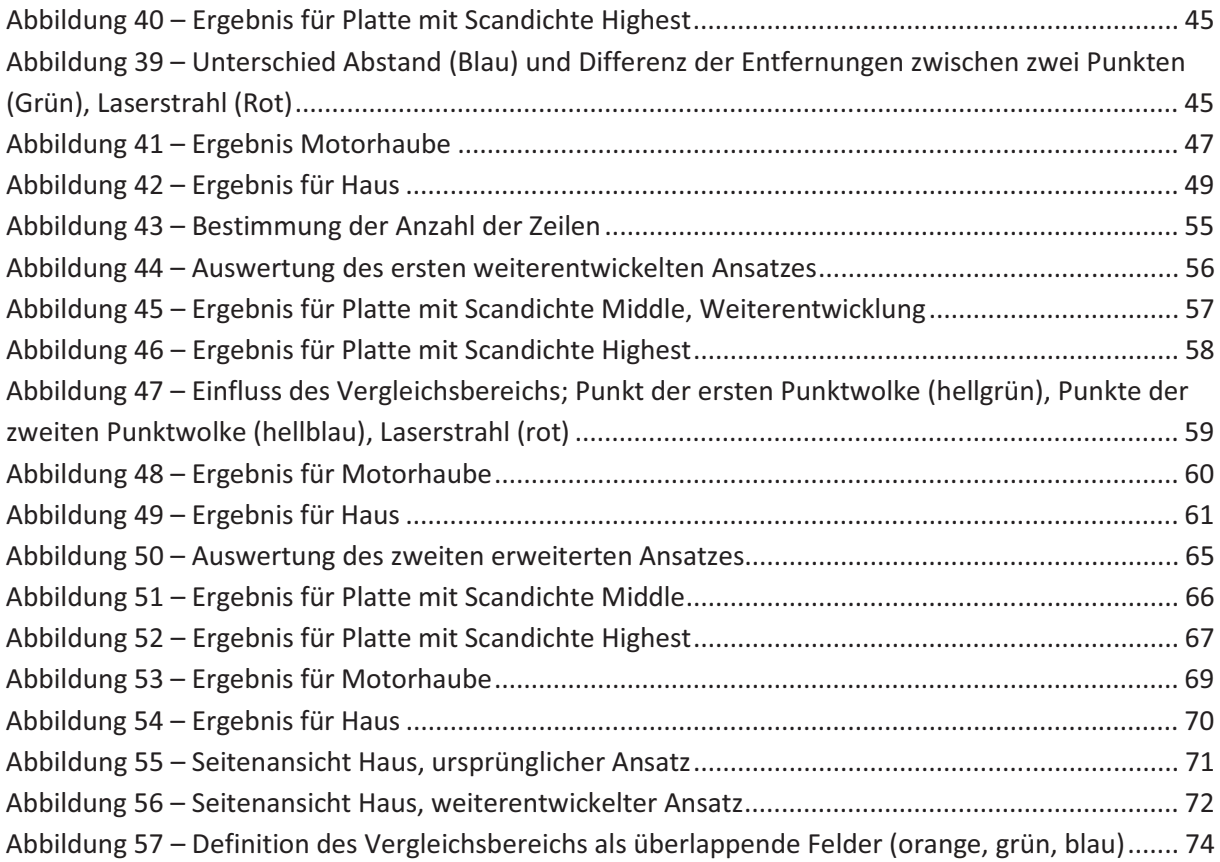

# Tabellenverzeichnis

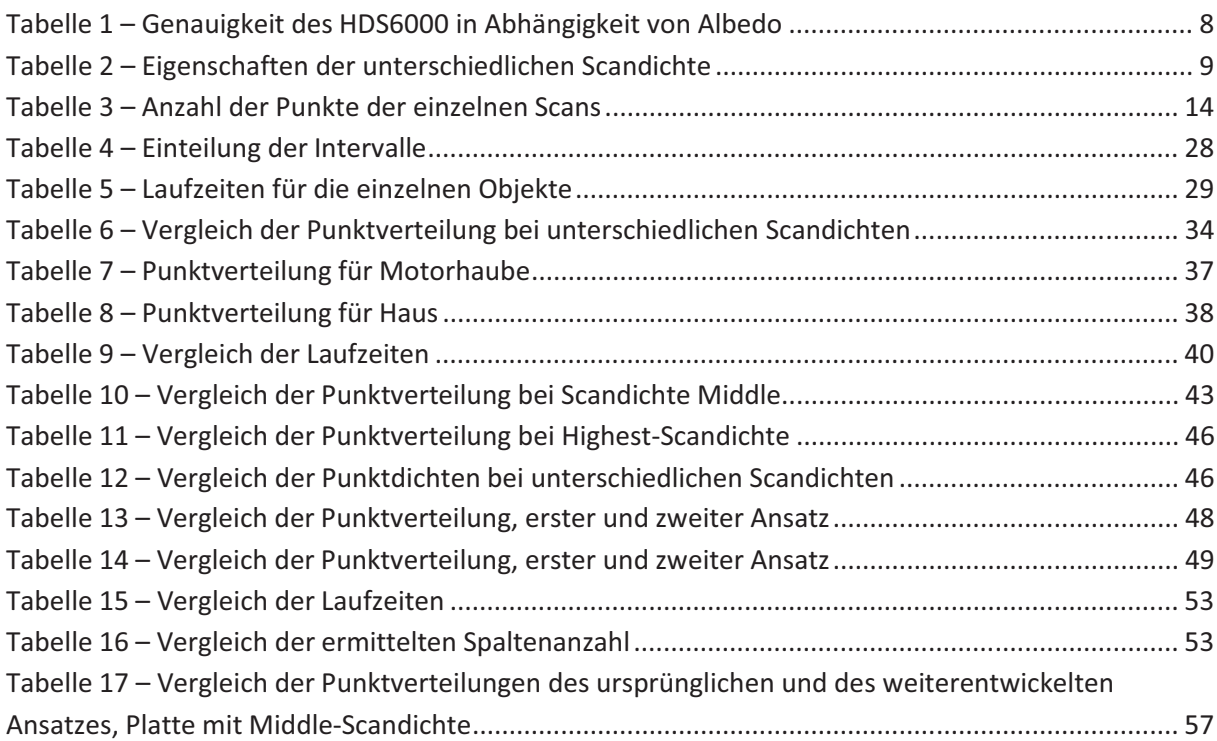

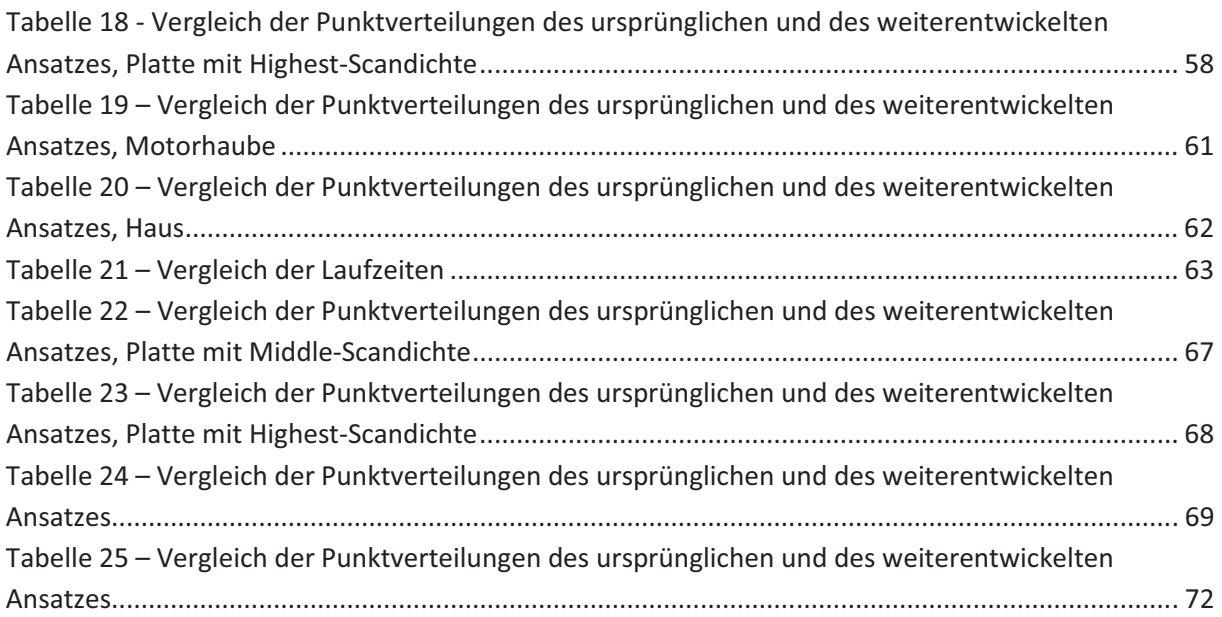

# **Anhang**

### **Auswerteprogramme**

Im folgenden Abschnitt befinden sich die Auswerteprogramme für die vier Ansätze. Kommentare zu den einzelnen Anweisungen sind farblich und kursiv hervorgehoben.

### Programm für ersten Ansatz

clear all; tic; - Start der Zeitbestimmung close ('all'); fclose('all'); format long g

# Laden der Punktwolken

Datei=fopen('\*.txt','r'); Daten1=(fscanf(Datei,'%f %f %f',[3 inf]))'; fclose(Datei); Datei=fopen('\*.txt','r'); Daten2=(fscanf(Datei,'%f %f %f',[3 inf]))'; fclose(Datei);

Bestimmung der Matrizengrößen  $[z1,s1]=size(Daten1);$  $[z2,s2]$ =size(Daten2);

Matrizen für die jeweiligen Horizontalrichtung, Vertikalwinkel und Entfernung  $HVS1(z1,4)=0;$  $HVS2(z2,4)=0;$ 

Der Standpunkt des Scanner hat die Koordinaten (0,0,0)  $STD=[0 0 0];$ 

Bestimmung der Messwerte für die erste Punktwolke for  $n = 1:z1$ 

 $dx =$ Daten1(n,1)-STD(1,1); dy=Daten1(n,2)-STD(1,2);  $dz = DataFrame 1(n, 3) - STD(1, 3);$ 

 $HVS1(n,1)=n;$ 

**Bestimmung der Distanz** HVS1(n,4)=sqrt(dx^2+dy^2+dz^2);

#### Bestimmung der Horizontalrichtung, unter Beachtung der Quadranten

```
if (dx>0 && dy>0)
  HVS1(n,2)=atan(dy/dx);elseif (dx<0 && dy>0)
  HVS1(n,2)=atan(dy/dx)+pi;elseif (dx<0 && dy<0)
  HVS1(n.2)=atan(dv/dx)+pi:
elseif (dx>0 && dy<0)
  HVS1(n,2)=atan(dy/dx)+2*pi;elseif (dx>0 && dy==0)HVS1(n,2)=0;elseif (dx < 0 & 8 & 0 &=0)HVS1(n,2)=2*pi;elseif (dx == 0 && dy > 0)
  HVS1(n,2)=pi;elseif (dx == 0 & 8 & dv < 0)HVS1(n,2)=3*pi;end
```
Bestimmung des Höhenwinkels  $HVS1(n,3)=asin(dz/HVS1(n,4));$ 

```
end
```

```
Bestimmung der Messwerte für die zweite Punktwolke
for n = 1:z2
```

```
dx =Daten2(n,1)-STD(1,1);
dy=Daten2(n,2)-STD(1,2);
dz = Dataen2(n,3) - STD(1,3);
```
 $HVS2(n,1)=n;$ 

```
Bestimmung der Distanz
HVS2(n,4)=sqrt(dd^2+dy^2+dz^2);
```
Bestimmung der Horizontalrichtung, unter Beachtung der Quadranten

```
if (dx>0 && dy>0)HVS2(n,2)=atan(dy/dx);elseif (dx<0 && dy>0)
  HVS2(n,2)=atan(dy/dx)+pi;
elseif (dx<0 && dy<0)
  HVS2(n,2)=atan(dy/dx)+pi;elseif (dx>0 && dy<0)
  HVS2(n,2)=atan(dy/dx)+2*pi;elseif (dx>0 && dy==0)
```

```
HVS2(n,2)=0;elseif (dx < 0 & 8 & 0 &=0)HVS2(n,2)=2*pi;
elseif (dx == 0 & 0 & 0)HVS2(n,2)=pi;elseif (dx == 0 & 8 & dv < 0)HVS2(n,2)=3*pi;And
```
Bestimmung des Höhenwinkels  $HVS2(n,3)=asin(dz/HVS2(n,4));$ 

end

Aufstellen der Vergleichsmatrix

 $HVSver(z1,3)=0;$ HVSver(:,3)=99999; - in dieser Spalte werden die Differenzen der Distanzen gespeichert, für die folgende Auswertung wird ein hoher Anfangsvergleichswert benötigt

```
Suche nach dem "davor-" oder "dahinterliegenden" Punkt
z** dienen der Bestimmung der Anzahl der Punkte die einem Intervall zugeordnet werden
z3=0;z31=0;z32=0;z33=0;z34=0;z35=0;z36=0;z37=0;
for n=1:z1
```
for  $m=1:z2$ 

```
if ((abs(HVS1(n,2)-HVS2(m,2))<0.001)
  && (abs(HVS1(n,3)-HVS2(m,3))<0.001)
  && (abs(HVS1(n,4)-HVS2(m,4))<abs(HVSver(n,3))))
```

```
HVSver(n,1)=HVS1(n,1); HVSver(n,2)=HVS2(m,1); HVSver(n,3)=HVS1(n,4)-HVS2(m,4);
```
end end end

Bestimmung der Anzahl der Punkt die in einem bestimmten Intervall liegen for  $n=1:71$ 

```
if (abs(HVSver(n,3)) \le 0.001)z31 = z31 + 1:
elseif(abs(HVSver(n,3))>0.001 && abs(HVSver(n,3))<=0.005)
z32 = z32 + 1;elseif(abs(HVSver(n,3))>0.005 && abs(HVSver(n,3))<=0.01)
z33 = z33 + 1;
elseif(abs(HVSver(n,3))>0.01 && abs(HVSver(n,3))<=0.05)
z34 = z34 + 1:
elseif(abs(HVSver(n,3))>0.05 && abs(HVSver(n,3))<=0.15)
```

```
z35 = z35 + 1;elseif(abs(HVSver(n,3))>0.15 && HVSver(n,3)<99999)
z36 = z36 + 1;
elseif(abs(HVSver(n,3))==99999)
z37 = z37 + 1;
end
```
end

```
[z31 z32 z33 z34 z35 z36 z37]
```
Anlegen der Ausgabematrizen, Vorbereitung der grafischen Ausgabe

```
if (z31>0)HVSaus1(z31,4)=0;
HVSaus1a(z31,3)=0;
end
if (232>0)HVSaus2(z32,4)=0;
HVSaus2a(z32,3)=0;
end
if (233>0)HVSaus3(z33,4)=0;
HVSaus3a(z33,3)=0;
end
if (234>0)HVSaus4(z34,4)=0;
HVSaus4a(z34,3)=0;
end
if (235>0)HVSaus5(z35,4)=0;
HVSaus5a(z35,3)=0;
end
if (236>0)HVSaus6(z36,4)=0;
HVSauss6a(z36,3)=0;end
```

```
Zuordnung der einzelnen Punkte zu einem Intervall
n1=0:n2=0:n3=0:n4=0:n5=0:n6=0:
```
for  $n = 1.71$ 

```
if (abs(HVSver(n,3)) <= 0.001)
  n1=n1+1;
  HVSaus1a(n1,1)=Daten1(HVSver(n,1),1);
  HVSaus1a(n1,2)=Daten1(HVSver(n,1),2);
  HVSaus1a(n1,3)=Daten1(HVSver(n,1),3);
```

```
elseif(abs(HVSver(n,3))>0.001 && abs(HVSver(n,3))<=0.005)
  n2=n2+1;HVSaus2a(n2,1)=Daten1(HVSver(n,1),1);
  HVSaus2a(n2,2)=Daten1(HVSver(n,1),2);
  HVSaus2a(n2,3)=Daten1(HVSver(n,1),3);
elseif(abs(HVSver(n,3))>0.005 && abs(HVSver(n,3))<=0.01)
  n3=n3+1:
  HVSaus3a(n3,1)=Daten1(HVSver(n,1),1);
  HVSaus3a(n3,2)=Daten1(HVSver(n,1),2);
  HVSaus3a(n3,3)=Daten1(HVSver(n,1),3);
elseif(abs(HVSver(n,3))>0.01 && abs(HVSver(n,3))<=0.05)
  n4=n4+1:
  HVSaus4a(n4,1)=Daten1(HVSver(n,1),1);
  HVSaus4a(n4,2)=Daten1(HVSver(n,1),2);
  HVSaus4a(n4,3)=Daten1(HVSver(n,1),3);
elseif(abs(HVSver(n,3))>0.05 && abs(HVSver(n,3))<=0.15)
  n5=n5+1:
  HVSaus5a(n5,1)=Daten1(HVSver(n,1),1);
  HVSaus5a(n5,2)=Daten1(HVSver(n,1),2);
  HVSaus5a(n5,3)=Daten1(HVSver(n,1),3);
elseif(abs(HVSver(n,3))>0.15 && HVSver(n,3)<99999)
  n6=n6+1:
  HVSaus6a(n6,1)=Daten1(HVSver(n,1),1);
  HVSaus6a(n6,2)=Daten1(HVSver(n,1),2);
  HVSaus6a(n6,3)=Daten1(HVSver(n,1),3);
end
```
end

#### Ausgabe der Ausgangspunktwolken

```
figure(2)plot3(Daten1(:,1),Daten1(:,2),Daten1(:,3),'.g',Daten2(:,1),Daten2(:,2),Daten2(:,3),'.m')
xlabel('x')
vlabel('v')
zlabel('z')
```
### Ausgabe der Punkte unter Verwendung der Ausgangskoordinaten

```
figure(3)plot3(HVSaus1a(:,1),HVSaus1a(:,2),HVSaus1a(:,3),'.g',
       HVSaus2a(:,1), HVSaus2a(:,2), HVSaus2a(:,3), '.y',
       HVSaus3a(:,1), HVSaus3a(:,2), HVSaus3a(:,3), '.c',
       HVSaus4a(:,1), HVSaus4a(:,2), HVSaus4a(:,3), '.b',
       HVSaus5a(:,1), HVSaus5a(:,2), HVSaus5a(:,3), '.m',
       HVSaus6a(:,1), HVSaus6a(:,2), HVSaus6a(:,3), '.r');
```
xlabel('x') ylabel('y') zlabel('z')

#### Bestimmung der mehrfachen Zuordnungen  $anzd=0$ :

for  $n=2:z1$ 

if (HVSver(n,2) ~= 0 && (HVSver(n-1,2)==HVSver(n,2)))  $anzd = anzd + 1;$ end end anzd

Ausgabe der Durchlaufzeit

toc

### Programm für zweiten Ansatz

clear all; tic: close ('all'); fclose('all'); format long g

### Laden der Punktwolken

Datei=fopen('\*.txt','r'); Daten1=(fscanf(Datei,'%f %f %f',[3 inf]))'; fclose(Datei); Datei=fopen('\*.txt','r'); Daten2=(fscanf(Datei,'%f %f %f',[3 inf]))'; fclose(Datei);

### Bestimmung der Matrizengrößen

 $[z1,s1]=size(Daten1);$  $[z2,s2]$ =size(Daten2);

# Aufstellen der Vergleichsmatrix

Datenv $(z1,5)=0$ ; Datenv(:,1)=99999; - in dieser Spalte werden die Abstände gespeichert, für die folgende Auswertung wird ein hoher Anfangsvergleichswert benötigt

```
n1=0;n2=0;n3=0;n4=0;n5=0;n6=0;
for n=1:z1
```
for  $m=1:72$ 

```
dx = Deten1(n,1) - Deten2(m,1):
dy=Daten1(n,2)-Daten2(m,2);
dz = Daten1(n,3)- Daten2(m,3);
```

```
Bestimmung des Anstandes
```
S=sqrt(dx^2+dy^2+dz^2);

```
if (abs(Datenv(n,1)) > abs(S))Datenv(n,1)=S;
     Datenv(n,2)=Daten1(n,1);
     Datenv(n,3)=Daten1(n,2);
     Datenv(n,4)=Daten1(n,3);
  end
end
```

```
Bestimmung der Anzahl der Punkt die in einem bestimmten Intervall liegen
```

```
if (abs(Datenv(n,1)) < = 0.001)n1=n1+1;Datenv(n,5)=1;
 elseif (abs(Datenv(n,1))>0.001 && abs(Datenv(n,1))<=0.005)
   n2=n2+1;Datenv(n,5)=2;
 elseif (abs(Datenv(n,1))>0.005 && abs(Datenv(n,1))<=0.01)
   n3=n3+1;Datenv(n,5)=3;
 elseif (abs(Datenv(n,1))>0.01 && abs(Datenv(n,1))<=0.05)
   n4=n4+1;Datenv(n,5)=4;
 elseif (abs(Datenv(n,1))>0.05 && abs(Datenv(n,1))<=0.15)
   n5=n5+1;Datenv(n,5)=5;
 elseif (abs(Dateny(n.1))>0.15)
   n6=n6+1;Datenv(n,5)=6;end
end
```
### Matrizen für einzelne Intervalle

Datenv $1(n1,3)=0$ ; Datenv2(n2,3)=0; Datenv $3(n3,3)=0$ ; Datenv4(n4,3)=0; Datenv5(n5,3)=0; Datenv6(n6,3)=0;

# **Zuordnung der einzelnen Punkte zu einem Intervall**

```
n1=0;n2=0;n3=0;n4=0;n5=0;n6=0;
for n=1:z1
```

```
if (Datenv(n,5)==1)
      n1=n1+1;Datenv1(n1,1)=Datenv(n,2);Datenv1(n1,2)=Datenv(n,3);Datenv1(n1,3)=Datenv(n,4);
 elseif (Datenv(n,5)==2)
      n2=n2+1;Datenv2(n2,1)=Datenv(n,2);Datenv2(n2,2)=Datenv(n,3);Datenv2(n2,3)=Datenv(n,4);
 elseif (Datenv(n,5)=3)n3=n3+1;Datenv3(n3,1)=Datenv(n,2);Datenv3(n3,2)=Datenv(n,3);Datenv3(n3,3)=Datenv(n,4);
 elseif (Datenv(n,5)==4)
      n4=n4+1;Datenv4(n4,1)=Datenv(n,2);Datenv4(n4,2)=Datenv(n,3);Datenv4(n4,3)=Datenv(n,4);
 elseif (Datenv(n,5)==5)
      n5=n5+1;Datenv5(n5,1)=Datenv(n,2);Datenv5(n5,2)=Datenv(n,3);Datenv5(n5,3)=Datenv(n,4);
 else if (Datenv(n,5)==6)
      n6=n6+1;Datenv6(n6,1)=Datenv(n,2);Datenv6(n6,2)=Datenv(n,3);Datenv6(n6,3)=Datenv(n,4);
 end
end
```
# Ausgabe der Punkte unter Verwendung der Ausgangskoordinaten

```
figure(1)plot3(Datenv1(:,1), Datenv1(:,2), Datenv1(:,3),'.g',Datenv2(:,1), Datenv2(:,2), Datenv2(:,3),'y',Datenv3(:,1), Datenv3(:,2), Datenv3(:,3),'.c',Datenv4(:,1), Datenv4(:,2), Datenv4(:,3),' b',Datenv5(:,1), Datenv5(:,2), Datenv5(:,3),'.m',Datenv6(:,1), Datenv6(:,2), Datenv6(:,3),'.r');xlabel('x')
ylabel('y')
zlabel('z')
```
#### Ausgabe der Ausgangspunktwolken

 $figure(2)$ plot3(Daten1(:,1),Daten1(:,2),Daten1(:,3),'.g',Daten2(:,1),Daten2(:,2),Daten2(:,3),'.m') xlabel('x') vlabel('v') zlabel('z')

#### Ausaabe der Durchlaufzeit

toc

#### Programm für ersten weiterentwickelten Ansatz

clear all: tic; close ('all'); fclose('all'); format long g

#### Laden der Punktwolken

Datei=fopen('\*.txt','r'); Daten1=(fscanf(Datei,'%f %f %f',[3 infl))'; fclose(Datei); Datei=fopen('\*.txt','r'); Daten2=(fscanf(Datei,'%f %f %f',[3 inf]))'; fclose(Datei);

Bestimmung der Matrizengrößen  $[z1,s1]=size(Daten1);$ 

 $[z2,s2]$ =size(Daten2);

#### Matrizen für die jeweiligen Horizontalrichtung, Vertikalwinkel und Entfernung  $HVS1(z1,4)=0;$  $HVS2(z2,4)=0;$

Der Standpunkt des Scanner hat die Koordinaten (0,0,0)  $STD=[0 0 0]$ ;

Bestimmung der Messwerte für die erste Punktwolke for  $n = 1:71$ 

 $dx =$ Daten1(n,1)-STD(1,1);  $dy =$ Daten1(n,2)-STD(1,2);  $dz = Daten1(n,3) - STD(1,3);$ 

 $HVS1(n,1)=n$ ;

```
Bestimmung der Distanz
HVS1(n,4)=sqrt(dx^2+dy^2+dz^2);
```
Bestimmung der Horizontalrichtung, unter Beachtung der Quadranten

```
if (dx>0 && dy>0)
  HVS1(n,2)=atan(dy/dx);elseif (dx<0 && dy>0)
  HVS1(n,2)=atan(dy/dx)+pi;elseif (dx<0 && dy<0)
  HVS1(n,2)=atan(dy/dx)+pi;elseif (dx>0 && dy<0)
  HVS1(n,2)=atan(dy/dx)+2*pi;elseif (dx>0 && dy==0)HVS1(n,2)=0;elseif (dx < 0 & 8 & 4y == 0)HVS1(n,2)=2*pi;elseif (dx == 0 & 0 & 0)HVS1(n,2)=pi;elseif (dx == 0 && dy < 0)
  HVS1(n,2)=3*pi;end
```

```
Höhenwinkel
HVS1(n,3) = a\sin(dz/HVS1(n,4));
```
end

```
Ausgabe der berechneten Werte als txt-Datei
fid = fopen('AusgHVS131.txt','w');fprintf(fid,'%6i %5.5f %5.5f %5.4f\n',HVS1');
fclose(fid);
```
Bestimmung der Messwerte für die zweite Punktwolke for  $n = 1:72$ 

 $dx =$ Daten2(n,1)-STD(1,1);

dy=Daten2(n,2)-STD(1,2);  $dz = Dataen2(n,3) - STD(1,3);$ 

 $HVS2(n,1)=n;$ 

```
Bestimmung der Distanz
HVS2(n,4)=sqrt(dx^2+dy^2+dz^2);
```

```
Bestimmung der Horizontalrichtung, unter Beachtung der Quadranten
```

```
if (dx>0 && dy>0)
  HVS2(n,2)=atan(dy/dx);elseif (dx<0 && dy>0)
  HVS2(n,2)=atan(dy/dx)+pi;elseif (dx<0 && dy<0)
```

```
HVS2(n,2)=atan(dy/dx)+pi;
elseif (dx>0 && dy<0)
  HVS2(n,2)=atan(dy/dx)+2*pi;elseif (dx>0 && dy == 0)
  HVS2(n,2)=0;
elseif (dx<0 && dy==0)HVS2(n,2)=2*pi;elseif (dx == 0 & 8 & dy > 0)HVS2(n,2)=pi;elseif (dx == 0 & 8 & dy < 0)HVS2(n,2)=3*pi;end
```
Höhenwinkel HVS2(n,3)=asin(dz/HVS2(n,4));

#### end

#### Ausgabe der berechneten Werte als txt-Datei

fid = fopen('AusgHVS231.txt','w'); fprintf(fid,'%6i %5.5f %5.5f %5.4f\n',HVS2'); fclose(fid);

#### Laden der Ausgabedateien

Datei=fopen('AusgHVS131.txt','r'); HVS11=(fscanf(Datei,'%i %f %f %f',[4 inf]))'; fclose(Datei); Datei=fopen('AusgHVS231.txt','r'); HVS22=(fscanf(Datei,'%i %f %f %f',[4 inf]))'; fclose(Datei);

Sortieren der Werte nach aufsteigender Horizontalrichtung und Höhenwinkel

SortHVS1=sortrows(HVS11,[2 3]); SortHVS2=sortrows(HVS22,[2 3]);

#### Nummerierung der Spalten

 $11(1,1)=1; 11(1,2)=1; 11(1,3)=SortHVS1(1,2);$  $12(1,1)=1; 12(1,2)=1; 12(1,3)=SortHVS2(1,2);$ 

#### Bestimmung des ersten Punktes für jede Zeile

 $m1=1$ : for  $n = 2:z1$ 

```
if (SortHVS1(n,2)^\sim = SortHVS1(n-1,2))m1=m1+1; l1(m1,1)=m1; l1(m1,2)=n; l1(m1,3)=SortHVS1(n,2);end
end
```
 $m2=1;$ for  $n = 2:z2$ 

```
if (SortHVS2(n,2)^{\sim}=SortHVS2(n-1,2))m2=m2+1;l2(m2,1)=m2;l2(m2,2)=n;l2(m2,3)=SortHVS2(n,2);
  end
end
```
Aufstellen der Vergleichsmatrix

 $HVSver(z1,6)=0;$ HVSver(:,3)=99999; HVSver(:,5)=99999; HVSver(:,6)=99999;

```
Vergleich einer Zeile der ersten Punktwolke mit einer Zeile der zweiten Punktwolke
M=1;
for N=1:m1x=0: Bed=0:
  while (Bed==0)
    if (11(N,3)=12(M,3)) - gleicher Wert der Horizontalrichtung und der 25 weiter rechts
                            und links liegenden Zeilen als Veraleichswert
                    - *Anpassung an "Ränder" der Punktwolke
      if (M<=25)
        stm=1;endm=l2(M+25,2)-1;
      elseif (M>1 && m2-25>M)
        stm=l2(M-25,2);endm=l2(M+26,2)-1;
      elseif (M>=m2-25) - *
        stm=l2(M-25,2);endm=z2;
      end
      if (N == m1)str=1(N,2); endn=z1;else
        stn=l1(N,2);endn=l1(N+1,2)-1;
      end
      x=1:Bed=1:
    elseif (I1(N,3)<I2(M,3))
      if (M>1 && 11(N,3)>12(M-1,3)) – liegt die Zeile zwischen zwei Zeilen der zweiten
                                         Punktwolke
        if (M < = 25)stm=1;endm=l2(M+25,2)-1;
        elseif (M>1 && m2-25>M)
        stm=l2(M-25,2);endm=l2(M+25,2)-1;
        elseif (M>=m2-25)
        stm=l2(M-25,2);endm=z2;
```

```
end
    if (N == m1)str=1(N,2); endn=z1;else
    stn=l1(N,2);endn=l1(N+1,2)-1;
    end
    x=1;
  end
  Bed=1;end
if (x == 1)for n=stn:endn
```
for m=stm:endm

end

gesucht wird der Punkt der die kleinste Entfernungsdifferenz zum Vergleichspunkt hat

```
if ((abs(SortHVS1(n,2)-SortHVS2(m,2))<0.0005)
           && (abs(SortHVS1(n,3)-SortHVS2(m,3))<0.0005)
           && (abs(SortHVS1(n,4)-SortHVS2(m,4))<abs(HVSver(n,3))))
           HVSver(n,1)=SortHVS1(n,1); HVSver(n,2)=SortHVS2(m,1);
           HVSver(n,3)=SortHVS1(n,4)-SortHVS2(m,4);HVSver(n,4)=n;
           HVSver(n,5)=SortHVS1(n,2)-SortHVS2(m,2);
           HVSver(n,6)=SortHVS1(n,3)-SortHVS2(m,3);
        end
      end
    end
  end
 if (Bed==0 && M<m2)
    M=M+1;
 elseif (Bed==0 && M==m2)
    Bed=1:
 end
end
```

```
Bestimmung der Anzahl der Punkt die in einem bestimmten Intervall liegen
z3=0;z31=0;z32=0;z33=0;z34=0;z35=0;z36=0;z37=0;
```
for  $n=1:z1$ 

```
if (abs(HVSver(n,3)) <= 0.001)
z31 = z31 + 1;elseif(abs(HVSver(n,3))>0.001 && abs(HVSver(n,3))<=0.005)
z32 = z32 + 1:
elseif(abs(HVSver(n,3))>0.005 && abs(HVSver(n,3))<=0.01)
z33 = z33 + 1:
elseif(abs(HVSver(n,3))>0.01 && abs(HVSver(n,3))<=0.05)
z34 = z34 + 1;
elseif(abs(HVSver(n,3))>0.05 && abs(HVSver(n,3))<=0.15)
z35 = z35 + 1;elseif(abs(HVSver(n,3))>0.15 && HVSver(n,3)<99999)
z36 = z36 + 1:
elseif(abs(HVSver(n,3))==99999)
  z37 = z37 + 1;
end
```

```
[z31 z32 z33 z34 z35 z36 z37]
```
end

```
Anlegen der Ausgabematrizen, Vorbereitung der grafischen Ausgabe
```

```
if (231>0)HVSaus1a(z31,3)=0;
end
if (232>0)HVSaus2a(z32,3)=0;
end
if (233>0)HVSaus3a(z33,3)=0;
end
if (234>0)HVSaus4a(z34,3)=0;
end
if (235>0)HVSaus5a(z35,3)=0;
end
if (236>0)HVSaus6a(z36,3)=0;
end
```

```
Zuordnung der einzelnen Punkte zu einem Intervall
```

```
n1=0;n2=0;n3=0;n4=0;n5=0;n6=0;
for n = 1:z1
```

```
if (abs(HVSver(n,3)) < = 0.001n1=n1+1:
  HVSaus1a(n1,1)=Daten1(HVSver(n,1),1);
```

```
HVSaus1a(n1,2)=Dataen1(HVSver(n,1),2);HVSaus1a(n1,3)=Daten1(HVSver(n,1),3);
elseif(abs(HVSver(n,3))>0.001 && abs(HVSver(n,3))<=0.005)
  n2=n2+1;
  HVSaus2a(n2,1)=Daten1(HVSver(n,1),1);
  HVSaus2a(n2,2)=Daten1(HVSver(n,1),2);
  HVSaus2a(n2,3)=Daten1(HVSver(n,1),3);
elseif(abs(HVSver(n,3))>0.005 && abs(HVSver(n,3))<=0.01)
  n3=n3+1;HVSaus3a(n3,1)=Daten1(HVSver(n,1),1);
  HVSaus3a(n3,2)=Daten1(HVSver(n,1),2);
  HVSaus3a(n3,3)=Daten1(HVSver(n,1),3);
elseif(abs(HVSver(n,3))>0.01 && abs(HVSver(n,3))<=0.05)
  n4=n4+1:
  HVSaus4a(n4,1)=Daten1(HVSver(n,1),1);
  HVSaus4a(n4,2)=Daten1(HVSver(n,1),2);
  HVSaus4a(n4,3)=Daten1(HVSver(n,1),3);
elseif(abs(HVSver(n,3))>0.05 && abs(HVSver(n,3))<=0.15)
  n5=n5+1:
  HVSaus5a(n5,1)=Daten1(HVSver(n,1),1);
  HVSaus5a(n5,2)=Daten1(HVSver(n,1),2);
  HVSaus5a(n5,3)=Daten1(HVSver(n,1),3);
elseif(abs(HVSver(n,3))>0.15 && HVSver(n,3)<99999)
  n6=n6+1:
  HVSaus6a(n6,1)=Daten1(HVSver(n,1),1);
  HVSaus6a(n6,2)=Daten1(HVSver(n,1),2);
  HVSaus6a(n6.3)=Daten1(HVSver(n.1).3):
end
```

```
end
```

```
Ausgabe der Punkte unter Verwendung der Ausgangskoordinaten
```

```
figure(1)plot3(HVSaus1a(:,1), HVSaus1a(:,2), HVSaus1a(:,3), 'g',HVSaus2a(:,1), HVSaus2a(:,2), HVSaus2a(:,3), '.y',
       HVSaus3a(:,1), HVSaus3a(:,2), HVSaus3a(:,3), '.c',
       HVSauss4a(:,1), HVSaus4a(:,2), HVSaus4a(:,3), b',HVSaus5a(:,1), HVSaus5a(:,2), HVSaus5a(:,3), '.m',
       HVSaus6a(:,1), HVSaus6a(:,2), HVSaus6a(:,3), '.r');
```
xlabel('x') ylabel('y') zlabel('z')

#### Ausgabe der Ausgangspunktwolken

 $figure(2)$ plot3(Daten1(:,1),Daten1(:,2),Daten1(:,3),'.g',Daten2(:,1),Daten2(:,2),Daten2(:,3),'.m') xlabel('x') ylabel('y') zlabel('z')

### Bestimmung der mehrfachen Zuordnungen

```
anzd=0;
for n=2:z1if (HVSver(n,2) ~= 0 && (HVSver(n-1,2)==HVSver(n,2)))
    anzd=anzd+1;
  end
end
anzd
```
# Ausgabe der Durchlaufzeit

```
toc
```
# Programm für zweiten weiterentwickelten Ansatz

clear all; tic: close ('all'); fclose('all'); format long g

### Laden der Punktwolken

```
Datei=fopen('Haus1.txt','r');
Daten1=(fscanf(Datei,'%f %f %f',[3 inf]))';
fclose(Datei);
Datei=fopen('Haus2.txt','r');
Daten2=(fscanf(Datei,'%f %f %f',[3 inf]))';
fclose(Datei);
Bestimmung der Matrizengrößen
[z1,s1]=size(Daten1);[z2,s2]=size(Daten2);
```

```
Matrizen für die jeweiligen Horizontalrichtung, Vertikalwinkel und Entfernung
HVS1(z1,4)=0;HVS2(z2,4)=0;
```
Standpunkt des Scanner hat die Koordinaten (0,0,0)  $STD=[0 0 0];$ 

#### Bestimmung der Messwerte für die erste Punktwolke

for  $n = 1:z1$ 

 $dx = Deten1(n.1) - STD(1.1)$ : dy=Daten1(n,2)-STD(1,2);  $dz = DataFrame 1(n, 3) - STD(1, 3);$ 

 $HVS1(n,1)=n;$ 

**Bestimmung der Distanz** HVS1(n,4)=sqrt(dx^2+dy^2+dz^2);

#### Bestimmung der Horizontalrichtung, unter Beachtung der Quadranten

```
if (dx>0 && dy>0)HVS1(n,2)=atan(dy/dx);elseif (dx<0 && dy>0)
  HVS1(n,2)=atan(dy/dx)+pi;elseif (dx<0 && dy<0)
  HVS1(n,2)=atan(dy/dx)+pi;elseif (dx>0 && dy<0)
  HVS1(n,2)=atan(dy/dx)+2*pi;elseif (dx>0 && dy == 0)HVS1(n,2)=0;elseif (dx < 0 & 8 & dv == 0)HVS1(n,2)=2*pi;elseif (dx == 0 & 0 & 0)HVS1(n,2)=pi;elseif (dx == 0 & 8 & dy < 0)HVS1(n,2)=3*pi;end
```
#### Höhenwinkel

```
HVS1(n,3)=asin(dz/HVS1(n,4));end
```
#### Ausgabe der berechneten Werte als txt-Datei

fid = fopen('AusgHVS132.txt','w'); fprintf(fid,'%6i %5.5f %5.5f %5.4f\n',HVS1'); fclose(fid);

### Bestimmung der Messwerte für die zweite Punktwolke for  $n = 1:z2$

```
dx =Daten2(n,1)-STD(1,1);
dy=Daten2(n,2)-STD(1,2);
dz = Daten2(n, 3) - STD(1, 3);
```
 $HVS2(n,1)=n;$ Bestimmung der Distanz  $HVS2(n,4)=sqrt(dd^2+dy^2+dz^2);$ 

Bestimmung der Horizontalrichtung, unter Beachtung der Quadranten

```
if (dx>0 && dy>0)
  HVS2(n.2)=atan(dv/dx):elseif (dx<0 && dy>0)
  HVS2(n,2)=atan(dy/dx)+pi;elseif (dx<0 && dy<0)
  HVS2(n,2)=atan(dy/dx)+pi;elseif (dx>0 && dy<0)
  HVS2(n,2)=atan(dy/dx)+2*pi;elseif (dx>0 & 8 & 0 &=0)HVS2(n,2)=0;elseif (dx < 0 & & dy == 0)HVS2(n,2)=2*pi;
elseif (dx == 0 & 0 & 0)HVS2(n,2)=pi;elseif (dx == 0 && dy < 0)
  HVS2(n,2)=3*pi;end
```
Höhenwinkel  $HVS2(n,3)=asin(dz/HVS2(n,4));$ end

#### Ausgabe der berechneten Werte als txt-Datei

fid = fopen('AusgHVS232.txt','w'); fprintf(fid,'%6i %5.5f %5.5f %5.4f\n',HVS2'); fclose(fid):

### Laden der Ausgabedateien

Datei=fopen('AusgHVS132.txt','r'); HVS11=(fscanf(Datei,'%i %f %f %f',[4 inf]))'; fclose(Datei); Datei=fopen('AusgHVS232.txt','r'); HVS22=(fscanf(Datei,'%i %f %f %f',[4 inf]))'; fclose(Datei);

```
Sortieren der Werte nach aufsteigender Horizontalrichtung und Höhenwinkel
SortHVS1=sortrows(HVS11,[2 3]);
SortHVS2=sortrows(HVS22,[2 3]);
```
clear HVS11; clear HVS22:

```
Nummerierung der Spalten
|1(1,1)=1; |1(1,2)=1; |1(1,3)=SortHVS1(1,2);
12(1,1)=1; 12(1,2)=1; 12(1,3)=SortHVS2(1,2);
Bestimmung des ersten Punktes für jede Zeile
m1=1:
for n = 2:z1if (SortHVS1(n,2)^{\sim}=SortHVS1(n-1,2))m1=m1+1;l1(m1,1)=m1;l1(m1,2)=n;l1(m1,3)=SortHVS1(n,2);
  end
end
m2=1;
for n = 2:z2if (SortHVS2(n,2)^{\sim}=SortHVS2(n-1,2))m2=m2+1;l2(m2,1)=m2;l2(m2,2)=n;l2(m2,3)=SortHVS2(n,2);
  end
end
Aufstellen der Vergleichsmatrix
Datenv(z1,5)=0;
Dateny(:.1)=99999:
n1=0;n2=0;n3=0;n4=0;n5=0;n6=0;
Vergleich einer Zeile der ersten Punktwolke mit einer Zeile der zweiten Punktwolke
M=1;
for N=1:m1x=0; Bed=0;
  while (Bed==0)
    if (11(N,3)=12(M,3)) - gleicher Wert der Horizontalrichtung und der 25 weiter
                            rechts und links liegenden Zeile
      if (M<=25) - *Anpassung an "Ränder" der Punktwolke
        stm=1;endm=l2(M+26,2)-1;
      elseif (M>1 && m2-25>M)
        stm=l2(M-25.2):endm=l2(M+26.2)-1:
      elseif (M>=m2-25) -*
        stm=l2(M-25,2);endm=z2;
      end
      if (N == m1)str=1(N,2); endn=z1;else
        stn=l1(N,2);endn=l1(N+1,2)-1;
      end
```

```
x=1; Bed=1;
```

```
elseif (I1(N,3)<I2(M,3)) - liegt die Zeile zwischen zwei Zeilen der zweiten
                                      Punktwolke
  if (M>1 \& 11(N,3) > 12(M-1,3))if (M < = 25)stm=1:endm=l2(M+25.2)-1:
    elseif (M>1 && m2-25>M)
    stm=l2(M-25,2);endm=l2(M+25,2)-1;
    elseif (M>=m2-25)
    stm=l2(M-25,2);endm=z2;
    end
    if (N == m1)str=1(N,2); endn=z1;else
    stn=l1(N,2);endn=l1(N+1,2)-1;
    end
    x=1:
  end
  Bed=1:
end
if (x == 1)for n=stn:endn
```
Vergleich der Punkte, wie im zweiten Ansatz

 $for m=stm:endm$ 

```
dx=Daten1(SortHVS1(n,1),1)-Daten2(SortHVS2(m,1),1);
  dy=Daten1(SortHVS1(n,1),2)-Daten2(SortHVS2(m,1),2);
  dz=Daten1(SortHVS1(n,1),3)-Daten2(SortHVS2(m,1),3);
 Abstand zwischen den Punkten
  S=sqrt(dx^2+dy^2+dz^2);
  if (abs(Datenv(n,1)) > abs(S))Datenv(n,1)=S;Datenv(n,2)=Daten1(SortHVS1(n,1),1);
     Datenv(n,3)=Daten1(SortHVS1(n,1),2);
     Datenv(n,4)=Daten1(SortHVS1(n,1),3);
  end
end
```

```
Bestimmung der Anzahl der Punkt die in einem bestimmten Intervall liegen
          if (abs(Datenv(n,1)) < = 0.001)n1=n1+1;Datenv(n,5)=1;
          elseif (abs(Datenv(n,1))>0.001 && abs(Datenv(n,1))<=0.005)
          n2=n2+1;Datenv(n,5)=2;
          elseif (abs(Datenv(n,1))>0.005 && abs(Datenv(n,1))<=0.01)
          n3=n3+1;Datenv(n,5)=3;
          elseif (abs(Datenv(n,1))>0.01 && abs(Datenv(n,1))<=0.05)
          n4=n4+1;Datenv(n,5)=4;
          elseif (abs(Datenv(n,1))>0.05 && abs(Datenv(n,1))<=0.15)
          n5=n5+1;Datenv(n,5)=5;elseif (abs(Datenv(n,1))>0.15 && abs(Datenv(n,1))<99999)
          n6=n6+1;Datenv(n,5)=6;
          end
      end
    end
    if (Bed==0 && M<m2)
      M=M+1:
    elseif (Bed==0 && M==m2)
      Bed=1;
    end
  end
end
[n1 n2 n3 n4 n5 n6]Matrizen für einzelne Intervalle
Datenv1(n1,3)=0;
Datenv2(n2,3)=0;
Datenv3(n3.3)=0:
Datenv4(n4,3)=0;
Datenv5(n5,3)=0;
Datenv6(n6,3)=0;
Zuordnung der einzelnen Punkte zu einem Intervall
n1=0;n2=0;n3=0;n4=0;n5=0;n6=0;
for n=1:z1if (Datenv(n,5)=1)n1=n1+1;Datenv1(n1,1)=Datenv(n,2);
       Datenv1(n1,2)=Datenv(n,3);
       Datenv1(n1,3)=Datenv(n,4);
 elseif (Datenv(n, 5)==2)
       n2=n2+1:
       Datenv2(n2,1)=Datenv(n,2);
```

```
Datenv2(n2,2)=Datenv(n,3);Datenv2(n2,3)=Datenv(n,4);
 elseif (Datenv(n,5)==3)
      n3=n3+1;Datenv3(n3,1)=Datenv(n,2);Datenv3(n3,2)=Datenv(n,3);Datenv3(n3,3)=Datenv(n,4);
 elseif (Datenv(n,5)==4)
      n4=n4+1;Datenv4(n4,1)=Datenv(n,2);Datenv4(n4,2)=Datenv(n,3);
      Datenv4(n4,3)=Datenv(n,4);
 elseif (Datenv(n,5)==5)
      n5=n5+1;Datenv5(n5,1)=Datenv(n,2);Datenv5(n5,2)=Datenv(n,3);
      Datenv5(n5,3)=Datenv(n,4);
 elseif (Datenv(n,5)==6)
      n6=n6+1;Datenv6(n6,1)=Datenv(n,2);Datenv6(n6,2)=Datenv(n,3);Datenv6(n6,3)=Datenv(n,4);
 end
end
```
Ausgabe der Punkte unter Verwendung der Ausgangskoordinaten

```
figure(1)plot3(Datenv1(:,1), Datenv1(:,2), Datenv1(:,3),'.g',Datenv2(:,1), Datenv2(:,2), Datenv2(:,3),'y',Datenv3(:,1), Datenv3(:,2), Datenv3(:,3),'.c',Datenv4(:,1), Datenv4(:,2), Datenv4(:,3),'.b',Datenv5(:,1), Datenv5(:,2), Datenv5(:,3),'.m',Datenv6(:,1), Datenv6(:,2), Datenv6(:,3),'.r');xlabel('x')
ylabel('y')
zlabel('z')
```
Ausaabe der Durchlaufzeit toc

# Angabe zur 3D Genauigkeit von Zoller + Fröhlich

# **Understanding Imager 5006-I accuracy specifications**

Some laser scanner manufacturers specify their device accuracy just by one simple number, which (hopefully) includes everything. This may look good from a marketing point of view, but doesn't mean too much as a technical specification. As there is no official standard for accuracy specifications defined yet, each manufacturer can publish his own ..standard". This document presents the  $Z+F$  standard.

The Imager5006-I data sheet identifies three sources of measurement errors:

- Linearity (of the LARA)
- Range Noise (of the LARA)
- Angular Error (of the mechanical deflection system)

The Imager5006-I actually consists of two seperate devices:

1. The LAser RAdar system, called "LARA", which emitts the laser beam and, by measuring the travelling time of the laser light to the object and the return to the receiver, determins the object distance.

2. The mechanical deflection system, which directs the laser beam onto the objects to be measured. The Imager uses one rotating deflection mirror for vertical deflection and rotates the entire unit (relative to the fixed socket) for the horizontal deflection. The deflection system provides the two angles which specify the direction of the laser beam in polar coordinates (horizontal and vertical angles).

#### **1) Ranging device (LARA):**

Each reading of the LARA ranging device (like every technical measurement system) suffers from errors due to system imperfectness. The first type of error is stable and therefore predictable, the second one just random and therefore not predictable. The predictable element is removed by a "calibration" procedure:

The LARA device is set up, the laser beam pointing onto a target plate of defined reflectivity. The calibration fixture allows the target to be positioned very accurately along the axis of the laser beam. At each target position typically 10000 samples (range- and intensity- measurements) are aquired, mean value and standard deviation (stdv.) are calculated and stored. The entire procedure is performed automatically for several target reflectivities.

Comparing the mean range value (of the 10000 samples) to the actual target distance, an error correction function is calculated and stored. This is called "range-calibration". Using this range calibration, the range readings are automatically corrected during data aquisition, significantly improving the LARA range measurement accuracy. Unfortunately the random or drifting part of the error can not be calibrated and therefore remains uncompensated. It can be seperated into two effects, the so called "linearity error" and "range noise".

#### **1.1) Linearity Error:**

The *range calibrated* LARA system is set up again, measuring the range of a precisely positioned target, averaging 10000 samples and calculating mean range-value and standard deviation for each target position. Comparing the mean range values to the actual target distances, the difference (error) is calculated for each target distance. Plotting this error over target distance will show a generally zig-zag shaped, non-linear curve, moving up and down around zero, called *"Linearity Error*".

The Imager5006-I data sheet specifies a linearity error of less than or equal to 1mm, which means that the linearity error curve will not exceed  $+/-$  1mm over the entire measurement range (0.4 - 79m). In general the magnitude of the linearity error is independent from the target distance, so for the calculation of positional accuracy (see 3) ) it is regarded as beeing constant.

Since the likely density distribution (shape of the error histogram) is unknown, no RMS value (see 1.2 below) can be specified for the linearity error. The ≤1mm specification was obtained from measurements of hundreds of linearity curves during Imager production.

For comparison, the linearity error of a typical Total Station ranging device is about 1-3mm.

#### **1.2) Range Noise:**

The difference of each single range measurement (of the 10000 samples per target position) to the mean rangevalue is specified by the *"Range Noise".* This is the 1σ standard deviation (stdv.) about the Gaussian distribution. It means that in a histogram 68.3% of all measured values will appear around the the mean-value within  $a \pm 1\sigma$  boundary. For a Gaussian-distributed signal, the 1 $\sigma$  stdy, equals the so called RMS (Root Mean Square) value of the range noise. In Geodesy the rms value often is used for describing the "effective" error, that is the typical error that a user can expect . Of course errors will appear which are much worse or better than the rms value, but the majority of them (68.3%) are less or equal the rms value.

The range noise mainly depends on the object range and the reflectivity of the object surface - a bright object close to the Imager of course will be measured with less range noise than a dark one, which is far away. For the Imager5006-I the (1σ) range noise for a dark-gray object (20% reflectivity) at 25m is about 1.5mm rms, for a white object (100% reflectivity) about 0.7mm rms. At 10m distance the range noise will shrink to 0.7mm rms for dark gray and 0.4 mm for white objects.

For many of the competitive laser scanners range noise doesn't matter (compared to other sources of errors) because their data aquisition is quite slow, typically in the range of 200-20.000 samples/sec., so there's enough time left for averaging. For the Z+F Imager range noise matters because of the very high data rate. For a decent comparison of different laser scanners the range noise has to be normalized, i.e. to 1Hz (1 sample/sec) by dividing the range noise specification by the sqare-root of the sample frequency:

*Normalize Range Noise* =  $\frac{range\ noise}{\sqrt{sample\ rate}}$ , specified sample\_rate in [Hz]

So, as an example, comparing the range noise specificcations of the Imager5006-I to a pulse-based laser scanner: • At 25m, 20% target, the Imager5006-I, running at 127 KHz (127000 samples/sec), range noise is about 1.5mm rms.

• At 25m, 20% target, the pulse-based scanner, running at 1KHz (1000 samples/sec), range noise is about 1.5mm rms.

On the first glance the range noise performance of both devices seems to be equal. But normalizing the range noise to the same sample rate yields a very different result:

• Imager5006-I: Normalized Range Noise =  $1.5 / \sqrt{127000} = 0.00421$  mm rms

• Pulse-based scanner: Normalized Range Noise =  $1.5 / \sqrt{1000} = 0.0474$  mm rms

So in fact the noise performance of the Imager is eleven times better!

*Of course in practise any comparison of different laser scanners must apply the same test conditions, like target eflectivity, target distance to the scanner, sample rate (normalized!), angle of incidence (commonly perpendicular to target surface), ambient illumination, etc.* 

#### **2) Deflection unit (Scanner):**

When the laser beam is deflected by the mechanical deflection unit (scanner), the horizontal and vertical angles of the outgoing laser beam are measured indirectly by measuring the orientation of the deflecting mirror. Due to the imperfectness of the deflection system there is a difference between the actual deflection angles of the laser beam and the measured angles of the mirror. This difference is called *"Angular Error*", consisting of the *"Horizontal Error"* (in horizontal direction) and the *"Vertical Error"* (in vertical direction). Both errors are specified as  $0.007^{\circ}$  rms (122 rad rms) for the Imager5006-I.

During the mechanical calibration process, which is performed for each Imager device, an independently measured scene is scanned with the Imager. The measured position of each object in 3D space is compared to the actual position and the error (difference between actual and measured) determined. From these errors a set of mechanical calibration parameters is calculated. This is used for automatic error correction of the Imager scans. This correction process is not evident to the user.

Due to the statistical nature of every measurement process, the angular errors also consist of mean-value and standard deviation, which specifies the (random) error distribution around the mean angular error. Only the mean angular error can be corrected by the calibration parameters, the random part of it will remain uncompensated and therefore has to be specified as RMS value. Again, the RMS value equals the  $1\sigma$  standard deviation of the Gaussian distribution, so for the particular Imager5006-I specification, 68.3% of all angular errors are less or equal 0.007°.

Since the (cartesian XYZ- ) position of any scanned object is calculated from polar coordinates (two angles and the range), the angular errors (like the range error) translate into a position error. It's obvoious that angular errors have a big impact at far distances and a very small impact at close distances. For example the Imager's angular accuracy specification of 0.007° rms equals a position error of 0.122 mm rms per meter, so at 50m distance the position error due to the angular error is up to 6.1mm in horizontal and vertical direction. More correctly spoken: 68.3% of all position errors at 50m due to angular errors are less or equal 6.1mm.

#### **3) Total Error:**

From the three sources of error, mentioned above, the total position error for each measured pixel can be calculated. For this concluding calculation the range noise will be neglected for two reasons:

- Range noise is a non-linear function of object range, object reflectivity and ambient illumination and therefore can not be stated in a simple formula.
- For the typical laser scanner application hundreds or even thousands of pixels are averaged by the modelling process (i.e. fitting a plane or a cylinder into a cloud of pixels), so by averaging, the range noise of one single pixel finally can be neglected, regarding the accuracy of the fitted object.

#### **3.1) Theoretical considerations:**

The remaining errors of the three polar coordinates can be regarded as beeing not correlated, so the well known formula for error contribution of uncorrelated sources can be applied. From a more geometric point of view this calculation also can be regarded as "Pythagoras" over all three directions in 3D space. So the total error can be calculated as:

$$
||Err(D)|| = \sqrt{(hor \cdot D)^2 + (vert \cdot D)^2 + (lin)^2 [mm rms]}
$$

Err(D) : typical position error of one single pixel in millimeters rms D : distance of the object to be measured in meters

hor : horizontal position error in mm/m due to horizontal angular error (0.35mm/m rms)

vert : vertical position error in mm/m due to vertical angular error (0.35mm/m rms)

lin : position error due to LARA linearity error  $(\leq 1$ mm)\*

Inserting the specifications of the Imager5006-I data sheet yields:

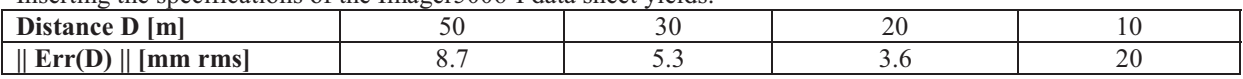

It's not surprising that for long distances the angular error of the scanner is predominant and for closer distances (below 10m) the LARA linearity error is becoming dominant.

\* Please note that the ≤1mm linearity error (lin) of the ranging device is a peak- rather than a rms- value. Since this error is not Gaussian distributed but has some arbitrary, non-linear shape it's not possible to specify a reasonable RMS value. So applying 1mm linearity error in the formula above leads to a worst-case result for the position error, at least for ranges below 10m when the linearity error becomes dominant.

#### **3.2) Practical results:**

For typical modelling applications the final CAD model accuracy rather than the single-point accuracy of the Imager data is important. Since model generation is quite a complex process, calculation of the accuracy is difficult and therefore is stated from experience. Industrial CAD models are often very large (>10000m2) and always have to be delivered in site-coordinates rather than Imager-viewpoint coordinates, so every laser scan has to be transformed into site-coordinates prior to modelling.

Z+F recommends a procedure, where black-and-white chessboard targets are set up. At least four targets have to be visible in each laser scan. The targets are also surveyed with a Total Station, so their site-coordinates are known. Comparison of the site-coordinates to the appropriate target coordinates from the laser scan yields to the required coordinate transformation. Applying this transformation, every laser scan pixel is transformed into sitecoordinates. This process is called *"Registration*" and performed semi-automatically. The user has to identify targets in the laser scans by clicking on each target and entering the appropriate target number, which is visible in the laser scan grey value image. After identifying all targets within a laser scan and loading the Total Station coordinate file, the transformation is calculated automatically and stored together with the laser scan.

For a typical highly detailed model of an industrial scenery (chemical plant, automotive) a typical Imager scanning distance of 2-15m is used. Since not only errors due to range noise, but also random angular and linearity errors are reduced (averaged) by the model generation (least-square fitting of generic objects like cylinders, planes, spheres, etc. to laser scan point clouds) the **absolute** accuracy of the final CAD model is much better than theoretical singlepoint predictions.

Absolute CAD model accuracy typically is about 5-10mm, best case 3mm for a small site, assuming optimum circumstances (no missing data, scanning distance 2-15m, thorough surveying and modelling by composing items from generic objects). Relative accuracy (distances between adjacent objects) typically is less than 3mm.

For a large site (several 10000m2) absolute accuracy may increase to 1-3cm due to:

• additional surveying errors (by the Total Station),

• increased scanning distances (short scanning distances means taking many laser scans and therefore may be too time-consuming and not cost-efficient anymore),

• more time-efficient modelling (using predefined items from a library, which are manually oriented within the laser scan point cloud, rather than composing such items from generic objects, which have been generated by more accurate least-square fits).

# **Schriftverkehr mit Zoller und Fröhlich**

Von: Svlla, Jan Gesendet: Donnerstag, 14, Oktober 2010 13:12

An:

Betreff: Anfrage zu Imager 5006-Technische Daten

Hallo Team von Z+F,

meine Name ist Jan Sÿlla und ich studiere an der Hochschule Neubrandenburg. Ich hätte eine Frage zu einer Angabe im Datenblatt des IMAGER 5006. Im Datenblatt steht, dass das Gerät eine Accuracy vertical und Accuracy horizontal von jeweils 0.007° besitzt. Meine Frage ist, bezieht sich der Wert auf die Richtungsgenauigkeit oder die Winkelgenauigkeit, wobei der Winkel die Resultierende aus zwei Richtungen ist.

Mit freundlichen Grüßen Jan Sÿlla

#### **Am 14.10.10, schrieb M :**

Sehr geehrter Herr Sylla,

leider verstehe ich Ihre Frage nicht. Das Ablenksystem besteht aus zwei Achsen zur horizontalen und vertikalen Ablenkung des ausgesandten Laserstrahls. Das is direkt mit den beiden Achsen eines Tachymeters vergleichbar. Jede Achse liefert einen Winkelwert, der zusammen mit dem Distanzwert des Entfernungsmessers die polare Koordinates eines jeden Meßpunktes ergibt., bestehend aus horizontal- , vertikal- Winkel und Distanz. Beide Winkelwerte sind (ebenso wie der Distanzwert) mit einem Fehler behaftet, der von und für jeden Winkel als RMS Wert angegeben wird. Zusammen mit der Meßunsicherheit des Distanzwertes kann daraus die Meßunsicherheit des 3D Raumpunktes berechnet werden – im Prinzip nur ein "Pythagoras" aus den Einzelfehlern.

Angehängt finden Sie ein Dokument, das auf die Berechnung der 3D Genauigkeit näher eingeht.

Mit freundlichem Gruß,

M. (Leiter Entwicklung Laserscanner)

**Von:** Svila. Jan Gesendet: Donnerstag, 14. Oktober 2010 17:43 An: M Betreff: Re: AW: Anfrage zu Imager 5006-Technische Daten

Sehr geehrter Herr M

meine Frage zielte darauf ab zu verstehen was dieser Wert mir als Vermesser sagen soll. Bei uns in der Vermessung wird bei Geräten (Tachymeter, Theodoliten etc.) die Richtungsgenauigkeit und die Streckengenauigkeit angegeben. Die Distanzgenauigkeit eines Laserscanners entspricht der Streckengenauigkeit eines Tachymeters. Richtungsgenauigkeit bedeutet (bei uns), wie genau einWert ist, den ich bei einer Messung ablese. Ein Winkel ist die Resultierende aus zwei Richtungen. Bspw. der erste Richtungswert beträgt 123 gon, der Zweite beträgt 143 gon, daraus resultiert ein Winkel von 20 gon. Verwendet man ein Gerät mit einer Richtungsgenauigkeit von 1 mgon, erhalte ich eine Winkelgenauigkeit von 1,4 mgon. Für mich war es wichtig zu verstehen, wie der Wert den Sie angeben vergleichbar ist mit einem Wert den ich für ein klassisches Vermessungsgerät habe, da beide Gerätetypen komplett unterschiedlich aufgebaut sind. Ich muss zugeben, dass mich das Datenblatt des "Schwestergerätes" HDS 6000 etwas verwirrt hat, da hier eine Winkelgenauigkeit angegeben wird. Diese Problematik finden wir häufig bei Angaben, dass ein Wert als Winkelgenauigkeit angegeben wird, aber in unserem Verständnis eine Richtungsgenauigkeit ist.

Das beigefügte Dokument und ihre Mail beantworten mir weitesgehend diese Frage. Desweiteren beantwortet mir das Dokument zwei weitere Fragen Ich danke ihn für die schnelle Antwort.

Mit freundlichen Grüßen Jan Sÿlla

### **Antwort:**

Sehr geehrter Herr Sylla,

jetzt verstehe ich den Unterschied – bin kein Vermessungs- sondern Elektronik- Ingenieur.

Im Fall unseres Laserscanners ist der Winkel die Differenz zwischen dem Encoder-Nullpunkt (der immer fest ist und als fehlerfrei betrachtet wird) und dem aktuellen Encoderwert, der den ganzen Fehler zugewiesen bekommt.

Für die Spezifikation eines Encoder basierten Systems macht diese Betrachtung mehr Sinn als Richtungsangaben, für ein Vermessungsproblem ist es sicher genau umgekehrt!

Beste Grüße,

 $M_{\cdot}$